# **CISCO.**

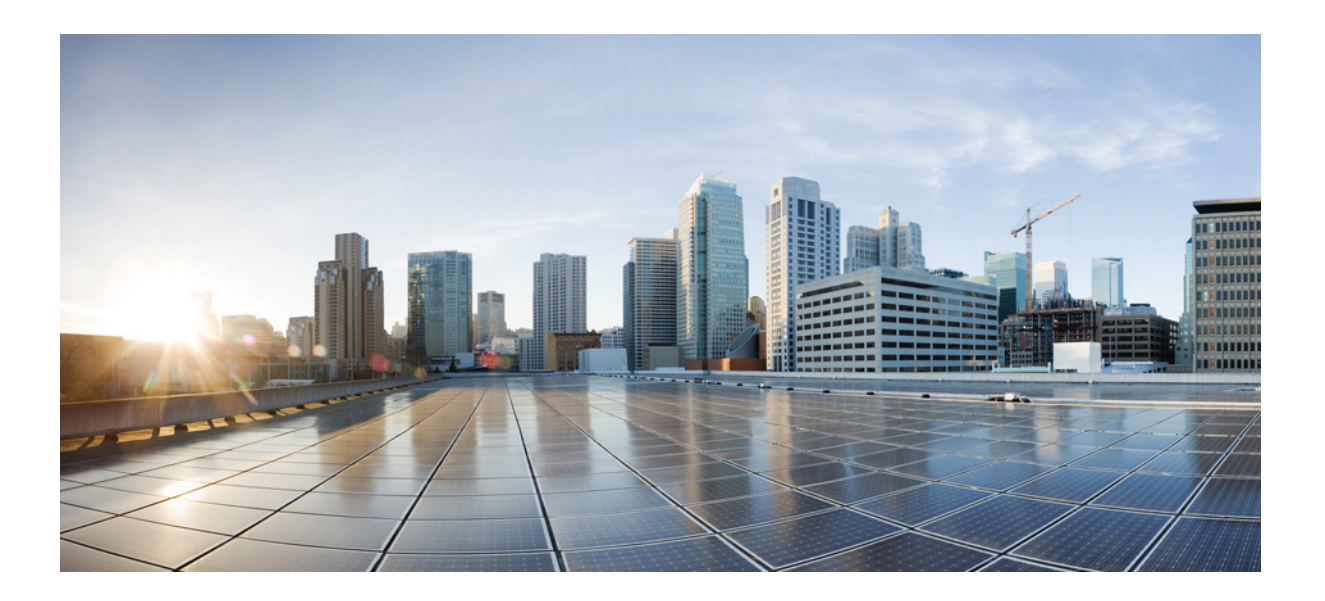

### **Cisco Identity Services Engine API** リファレ ンス ガイド リリース **2.7**

#### **Cisco Systems, Inc.**

[www.cisco.com](http://www.cisco.com)

Cisco は世界各国 200 [箇所にオフィスを開設しています。](http://www.cisco.com/go/offices) 所在地、電話番号、FAX 番号 は当社の Web サイト (www.cisco.com/go/offices)をご覧ください。

Text Part Number: OL-26134-01-J

【注意】シスコ製品をご使用になる前に、安全上の注意 (www.cisco.com/jp/go/safety warning/) をご確認ください。

本書は、米国シスコシステムズ発行ドキュメントの参考和訳です。 リンク情報につきましては、日本語版掲載時点で、英語版にアップ デートがあり、リンク先のページが移動 / 変更されている場合があ りますことをご了承ください。 あくまでも参考和訳となりますので、正式な内容については米国サ イトのドキュメントを参照ください。

また、契約等の記述については、弊社販売パートナー、または、弊 社担当者にご確認ください。

このマニュアルに記載されている仕様および製品に関する情報は、予告なしに変更されることがあります。このマニュアルに記載されている表現、情報と推奨事 項は、すべて正確であると考えていますが、明示的であれ黙示的であれ、一切の保証の責任を負わないものとします。このマニュアルに記載されている製品の使 用は、すべてユーザ側の責任となります。

対象製品のソフトウェア ライセンスと限定保証は、製品に添付された『Information Packet』に記載されています。添付されていない場合には、代理店にご連絡くだ さい。

シスコが導入する TCP ヘッダー圧縮は、カリフォルニア大学バークレー校(UCB)により、UNIX オペレーティング システムの UCB パブリック ドメイン バー ジョンの一部として開発されたプログラムを適応したものです。All rights reserved. Copyright © 1981, Regents of the University of California.

ここに記載されている他のいかなる保証にもよらず、各社のすべてのマニュアルとソフトウェアは、障害も含めて「現状のまま」として提供されます。シスコおよ びこれら各社は、商品性の保証、特定目的への準拠の保証、および権利を侵害しないことに関する保証、あるいは取引過程、使用、取引慣行によって発生する保証 をはじめとする、明示されたまたは黙示された一切の保証の責任を負わないものとします。

いかなる場合においても、シスコおよびその供給者は、このマニュアルの使用または使用できないことによって発生する利益の損失やデータの損傷をはじめと する、間接的、派生的、偶発的、あるいは特殊な損害について、あらゆる可能性がシスコまたはその供給者に知らされていても、それらに対する責任を一切負わな いものとします。

CCDE, CCVP, Cisco Eos, Cisco StadiumVision, the Cisco logo, DCE, and Welcome to the Human Network are trademarks; Changing the Way We Work, Live, Play, and Learn is a service mark; and Access Registrar, Aironet, AsyncOS, Bringing the Meeting To You, Catalyst, CCDA, CCDP, CCIE, CCIP, CCNA, CCNP, CCSP, Cisco, the Cisco Certified Internetwork Expert logo, Cisco IOS, Cisco Press, Cisco Systems, Cisco Systems Capital, the Cisco Systems logo, Cisco Unity, Collaboration Without Limitation, Enterprise/Solver, EtherChannel, EtherFast, EtherSwitch, Event Center, Fast Step, Follow Me Browsing, FormShare, GigaDrive, HomeLink, Internet Quotient, IOS, iPhone, IP/TV, iQ Expertise, the iQ logo, iQ Net Readiness Scorecard, iQuick Study, IronPort, the IronPort logo, LightStream, Linksys, MediaTone, MeetingPlace, MGX, Networkers, Networking Academy, Network Registrar, PCNow, PIX, PowerPanels, ProConnect, ScriptShare, SenderBase, SMARTnet, Spectrum Expert, StackWise, The Fastest Way to Increase Your Internet Quotient, TransPath, Webex, and the Webex logo are registered trademarks of Cisco Systems, Inc. and/or its affiliates in the United States and certain other countries.

All other trademarks mentioned in this document or Website are the property of their respective owners. The use of the word partner does not imply a partnership relationship between Cisco and any other company. (0801R)

このマニュアルで使用している IP アドレスは、実際のアドレスを示すものではありません。マニュアル内の例、コマンド出力、および図は、説明のみを目的とし て使用されています。説明の中に実際のアドレスが使用されていたとしても、それは意図的なものではなく、偶然の一致によるものです。

*Cisco Identity Services Engine API* リリース *2.7* リファレンスガイド © 2019 Cisco Systems, Inc. All rights reserved.

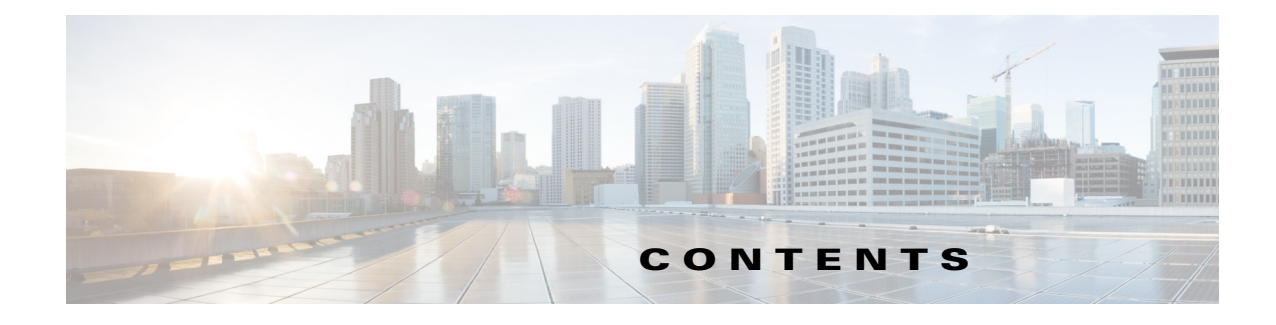

#### [はじめに](#page-6-0) **vii**

[Cisco Identity Services Engine](#page-6-1) の概要 **vii** [目的](#page-7-0) **viii** [対象読者](#page-7-1) **viii** [マニュアルの表記法](#page-7-2) **viii** [関連資料](#page-8-0) **ix** [プラットフォーム別のマニュアル](#page-8-1) **iii-ix** [マニュアルの入手方法およびテクニカル](#page-9-0) サポート **x**

### **[PART](#page-10-0) 1 [Cisco ISE Monitoring REST API](#page-10-1)**

- **[CHAPTER](#page-12-0) 1 [Monitoring REST API](#page-12-1) の概要 1-1** 
	- [モニタリング](#page-13-0) ノードの確認 **1-2** [サポートされる](#page-13-1) API コール **1-2** [HTTP PUT API](#page-19-0) コール **1-8**

#### **[CHAPTER](#page-22-0) 2** [セッション管理クエリー](#page-22-1) **API 2-1**

 $\Gamma$ 

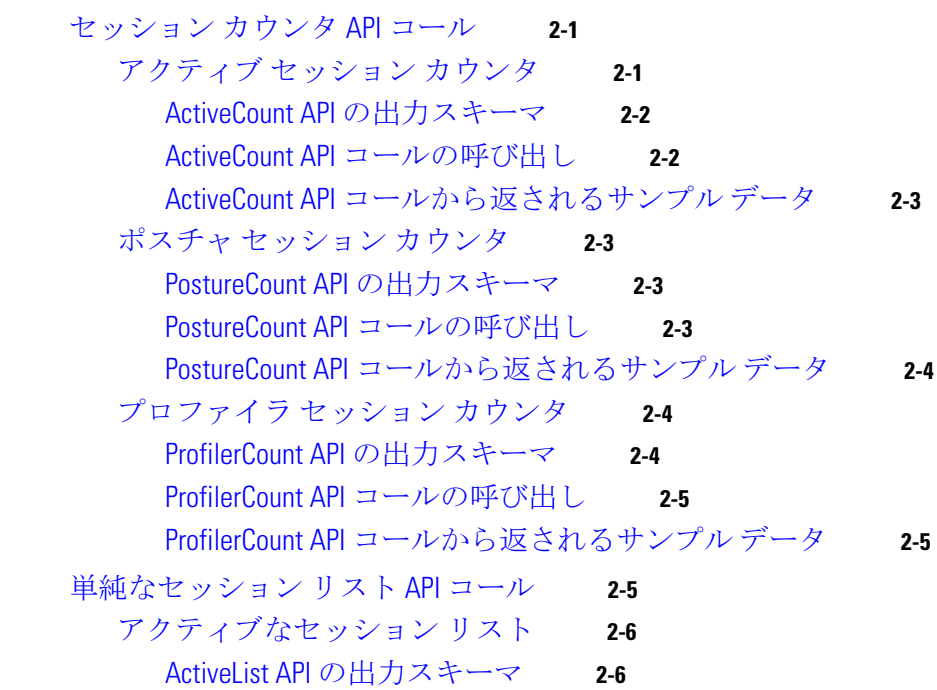

ActiveList API [コールの呼び出し](#page-27-2) **2-6** ActiveList API [コールから返されるサンプル](#page-28-0) データ **2-7** [認証セッション](#page-29-0) リスト **2-8** AuthList API [の出力スキーマ](#page-29-1) **2-8** AuthList API [コールの呼び出し](#page-30-0) **2-9** null/null オプションを使用した AuthList API [コールから返されるサンプル](#page-31-0) [データ](#page-31-0) **2-10** endtime/null オプションを使用した AuthList API [コールから返されるサンプル](#page-32-0) [データ](#page-32-0) **2-11** null/starttime オプションを使用した AuthList API [コールから返されるサンプル](#page-33-0) [データ](#page-33-0) **2-12** starttime/endtime オプションを使用した AuthList API [コールから返されるサンプ](#page-34-0) ル [データ](#page-34-0) **2-13** [詳細なセッション属性](#page-34-1) API コール **2-13** MAC アドレス [セッションの検索](#page-34-2) **2-13** MACAddress API [の出力スキーマ](#page-35-0) **2-14** MACAddress API [コールの呼び出し](#page-37-0) **2-16** MACAddress API [コールから返されるサンプル](#page-37-1) データ **2-16** [ユーザ名のセッションの検索](#page-39-0) **2-18** UserName API [の出力スキーマ](#page-39-1) **2-18** UserName API [コールの呼び出し](#page-41-0) **2-20** UserName API [コールから返されるサンプル](#page-42-0) データ **2-21** NAS IP アドレス [セッションの検索](#page-43-0) **2-22** IPAddress API [の出力スキーマ](#page-43-1) **2-22** NAS IPAddress API [コールの呼び出し](#page-45-0) **2-24** IPAddress API [コールから返されるサンプル](#page-46-0) データ **2-25** エンドポイントの IP [アドレスのセッションの検索](#page-47-0) **2-26** [EndPointIPAddress API](#page-48-0) の出力スキーマ **2-27** [EndPointIPAddress API](#page-49-0) コールの呼び出し **2-28** EndPointIPAddress API [コールから返されるサンプル](#page-50-0) データ **2-29** [監査セッション](#page-52-0) ID の検索 **2-31** [Audit Session ID API](#page-52-1) の出力スキーマ **2-31** Audit Session ID API [コールの呼び出し](#page-54-0) **2-33** Audit Session ID API [コールから返されるサンプル](#page-54-1) データ **2-33** [古いセッション](#page-55-0) **2-34** [古いセッションの削除](#page-55-1) **2-34**

#### **[CHAPTER](#page-58-0) 3** [トラブルシューティング用のクエリー](#page-58-1) **API 3-1**

[Cisco Prime NCS API](#page-58-2) コール **3-1** クエリー API を使用した Cisco ISE [のトラブルシューティング](#page-58-3) **3-1**

ן

**Cisco Identity Services Engine API** リリース **2.x** リファレンスガイド

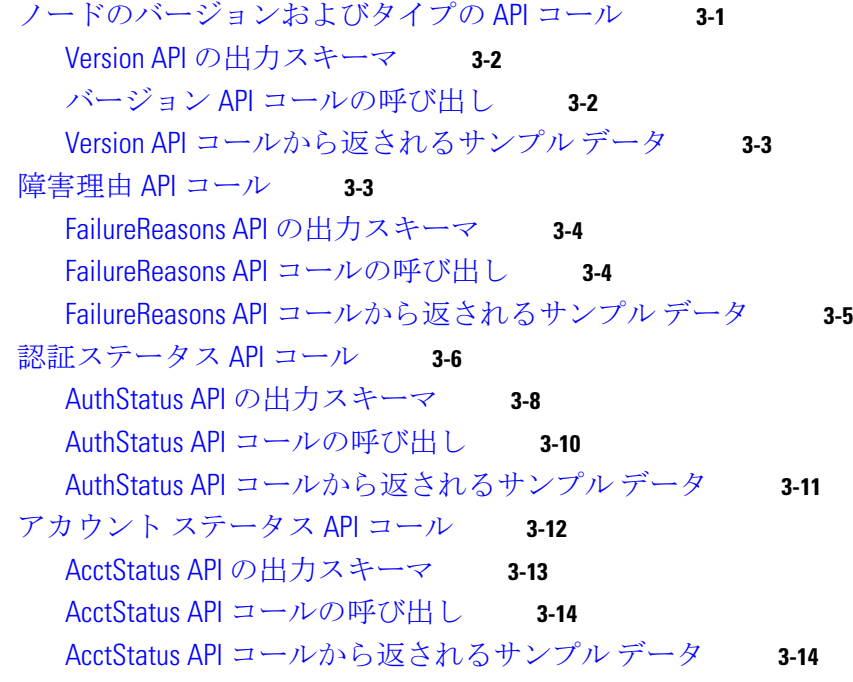

#### **[CHAPTER](#page-72-0) 4** [認可変更](#page-72-1) **REST API 4-1**

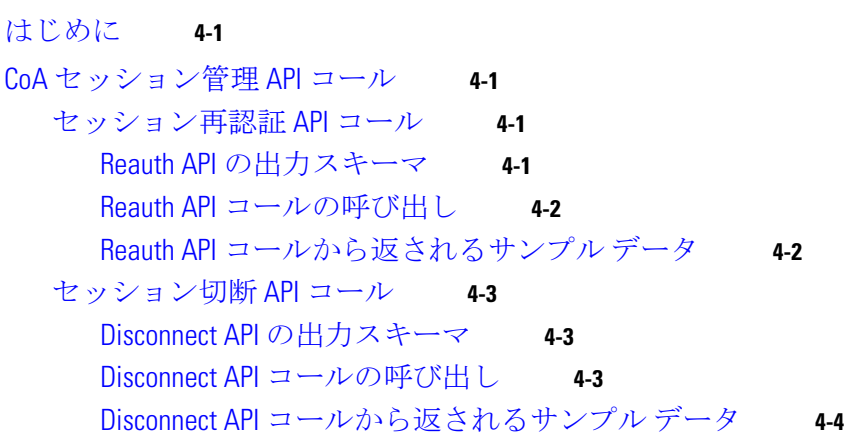

**[PART](#page-76-0) 2** 「**[Cisco ISE](#page-76-1)** 外部 **RESTful** サービス **API**」

**[CHAPTER](#page-78-0) 5 [ERS API](#page-78-1)** の概要 **5-1** 外部 RESTful サービス API [コールを使用するための前提条件](#page-78-2) **5-1** 外部 RESTful [サービス](#page-78-3) SDK **5-1** 外部 RESTful サービス API [の認証および承認](#page-80-0) **5-3**

**[APPENDIX](#page-82-0) A Cisco ISE** [障害理由レポート](#page-82-1) **A-1** [はじめに](#page-82-2) **A-1**

 $\overline{\phantom{a}}$ 

[障害理由の表示](#page-82-3) **A-1**

■ 目次

 $\overline{\phantom{a}}$ 

 $\mathsf I$ 

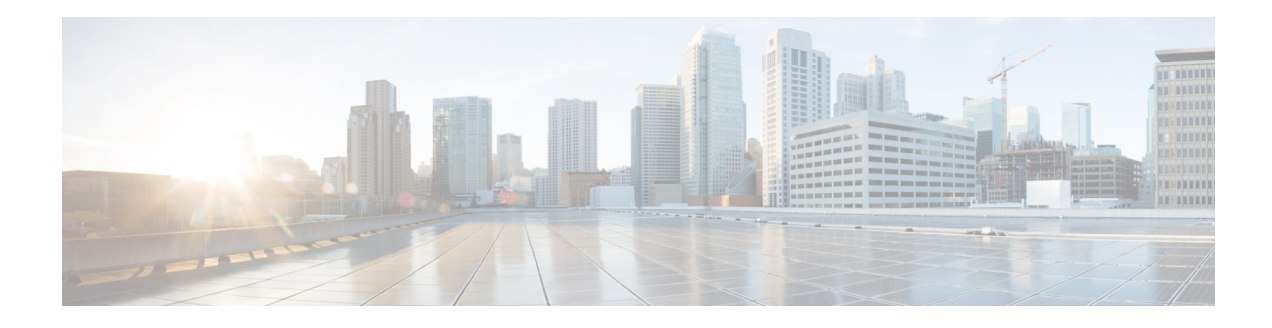

## <span id="page-6-0"></span>はじめに

- [Cisco Identity Services Engine](#page-6-1) の概要(vii ページ)
- **•** 目的(viii [ページ\)](#page-7-0)
- **•** [対象読者\(](#page-7-1)viii ページ)
- **•** [マニュアルの表記法\(](#page-7-2)viii ページ)
- **•** [関連資料\(](#page-8-0)ix ページ)
- **•** [マニュアルの入手方法およびテクニカル](#page-9-0) サポート(x ページ)

### <span id="page-6-1"></span>**Cisco Identity Services Engine** の概要

 $\mathbf I$ 

Cisco Identity Services Engine(ISE)は、企業でのコンプライアンスの順守、インフラストラクチャ のセキュリティの強化、サービス オペレーションの合理化を実現する、次世代のアイデンティ ティおよびアクセス コントロール ポリシーのプラットフォームです。Cisco ISE の固有のアーキ テクチャにより、企業は、アクセス スイッチ、Wireless LAN Controller(WLC)、バーチャル プライ ベート ネットワーク(VPN)ゲートウェイ、およびデータセンター スイッチなど、さまざまな ネットワーク要素に ID を結びつけることで予防的な管理を決定するために、ネットワーク、 ユーザ、およびデバイスからリアルタイムのコンテキスト情報を収集することができるように なります。

Cisco ISE は Cisco Security Group Access Solution のキー コンポーネントです。Cisco ISE は、統合 されたポリシーベースのアクセス コントロール ソリューションで以下を実現します。

- **•** 認証、承認、アカウント(AAA)、ポスチャ、プロファイラ、ゲスト管理サービスを 1 つのアプラ イアンスに結合します。
- **•** 802.1X 環境を含むネットワークにアクセスしているすべてのエンドポイントのデバイス ポ スチャをチェックすることでエンドポイント コンプライアンスを徹底します。
- **•** ネットワーク上のエンドポイント デバイスの検出、プロファイリング、ポリシーベースの配 置、モニタリングのサポートを提供します。
- **•** 集中型展開および分散型展開においてポリシーの一貫性が維持され、サービスを必要な場所 に配信できるようになります。
- **•** Security Group Tags(SGT)および Security Group(SG)Access Control List(ACL)によって Security Group Access(SGA)などの高度な強化機能を使用します。
- **•** 小さな事務所から大企業まで様々な環境の展開シナリオに対応するスケーラビリティをサ ポートします。

Cisco ISE のアーキテクチャは、集中型ポータルからネットワークを設定して管理できるように、 スタンドアロンの導入と分散型の導入をサポートします。Cisco ISE の機能の詳細については、 『*Cisco Identity Services Engine Admin Guide*』を参照してください。

## <span id="page-7-0"></span>目的

このアプリケーション プログラミング インターフェイス(API)リファレンス ガイドは、サポー ト対象の API が提供する機能の概要だけを説明します。この API リファレンス ガイドの目的は、 Cisco ISE 展開内で概説された API を使用するための基本的な注意事項を、開発者、システム管理 者やネットワーク管理者、またはシステム インテグレータに提供することです。

REST API コールは、次の種類のデータを確認するためにクエリーを使用します。

- **•** アクティブ セッションの数
- **•** アクティブ セッションのタイプ
- **•** アクティブ セッションの認証ステータス
- **•** 使用中の MAC アドレス
- **•** 使用中の NAS の IP アドレス
- **•** ノードのバージョンとタイプ
- **•** ノードのセッション障害の理由

外部 RESTful サービス API および関連 API コールは、Cisco ISE リソースに対して CRUD(作成、 読み取り、更新、削除)操作を実行するために使用できます。外部 RESTful サービスは HTTP プロ トコルおよび REST 方法論に基づいています。

(注) Cisco ISE ネットワークとそのノードおよびペルソナ、動作または用途の概念、Cisco ISE ユーザ インターフェイスの使用法の詳細については、『*[Cisco Identity Services Engine Admin Guide](http://www.cisco.com/en/US/products/ps11640/products_user_guide_list.html)*』を参 照してください。

### <span id="page-7-1"></span>対象読者

この API リファレンス ガイドは、ネットワーク環境内で Cisco ISE アプライアンスを管理する経 験豊富なシステム管理者、API を利用するシステム インテグレータ、Cisco ISE 導入の管理やトラ ブルシューティングの役割を持つサードパーティ製パートナーを対象としています。この API リファレンス ガイドを使用する前提条件として、トラブルシューティングと診断方法について と、API コールの作成および解釈方法について、基礎を理解しておく必要があります。

### <span id="page-7-2"></span>マニュアルの表記法

ここでは、このマニュアル全体で使用されている表記法について説明します。

注意 「*要注意*」の意味です。機器の損傷またはデータ損失を予防するための注意事項が記載されてい ます。

Τ

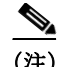

(注) 「注釈」です。役立つ情報や、このマニュアル以外の参照資料などを紹介しています。

この API リファレンス ガイドは次の表記法を使用して、指示と情報を伝送します。

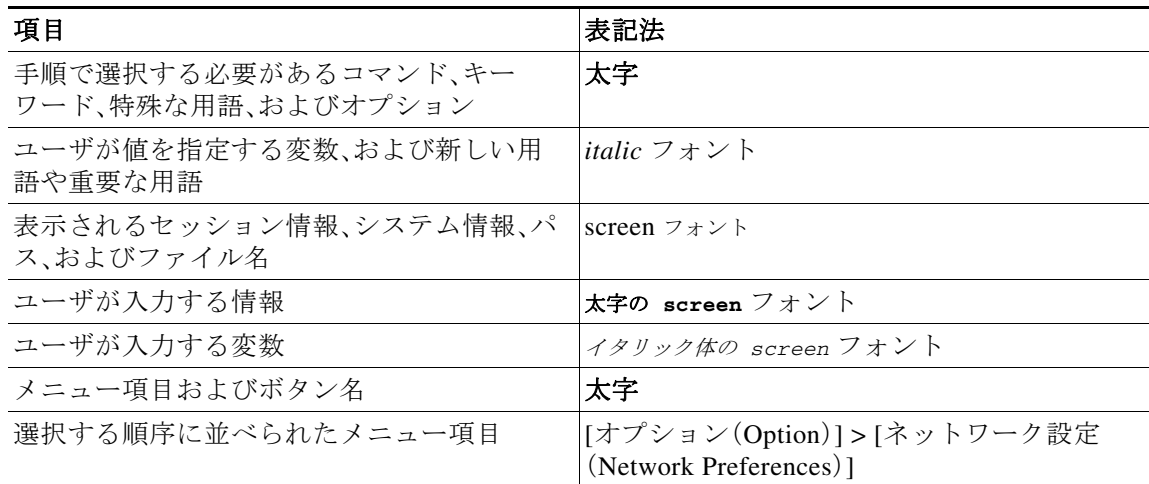

### <span id="page-8-0"></span>関連資料

 $\Gamma$ 

ここでは、このリリースのマニュアルと、このプラットフォームのマニュアルの情報を提供し ます。

Cisco ISE の全般的な製品情報は <http://www.cisco.com/go/ise> で確認できます。エンドユーザ マ ニュアルは、Cisco.com の

[http://www.cisco.com/en/US/products/ps11640/tsd\\_products\\_support\\_series\\_home.html](http://www.cisco.com/en/US/products/ps11640/tsd_products_support_series_home.html) から入手で きます。

### <span id="page-8-1"></span>プラットフォーム別のマニュアル

- **•** Cisco Secure ACS [http://www.cisco.com/en/US/products/ps9911/tsd\\_products\\_support\\_series\\_home.html](http://www.cisco.com/en/US/products/ps9911/tsd_products_support_series_home.html)
- **•** Cisco NAC Appliance [http://www.cisco.com/en/US/products/ps6128/tsd\\_products\\_support\\_series\\_home.html](http://www.cisco.com/en/US/products/ps6128/tsd_products_support_series_home.html)
- **•** Cisco NAC Profiler [http://www.cisco.com/en/US/products/ps8464/tsd\\_products\\_support\\_series\\_home.html](http://www.cisco.com/en/US/products/ps8464/tsd_products_support_series_home.html)
- **•** Cisco NAC ゲスト サーバ [http://www.cisco.com/en/US/products/ps10160/tsd\\_products\\_support\\_series\\_home.html](http://www.cisco.com/en/US/products/ps10160/tsd_products_support_series_home.html)

## <span id="page-9-0"></span>マニュアルの入手方法およびテクニカル サポート

マニュアルの入手方法、テクニカル サポート、その他の有用な情報について、次の URL で、毎月 更新される『*What's New in Cisco Product Documentation*』を参照してください。シスコの新規およ び改訂版の技術マニュアルの一覧も示されています。

<http://www.cisco.com/en/US/docs/general/whatsnew/whatsnew.html>

『*What's New in Cisco Product Documentation*』は RSS フィードとして購読できます。また、リーダー アプリケーションを使用してコンテンツがデスクトップに直接配信されるように設定することも できます。RSS フィードは無料のサービスです。シスコは現在、RSS バージョン 2.0 をサポートして います。

ן

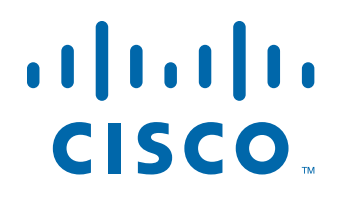

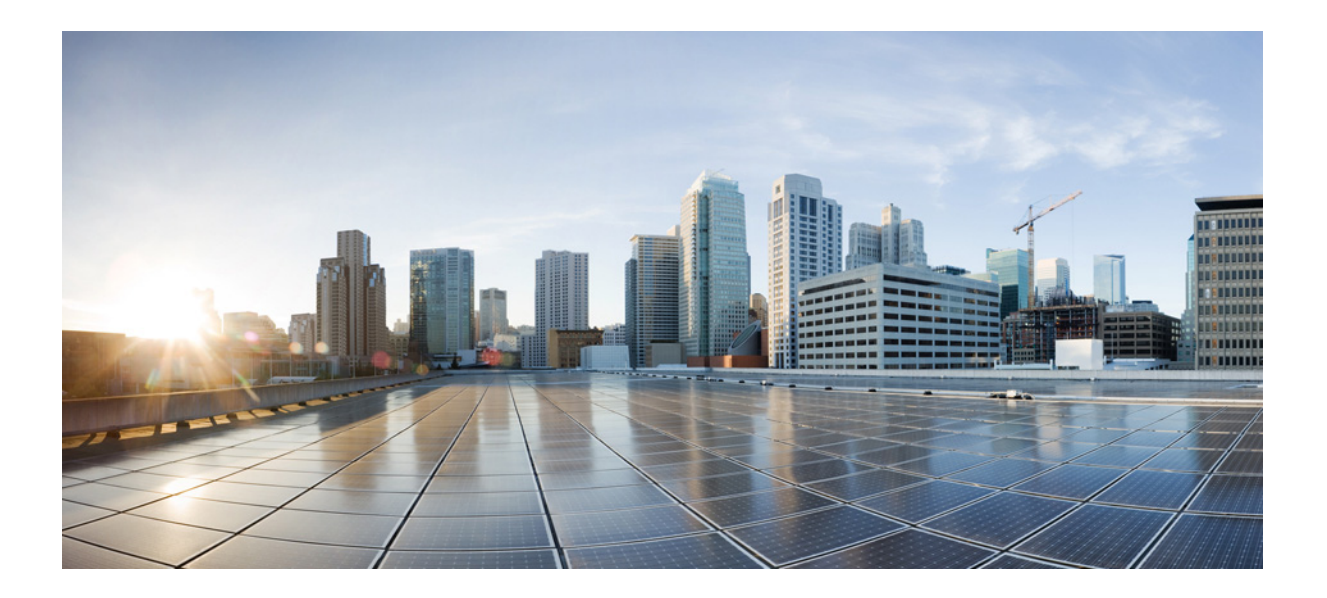

<span id="page-10-0"></span>パート **1**

## <span id="page-10-1"></span>**Cisco ISE Monitoring REST API**

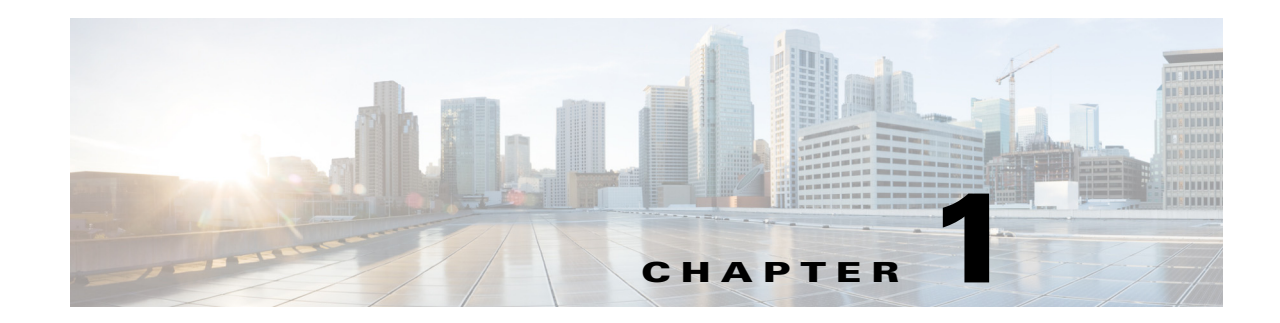

## <span id="page-12-1"></span><span id="page-12-0"></span>**Monitoring REST API** の概要

Monitoring REST API では、ネットワークでモニタリング ノードを使用して、セッションおよび ノード固有の情報を収集することができます。セッションは、目的のノードにアクセスしてから 情報の収集に必要な操作を完了するまでの期間として定義されます。

Monitoring REST API コールを使用すると、ネットワークで、個々のエンドポイントに格納され ている重要なリアルタイムのセッション ベースの情報を検索、監視、収集することができます。 モニタリング ノードを通じてこの情報にアクセスできます。

収集するリアルタイムのセッション ベースの情報は、Cisco ISE 操作を理解するのに役立ち、状 態や問題の診断を支援することができます。また、モニタリング動作に影響を及ぼす可能性のあ るエラー条件、またはアクティビティや動作をトラブルシュートするために使用できます。 図 [1-1](#page-12-2) に示すように、Monitoring REST API コールは、モニタリング ノードにアクセスして Cisco ISE 導入のエンドポイントに格納されている重要なセッション ベースの情報を取得する目的で 使用されます。

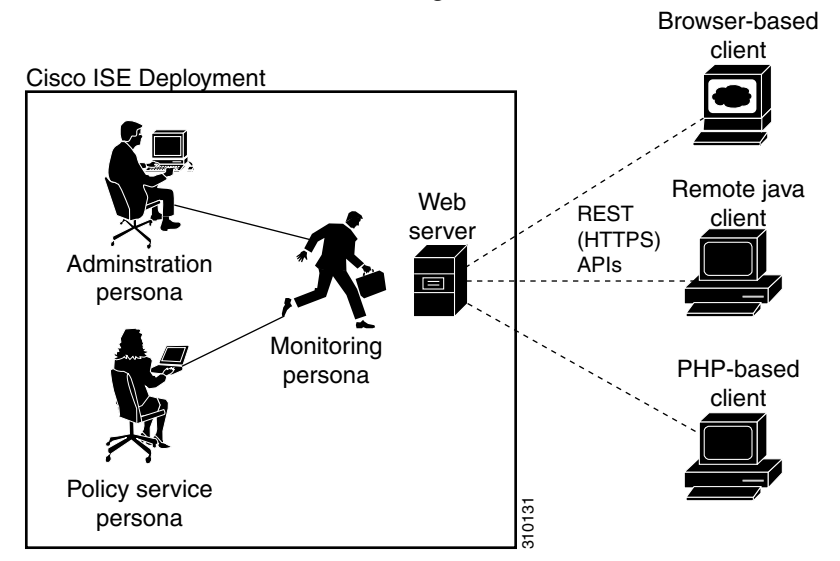

#### <span id="page-12-2"></span>図 *1-1* 分散展開での *Monitoring REST API* コール

Monitoring REST API を使用して操作を実行するには、次の管理者グループのいずれかにユーザ を割り当て、Cisco ISE の内部データベース(内部管理者ユーザ)に保存されているクレデンシャ ルに対して認証する必要があります。

- **•** スーパー管理者
- **•** システム管理者
- **•** MnT 管理者

 $\mathbf I$ 

次の Monitoring REST API のカテゴリがサポートされています。

- **•** セッション管理
- **•** トラブルシューティング
- **•** 認可変更(CoA)

Monitoring ペルソナによって監視されているエンドポイントに関する情報を収集するために、 これらの API を使用できます。このガイドの残りの部分では、Cisco ISE ノードの Monitoring ペル ソナを説明するため、「モニタリング ノード」を使用します。

これらのカテゴリを Cisco ISE アプライアンスの Policy service ペルソナに関する情報の収集に 使用しようとすると、エラーが発生します。Cisco ISE ノードおよびペルソナに関する詳細につい ては、『*Cisco Identity Services Engine Admin Guide*』を参照してください。

### <span id="page-13-2"></span><span id="page-13-0"></span>モニタリング ノードの確認

#### はじめる前に

API コールをモニタリング ノードで正常に呼び出す前に、監視するノードが有効なノードであ ることを確認しておく必要があります。

(注) パブリック Monitoring REST API を使用できるようにするには、最初に有効なクレデンシャルを 使用して Cisco ISE で認証を受ける必要があります。

ステップ **1** 有効なログイン クレデンシャル(ユーザ名とパスワード)を [Cisco ISE ログイン(Cisco ISE Login)] ウィンドウに入力し、[ログイン(Login)] をクリックします。

Cisco ISE ダッシュボードとユーザ インターフェイスが表示されます。

ステップ **2** [許可(Authorization)] > [システム(System)] > [展開(Deployment)] の順に選択します。

展開されたすべての設定済みノードがリストされた [展開ノード(Deployment Nodes)] ページが 表示されます。

ステップ **3** [展開ノード(Deployment Nodes)] ページの [ロール(Roles)] カラムで、モニタするターゲット ノードのロールがモニタリング ノードとしてリストされていることを確認します。

### <span id="page-13-1"></span>サポートされる **API** コール

次の表で、さまざまな種類の API コールを説明し、API コールの形式の例を示します。

- **•** 表 1-1(1-3 [ページ\):](#page-14-0)セッション管理用の API コールを定義します。
- **•** 表 1-2(1-6 [ページ\):](#page-17-0)トラブルシューティング用の API コールを定義します。
- **•** 表 1-3(1-7 [ページ\):](#page-18-0)CoA API コールを定義します。

Cisco ISE でサポートされる Monitoring REST API を使用して認証を受けるため、汎用プログラマ チック インターフェイスを使用する計画の場合、Cisco ISE と使用するツールを接続する REST ベースのクライアントを最初に作成する必要があります。次に、この REST クライアントを使用 して Cisco ISE Monitoring REST API で認証を受け、API 要求を変換してモニタリング ノードに 送信します。そして、API 応答を再変換し、指定されたツールに引き渡します。

<span id="page-14-0"></span>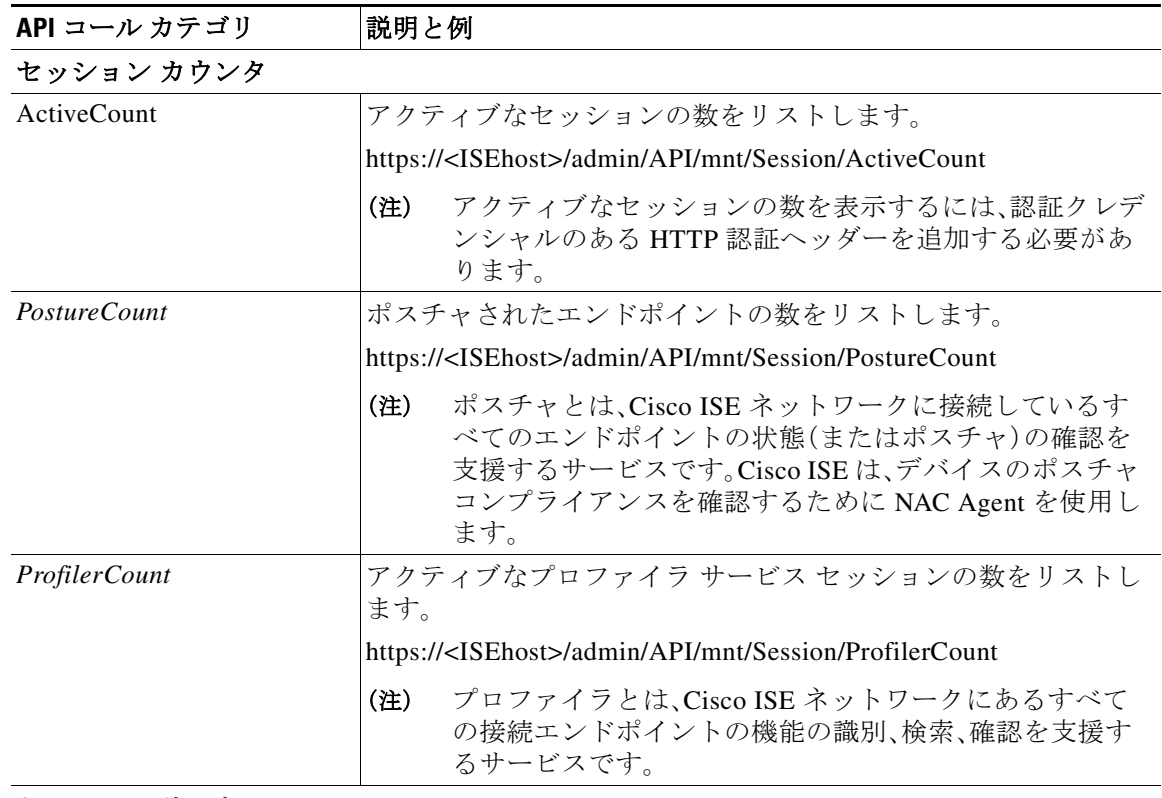

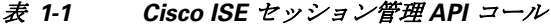

セッション リスト

 $\Gamma$ 

(注) セッション リストには、MAC アドレス、ネットワーク アクセス デバイス(NAD)の IP ア ドレス、ユーザ名、セッションに関連付けられているセッション ID 情報が含まれます。  $\overline{a}$ 

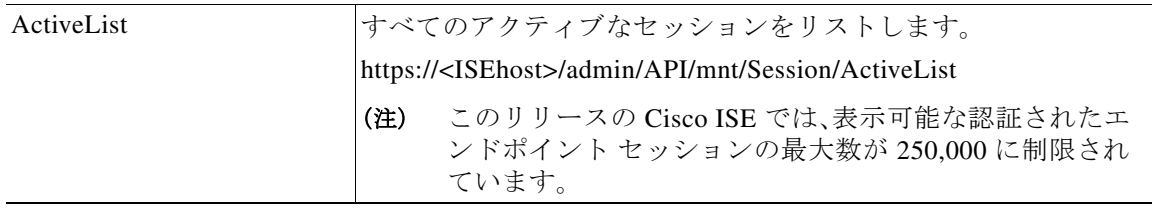

 $\mathsf I$ 

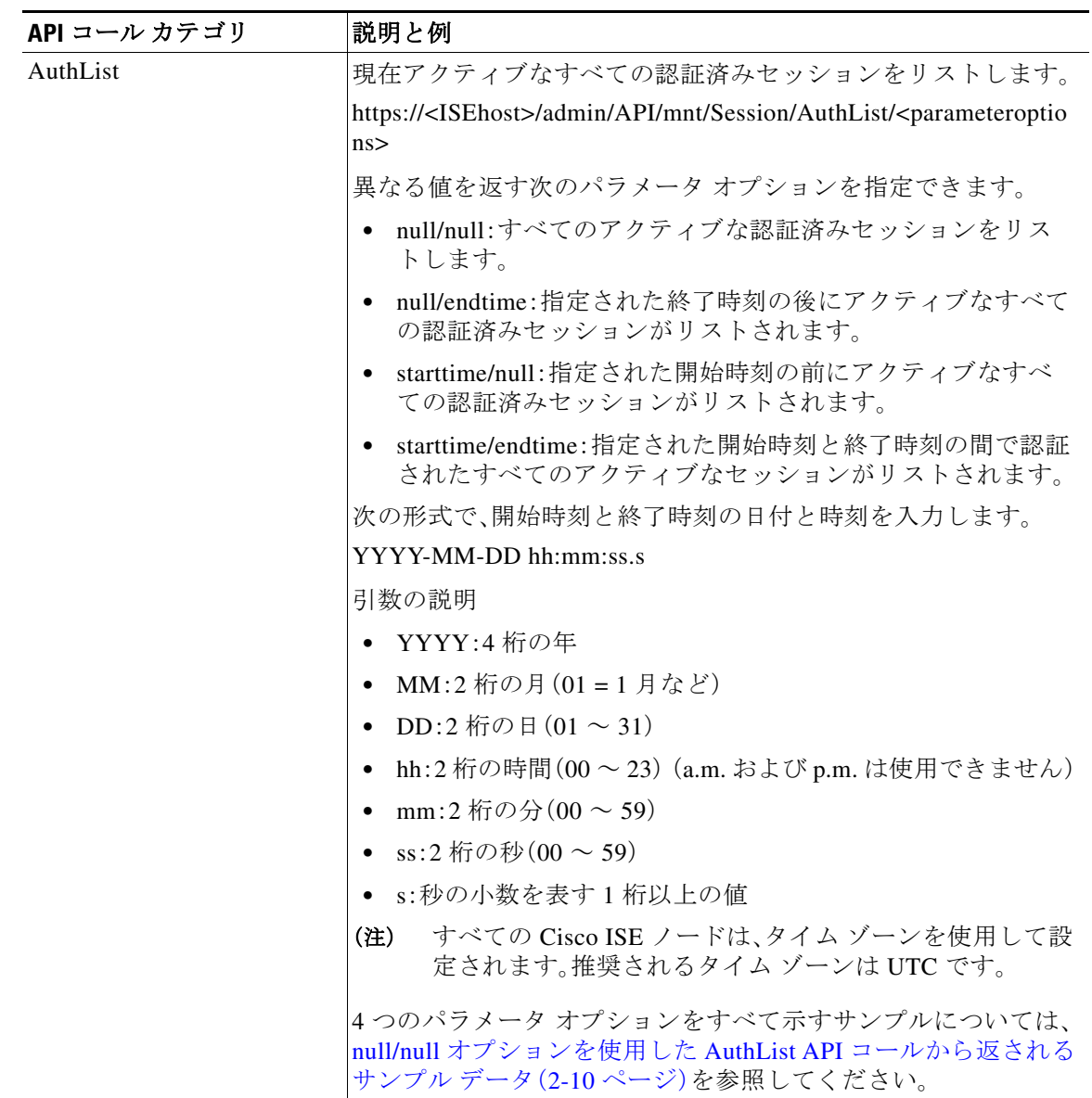

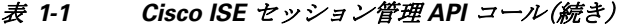

 $\Gamma$ 

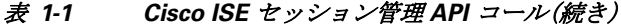

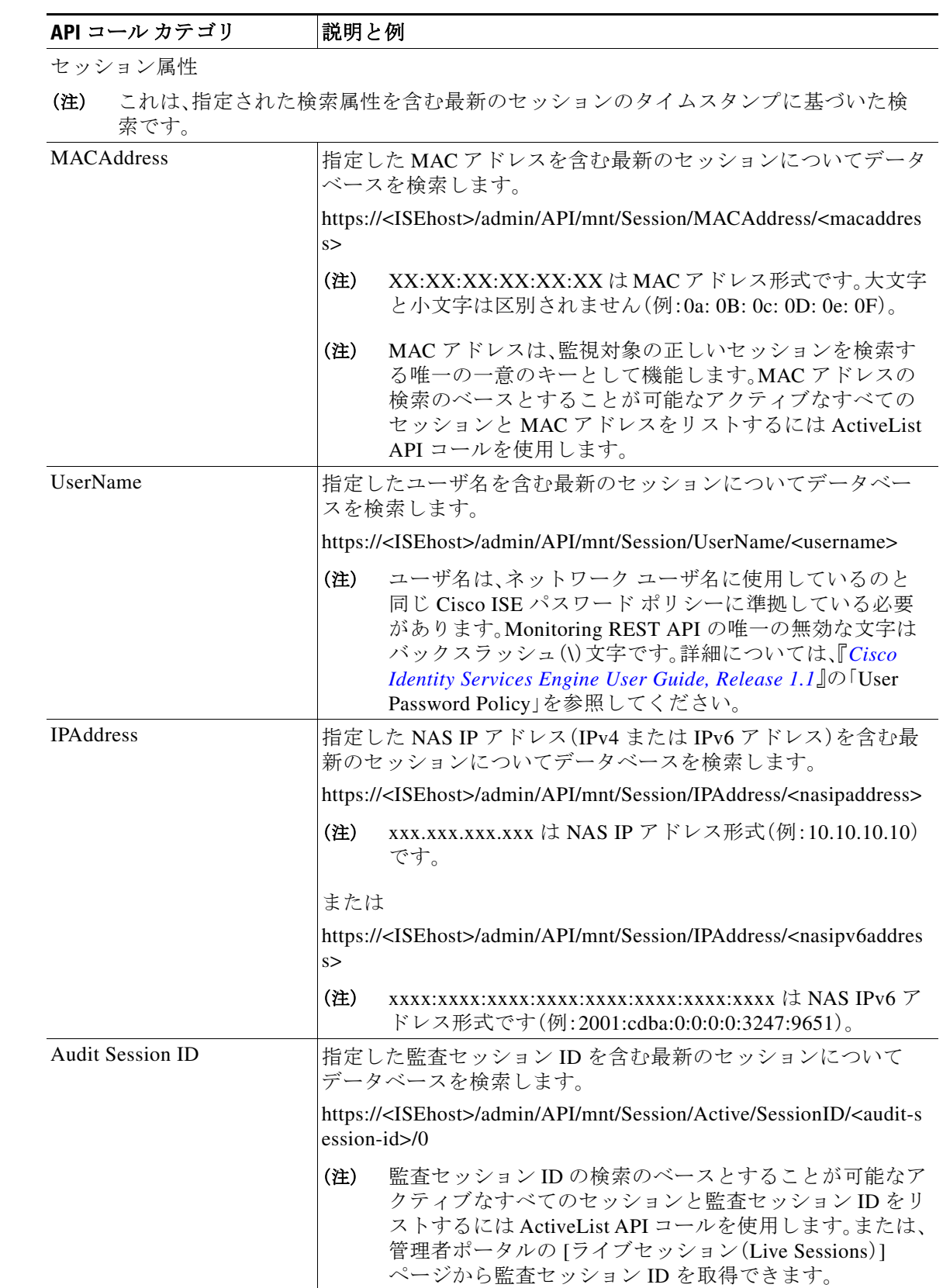

 $\mathsf I$ 

セッション管理用の Cisco ISE API コールの詳細については、第 2 [章「セッション管理クエリー](#page-22-4) [API](#page-22-4)」を参照してください。

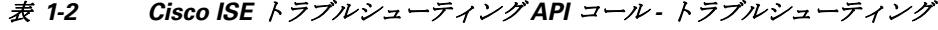

<span id="page-17-0"></span>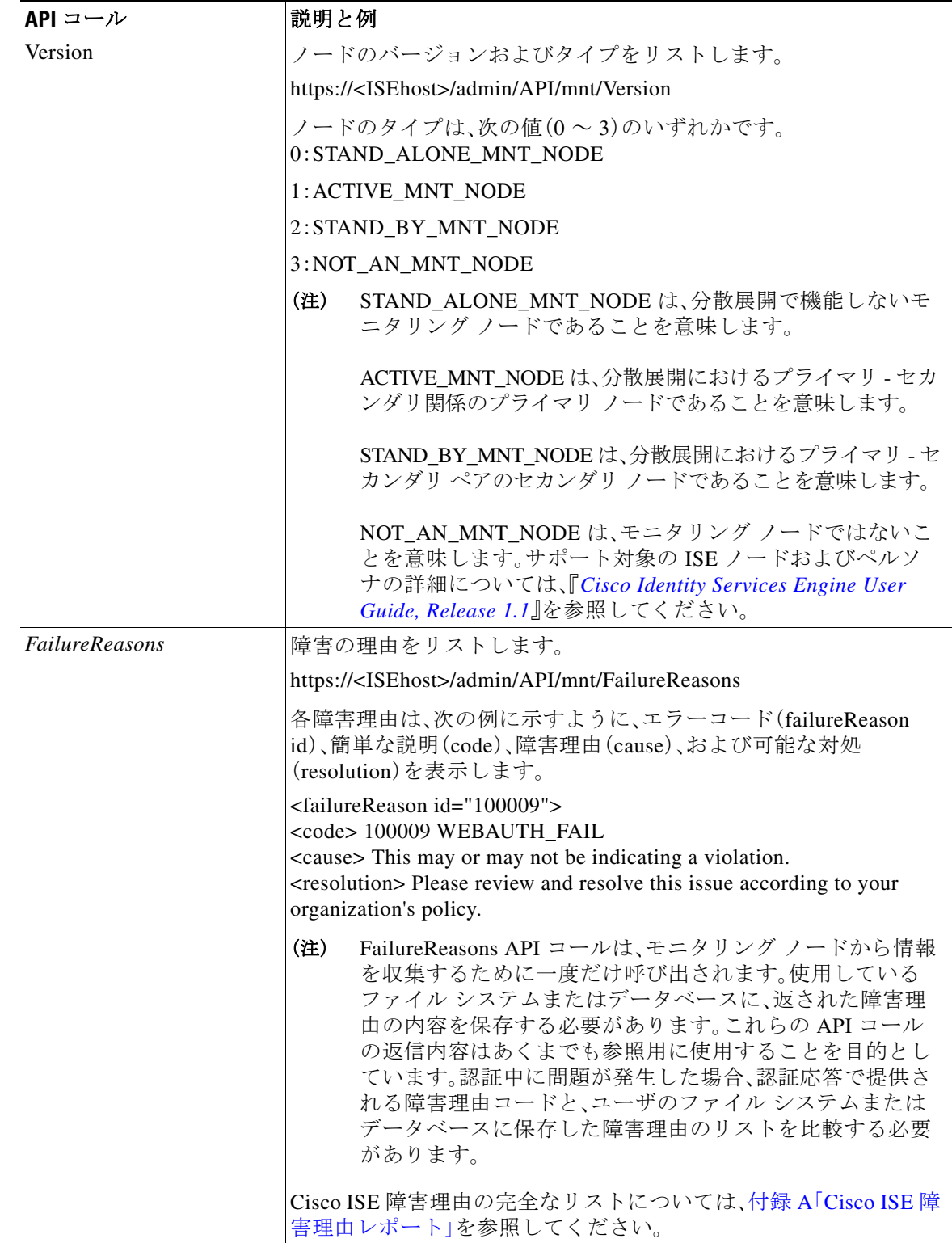

 $\Gamma$ 

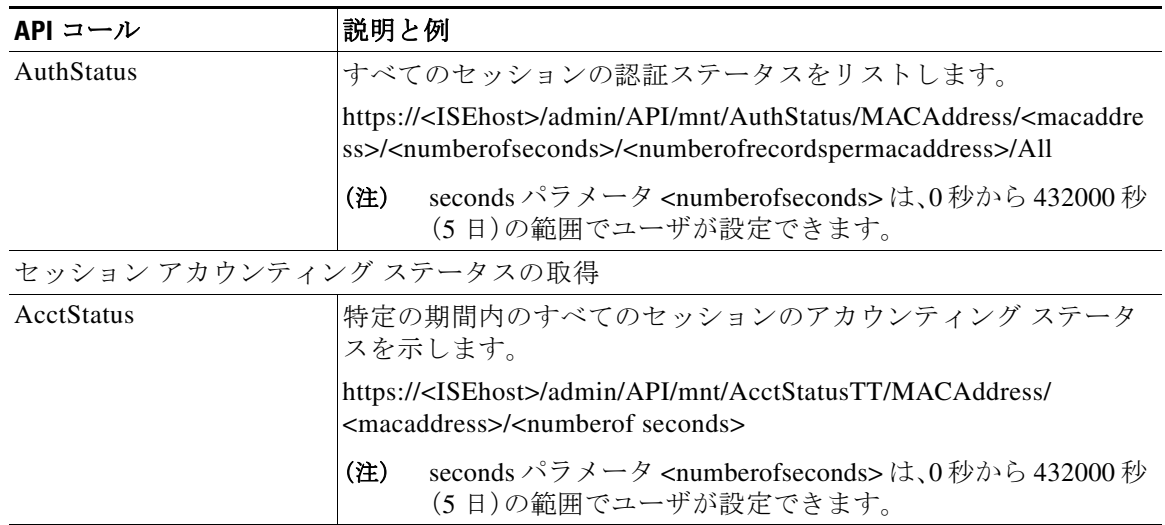

#### 表 *1-2 Cisco ISE* トラブルシューティング *API* コール *-* トラブルシューティング(続き)

トラブルシューティング用の Cisco ISE API コールの詳細については、第2[章「セッション管理ク](#page-22-4) [エリー](#page-22-4) API」を参照してください。

表 *1-3 Cisco ISE* 認可変更 *API* コール

<span id="page-18-0"></span>

| API コール | 説明と例                                                                                                    |
|---------|----------------------------------------------------------------------------------------------------|
| Reauth  | セッション再認証コマンドとタイプを送信します。                                                                                                    |
|         | https:// <isehost>/admin/API/mnt/CoA/Reauth/<serverhostname>/<br/><macaddress>/<reauthtype>/<nasipaddress>/<br/><destinationipaddress></destinationipaddress></nasipaddress></reauthtype></macaddress></serverhostname></isehost> |
|         | ここで、 <isehost>はISEホストのIPアドレスを示し、<br/><serverhostname>は ISE サーバの名前を示し、<nasipaddress>は<br/>NAS の識別 IP アドレスを示し、<destinationipaddress> は宛先の IP<br/>アドレスを示します。</destinationipaddress></nasipaddress></serverhostname></isehost>        |
|         | 再認証タイプは次の値(0~2)のいずれかです。                                                                                                    |
|         | 0: REAUTH_TYPE_DEFAULT                                                                                                    |
|         | 1: REAUTH_TYPE_LAST                                                                                                    |
|         | 2: REAUTH TYPE RERUN                                                                                                    |
|         | NAS IP アドレスが不明な場合は、この時点までに必要な値<br>(注)<br>を入力できます。API はこれらの値を検索クエリーに使用し<br>ます。ただし、この API コールを実行するには、MAC アドレ<br>スを知っている必要がありますが、NAS IP アドレスで始ま<br>る他のパラメータはヌルにしたままにできます。NAS IP ア<br>ドレスを指定する場合、宛先 IP アドレスも指定する必要が<br>あります。          |
|         | この API コールは、CoA をリモートで実行する要求を送信する<br>Monitoring ISE ノードでしか実行できません。Administration ISE<br>ノードは、これらの CoA API コールの実行には関係ないか、必要が<br>ありません。                                                                                             |

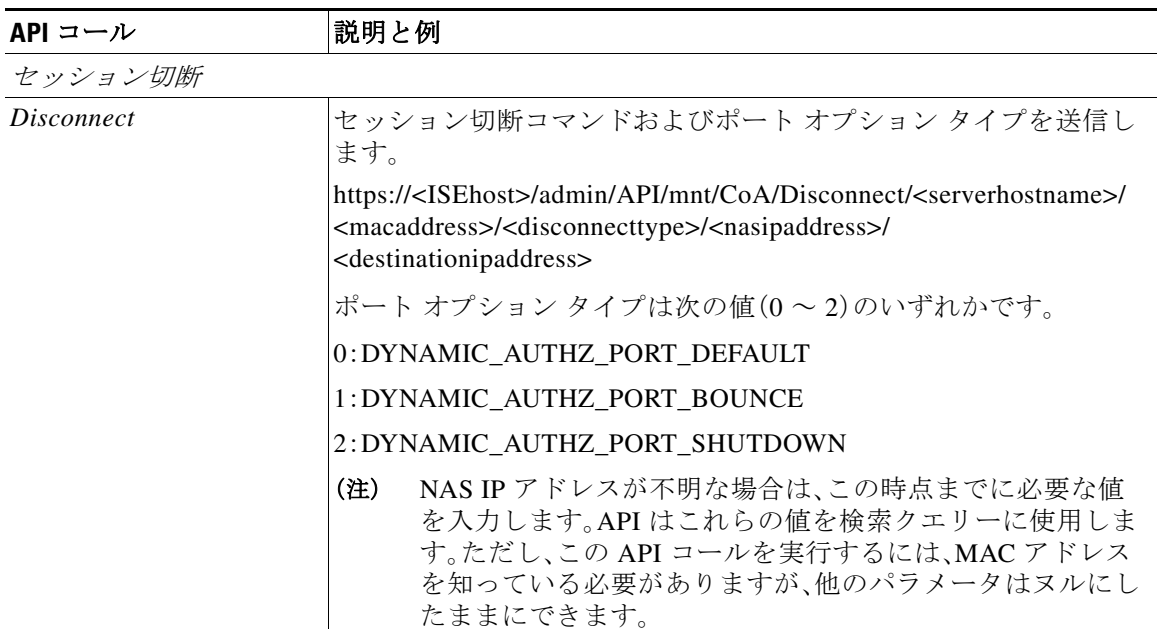

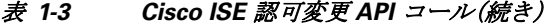

Cisco ISE 認可変更 API コールに関する詳細については、第 4 [章「認可変更](#page-72-6) REST API」を参照して ください。

### <span id="page-19-0"></span>**HTTP PUT API** コール

表 [1-2](#page-17-0) の AuthStatus API コールと同様に、クライアントがアカウント ステータスを取得できるよ うにする API コールの HTTP PUT バージョンがあります。Monitoring REST API は、HTTP GET コールについて記述したこのマニュアルの例で示すように、HTTP PUT と HTTP GET の両方の コールをサポートします。HTTP PUT は、パラメータの入力が必要なコールの必要性に対処しま す。次のスキーマ ファイルの例は、アカウント ステータスの要求です。

```
<?xml version="1.0" encoding="UTF-8" standalone="yes"?>
<xs:schema version="1.0" xmlns:xs="http://www.w3.org/2001/XMLSchema">
<xs:element name="acctRequest" type="mnTRESTAcctRequest"/>
<xs:complexType name="mnTRESTAcctRequest">
     <xs:complexContent>
       <xs:extension base="mnTRESTRequest">
         <xs:sequence>
           <xs:element name="duration" type="xs:string" minOccurs="0"/>
         </xs:sequence>
       </xs:extension>
     </xs:complexContent>
   </xs:complexType>
   <xs:complexType name="mnTRESTRequest" abstract="true">
     <xs:sequence>
       <xs:element name="valueList">
         <xs:complexType>
           <xs:sequence>
             <xs:element name="value" type="xs:string" maxOccurs="unbounded"/>
           </xs:sequence>
         </xs:complexType>
       </xs:element>
       <xs:element name="searchCriteria" type="xs:string"/>
```
**Cisco Identity Services Engine API** リリース **2.x** リファレンスガイド

a k

 $\Gamma$ 

サポートされる **API** コール

 </xs:sequence> </xs:complexType> </xs:schema>

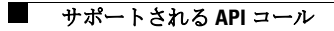

 $\mathsf I$ 

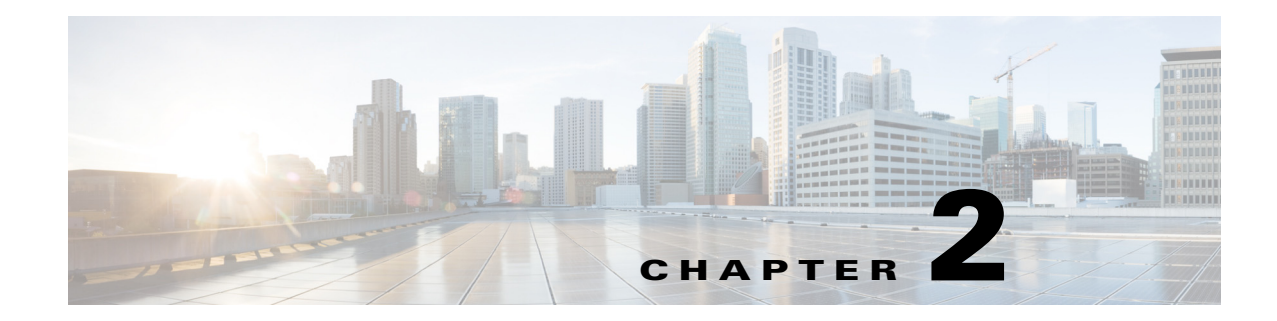

## <span id="page-22-4"></span><span id="page-22-1"></span><span id="page-22-0"></span>セッション管理クエリー **API**

この章では、Cisco ISE 展開において、Cisco Monitoring ISE ノード内から重要なセッション関連 の情報を取得する手段を提供するセッション管理 API コールについて説明します。

### <span id="page-22-2"></span>セッション カウンタ **API** コール

次のセッション カウンタ API コールによって、Cisco ISE 展開におけるターゲット Cisco Monitoring ISE ノードのセッション関連情報の現在のカウントをすぐに収集できるようになり ます。

- **•** アクティブ セッション(ActiveCount):アクティブ セッションは、ネットワークで認証される セッションの 1 つです。
- **•** ポスチャ セッション(PostureCount):ポスチャが結論付けられる(準拠/非準拠)と、ポスチャ 状態がアサートされます。ポスチャはオプションで、IP 電話やプリンタなどはポスチャ状態 になりません。ポスチャ後、アカウンティングの開始が設定されると開始済み状態になるた め、ポスチャ状態は短期間の一時的な状態です。
- **•** プロファイル セッション(ProfilerCount)

いずれかのフェーズでエンドポイントが停止した場合、これらのさまざまな状態はトラブル シューティングが必要であることを示します。

### <span id="page-22-3"></span>アクティブ セッション カウンタ

現在アクティブなすべてのセッション カウントを取得するために ActiveCount API コールを使 用できます。

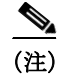

 $\mathbf{r}$ 

(注) アクティブなセッションの数を表示するには、認証クレデンシャルのある HTTP 認証ヘッダー を追加する必要があります。

### <span id="page-23-0"></span>**ActiveCount API** の出力スキーマ

```
このサンプル スキーマ ファイルは、ISE のノードのターゲット Monitoring ペルソナでアクティ
ブ セッションのカウントを取得するための ActiveCount API コールの出力です。
<?xml version="1.0" encoding="UTF-8" standalone="yes"?>
<xs:schema version="1.0" xmlns:xs="http://www.w3.org/2001/XMLSchema">
  <xs:element name="sessionCount" type="activeCount"/>
  <xs:complexType name="activeCount">
    <xs:sequence>
      <xs:element name="count" type="xs:int"/>
    </xs:sequence>
  </xs:complexType>
</xs:schema>
```
#### <span id="page-23-1"></span>**ActiveCount API** コールの呼び出し

- ステップ **1** Cisco ISE URL をブラウザのアドレス バーに入力します(たとえば *https://<ise hostname or ip address>/admin/*)。
- ステップ **2** ユーザ名と、Cisco ISE の初期セットアップで指定および設定した大文字と小文字が区別される パスワードを入力します。
- ステップ **3** [ログイン(Login)] をクリックするか、**Enter** を押します。

たとえば、ホスト名が acme123 の Cisco Monitoring ISE ノードに最初にログインする場合、この ノードの URL アドレスが次のように表示されます。

https://acme123/admin/LoginAction.do#pageId=com\_cisco\_xmp\_web\_page\_tmpdash

ステップ **4** 「/admin/」コンポーネントを API コールのコンポーネント(/admin/API/mnt/<specific-api-call>)に 置き換えて、ターゲット ノードの URL アドレス フィールドに ActiveCount API コールを入力し ます。

https://acme123/admin/API/mnt/Session/ActiveCount

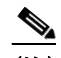

- (注) これらのコールは、大文字小文字を区別するため、ターゲット ノードの URL アドレス フィールドに慎重に各 API コールを入力する必要があります。API コール規則での「mnt」 の使用は、ターゲット Cisco Monitoring ISE ノードを表します。
- ステップ **5 Enter** キーを押して API コールを発行します。

#### 関連項目

**•** モニタリング [ノードの確認\(](#page-13-2)1-2 ページ)

### <span id="page-24-0"></span>**ActiveCount API** コールから返されるサンプル データ

次に、ターゲット Cisco Monitoring ISE ノードで ActiveCount API コールを呼び出すときに返され るデータ(アクティブ セッション数)を示します。

This XML file does not appear to have any style information associated with it. The document tree is shown below.

- <sessionCount> <count>5</count> </sessionCount>

### <span id="page-24-1"></span>ポスチャ セッション カウンタ

現在アクティブなすべてのポスチャ セッションの現在のカウントを取得するために PostureCount API コールを使用できます。

### <span id="page-24-2"></span>**PostureCount API** の出力スキーマ

このサンプル スキーマ ファイルは、ターゲット Cisco Monitoring ISE ノードで現在アクティブな ポスチャ セッションのカウントを取得するための PostureCount API コールの出力です。

<?xml version="1.0" encoding="UTF-8" standalone="yes"?> <xs:schema version="1.0" xmlns:xs="http://www.w3.org/2001/XMLSchema">

<xs:element name="sessionCount" type="postureCount"/>

```
 <xs:complexType name="postureCount">
    <xs:sequence>
      <xs:element name="count" type="xs:int"/>
    </xs:sequence>
  </xs:complexType>
</xs:schema>
```
### <span id="page-24-3"></span>**PostureCount API コールの呼び出し**

 $\mathbf I$ 

- ステップ **1** Cisco ISE URL をブラウザのアドレス バーに入力します(たとえば *https://<ise hostname or ip address>/admin/*)。
- ステップ **2** ユーザ名と、Cisco ISE の初期セットアップで指定および設定した大文字と小文字が区別される パスワードを入力します。
- ステップ **3** [ログイン(Login)] をクリックするか、**Enter** を押します。

たとえば、ホスト名が acme123 の Cisco Monitoring ISE ノードに最初にログインする場合、この ノードの URL アドレスが次のように表示されます。

https://acme123/admin/LoginAction.do#pageId=com\_cisco\_xmp\_web\_page\_tmpdash

ステップ **4** 「/admin/」コンポーネントを API コールのコンポーネント(/admin/API/mnt/Session/ <specific-api-call>)に置き換えて、ターゲット ノードの URL アドレス フィールドに PostureCount API コールを入力します。

https://acme123/admin/API/mnt/Session/PostureCount

(注) これらのコールは、大文字小文字を区別するため、ターゲット ノードの URL アドレス フィールドに慎重に各 API コールを入力する必要があります。API コール規則での「mnt」 の使用は、ターゲット Cisco Monitoring ISE ノードを表します。

ステップ **5 Enter** キーを押して API コールを発行します。

#### 関連項目

**•** モニタリング [ノードの確認\(](#page-13-2)1-2 ページ)

### <span id="page-25-0"></span>**PostureCount API** コールから返されるサンプル データ

次に、ターゲット Cisco Monitoring ISE ノードで PostureCount API コールを呼び出すときに返さ れるデータ(現在アクティブなポスチャ セッション数)を示します。

This XML file does not appear to have any style information associated with it. The document tree is shown below.

<sessionCount> <count>3</count> </sessionCount>

### <span id="page-25-1"></span>プロファイラ セッション カウンタ

現在アクティブなすべてのプロファイラ セッション カウントを取得するために ProfilerCount API コールを使用できます。

#### <span id="page-25-2"></span>**ProfilerCount API** の出力スキーマ

-

このサンプル スキーマ ファイルは、ターゲット Cisco Monitoring ISE ノードで現在アクティブな プロファイラ セッションのカウントを取得するための ProfilerCount API コールの出力です。

<?xml version="1.0" encoding="UTF-8" standalone="yes"?> <xs:schema version="1.0" xmlns:xs="http://www.w3.org/2001/XMLSchema">

<xs:element name="sessionCount" type="profilerCount"/>

```
 <xs:complexType name="profilerCount">
    <xs:sequence>
       <xs:element name="count" type="xs:int"/>
     </xs:sequence>
   </xs:complexType>
</xs:schema>
```
#### <span id="page-26-0"></span>**ProfilerCount API** コールの呼び出し

- ステップ **1** Cisco ISE URL をブラウザのアドレス バーに入力します(たとえば *https://<ise hostname or ip address>/admin/*)。
- ステップ **2** ユーザ名と、Cisco ISE の初期セットアップで指定および設定した大文字と小文字が区別される パスワードを入力します。
- ステップ **3** [ログイン(Login)] をクリックするか、**Enter** を押します。 たとえば、ホスト名が acme123 の Cisco Monitoring ISE ノードに最初にログインする場合、この ノードの URL アドレスが次のように表示されます。

https://acme123/admin/LoginAction.do#pageId=com\_cisco\_xmp\_web\_page\_tmpdash

ステップ **4** 「/admin/」コンポーネントを API コールのコンポーネント (/admin/API/mnt/Session/<specific-api-call>)に置き換えて、ターゲット ノードの URL アドレス フィールドに ProfilerCount API コールを入力します。

https://acme123/admin/API/mnt/Session/ProfilerCount

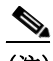

- (注) これらのコールは、大文字小文字を区別するため、ターゲット ノードの URL アドレス フィールドに慎重に各 API コールを入力する必要があります。API コール規則での「mnt」 の使用は、Cisco Monitoring ISE ノードを表します。
- ステップ **5 Enter** キーを押して API コールを発行します。

#### 関連項目

**•** モニタリング [ノードの確認\(](#page-13-2)1-2 ページ)

### <span id="page-26-1"></span>**ProfilerCount API** コールから返されるサンプル データ

次に、ターゲット Cisco Monitoring ISE ノードで ProfilerCount API コールを呼び出すときに返さ れるデータ(現在アクティブなプロファイラ セッション数)を示します。

This XML file does not appear to have any style information associated with it. The document tree is shown below.

- <sessionCount> <count>1</count> </sessionCount>

 $\mathbf I$ 

### <span id="page-26-2"></span>単純なセッション リスト **API** コール

次の単純なセッション リスト API コールによって、Cisco ISE 展開におけるターゲット Cisco Monitoring ISE ノードの現在のアクティブ セッションに関連付けられた MAC アドレス、ネット ワーク アクセス デバイス(NAD)の IP アドレス、ユーザ名、セッション ID などのセッション関連 の情報をすぐに収集できるようになります。

- **•** アクティブなセッション リスト(ActiveList)
- **•** 認証セッション リスト(AuthList)

### <span id="page-27-0"></span>アクティブなセッション リスト

現在アクティブなすべてのセッションをリストするには ActiveList API 呼び出しを使用できます。

(注) アクティブな認証済みエンドポイント セッションの表示可能な最大数は、100,000 に制限されて います。

### <span id="page-27-1"></span>**ActiveList API** の出力スキーマ

このサンプル スキーマ ファイルは、ターゲット Cisco Monitoring ISE ノードで現在アクティブな セッション(およびセッション関連情報)のリストを取得するための ActiveList API コールの出 力です。 <?xml version="1.0" encoding="UTF-8" standalone="yes"?> <xs:schema version="1.0" xmlns:xs="http://www.w3.org/2001/XMLSchema"> <xs:element name="activeSessionList" type="simpleActiveSessionList"/> <xs:complexType name="simpleActiveSessionList"> <xs:sequence> <xs:element name="activeSession" type="simpleActiveSession" minOccurs="0" maxOccurs="unbounded"/> </xs:sequence> <xs:attribute name="noOfActiveSession" type="xs:int" use="required"/> </xs:complexType> <xs:complexType name="simpleActiveSession"> <xs:sequence> <xs:element name="user\_name" type="xs:string" minOccurs="0"/> <xs:element name="calling\_station\_id" type="xs:string" minOccurs="0"/> <xs:element name="nas\_ip\_address" type="xs:string" minOccurs="0"/> <xs:element name="acct\_session\_id" type="xs:string" minOccurs="0"/> <xs:element name="audit\_session\_id" type="xs:string" minOccurs="0"/> <xs:element name="server" type="xs:string" minOccurs="0"/> </xs:sequence> </xs:complexType> <xs:element name="nas\_ipv6\_address" type="xs:string"/> <xs:complexType name="framed\_ipv6\_address\_list"> <xs:sequence minOccurs="0" maxOccurs="8"><xs:element name="ipv6\_address" type="xs:string" /> </xs:sequence> </xs:complexType> <xs:element name="framed\_ipv6\_address" type="framed\_ipv6\_address\_list" minOccurs="1" maxOccurs="1"/> </xs:schema>

### <span id="page-27-2"></span>**ActiveList API** コールの呼び出し

- ステップ **1** Cisco ISE URL をブラウザのアドレス バーに入力します(たとえば *https://<ise hostname or ip address>/admin/*)。
- ステップ **2** ユーザ名と、Cisco ISE の初期セットアップで指定および設定した大文字と小文字が区別される パスワードを入力します。

ステップ **3** [ログイン(Login)] をクリックするか、**Enter** を押します。

たとえば、ホスト名が acme123 の Cisco Monitoring ISE ノードに最初にログインする場合、この ノードの URL アドレスが次のように表示されます。

https://acme123/admin/LoginAction.do#pageId=com\_cisco\_xmp\_web\_page\_tmpdash

ステップ **4** 「/admin/」コンポーネントを API コールのコンポーネント(/admin/API/mnt/Session/ <specific-api-call>)に置き換えて、ターゲット ノードの URL アドレス フィールドに ActiveList API コールを入力します。

https://acme123/admin/API/mnt/Session/ActiveList

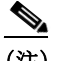

(注) これらのコールは、大文字小文字を区別するため、ターゲット ノードの URL アドレス フィールドに慎重に各 API 呼び出しを入力する必要があります。API コール規則での 「mnt」の使用は、Cisco Monitoring ISE ノードを表します。

ステップ **5 Enter** キーを押して API コールを発行します。

#### 関連項目

 $\mathbf I$ 

**•** モニタリング [ノードの確認\(](#page-13-2)1-2 ページ)

### <span id="page-28-0"></span>**ActiveList API** コールから返されるサンプル データ

次に、ターゲット Cisco Monitoring ISE ノードで ActiveList API コールを呼び出すときにアクティ ブ セッションのリストから返されるセッション関連データを示します。

This XML file does not appear to have any style information associated with it. The document tree is shown below.

```
-
<activeSessionList noOfActiveSession="5">
-
<activeSession>
<calling_station_id>00:0C:29:FA:EF:0A</calling_station_id>
<server>HAREESH-R6-1-PDP2</server>
</activeSession>
-
<activeSession>
<calling_station_id>70:5A:B6:68:F7:CC</calling_station_id>
<server>HAREESH-R6-1-PDP2</server>
</activeSession>
-
<activeSession>
<user_name>tom_wolfe</user_name>
<calling_station_id>00:14:BF:5A:0C:03</calling_station_id>
<nas_ip_address>10.203.107.161</nas_ip_address>
<nas_ipv6_address>2001:cdba::3257:9652</nas_ipv6_address>
<acct_session_id>00000032</acct_session_id>
<server>HAREESH-R6-1-PDP2</server>
</activeSession>
-
<activeSession>
<user_name>graham_hancock</user_name>
<calling_station_id>00:50:56:8E:28:BD</calling_station_id>
<nas_ip_address>10.203.107.161</nas_ip_address>
<nas_ipv6_address>2001:cdba::3257:9652</nas_ipv6_address>
<framed_ipv6_address>
```

```
<ipv6_address>200:cdba:0000:0000:0000:0000:3257:9652</ipv6_address>
<ipv6_address> 2001:cdba:0:0:0:0:3257:9651</ipv6_address>
<ipv6_address>2001:cdba::3257:9652</ipv6_address>
</framed_ipv6_address>
<acct_session_id>0000002C</acct_session_id>
<audit_session_id>0ACB6BA10000002A165FD0C8</audit_session_id>
<server>HAREESH-R6-1-PDP2</server>
</activeSession>
-
<activeSession>
<user_name>ipepvpnuser</user_name>
<calling_station_id>172.23.130.89</calling_station_id>
<nas_ip_address>10.203.107.45</nas_ip_address>
<nas_ipv6_address>2001:cdba::357:965</nas_ipv6_address>
<framed_ipv6_address>
<ipv6_address>200:cdba:0000:0000:0000:0000:3157:9652</ipv6_address>
<ipv6_address> 2001:cdba:0:0:0:0:3247:9651</ipv6_address>
<ipv6_address>2001:cdba::3257:962</ipv6_address>
</framed_ipv6_address>
<acct_session_id>A2000070</acct_session_id>
<server>HAREESH-R6-1-PDP2</server>
</activeSession>
</activeSessionList>
```
### <span id="page-29-0"></span>認証セッション リスト

現在アクティブなすべての認証セッションのリストを取得するために AuthList API コールを使 用できます。

(注) アクティブな認証済みエンドポイント セッションの表示可能な最大数は、100,000 に制限されて います。

### <span id="page-29-1"></span>**AuthList API** の出力スキーマ

このサンプル スキーマ ファイルは、ターゲット Cisco Monitoring ISE ノードでの、指定した期間 内(または「null/null」パラメータを使用して期間を指定しない場合)現在アクティブなすべての 認証セッションのリストを取得するための AuthList API コールの出力です。

```
<?xml version="1.0" encoding="UTF-8" standalone="yes"?>
<xs:schema version="1.0" xmlns:xs="http://www.w3.org/2001/XMLSchema">
```
<xs:element name="activeSessionList" type="simpleActiveSessionList"/>

```
<xs:complexType name="simpleActiveSessionList">
     <xs:sequence>
       <xs:element name="activeSession" type="simpleActiveSession" minOccurs="0" 
maxOccurs="unbounded"/>
     </xs:sequence>
     <xs:attribute name="noOfActiveSession" type="xs:int" use="required"/>
   </xs:complexType>
   <xs:complexType name="simpleActiveSession">
     <xs:sequence>
       <xs:element name="user_name" type="xs:string" minOccurs="0"/>
       <xs:element name="calling_station_id" type="xs:string" minOccurs="0"/>
       <xs:element name="nas_ip_address" type="xs:string" minOccurs="0"/>
       <xs:element name="acct_session_id" type="xs:string" minOccurs="0"/>
       <xs:element name="audit_session_id" type="xs:string" minOccurs="0"/>
```

```
 <xs:element name="server" type="xs:string" minOccurs="0"/>
     </xs:sequence>
   </xs:complexType>
   <xs:element name="nas_ipv6_address" type="xs:string"/>
   <xs:complexType name="framed_ipv6_address_list">
     <xs:sequence minOccurs="0" maxOccurs="8"><xs:element name="ipv6_address" 
type="xs:string" />
     </xs:sequence>
   </xs:complexType>
   <xs:element name="framed_ipv6_address" type="framed_ipv6_address_list" minOccurs="1" 
maxOccurs="1"/>
</xs:schema>
```
#### <span id="page-30-0"></span>**AuthList API** コールの呼び出し

- ステップ **1** Cisco ISE URL をブラウザのアドレス バーに入力します(たとえば *https://<ise hostname or ip address>/admin/*)。
- ステップ **2** ユーザ名と、Cisco ISE の初期セットアップで指定および設定した大文字と小文字が区別される パスワードを入力します。
- ステップ **3** [ログイン(Login)] をクリックするか、**Enter** を押します。

たとえば、ホスト名が acme123 の Cisco Monitoring ISE ノードに最初にログインする場合、この ノードの URL アドレスが次のように表示されます。

https://acme123/admin/LoginAction.do#pageId=com\_cisco\_xmp\_web\_page\_tmpdash

ステップ **4** 「/admin/」コンポーネントを API コールのコンポーネント(/admin/API/mnt/Session/ <specific-api-call>)に置き換えて、ターゲット ノードの URL アドレス フィールドに AuthList API コールを入力します。

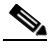

(注) 次の 2 種類の例では、定義済みの開始時刻パラメータおよび null パラメータを使用し、 開始時刻以降に認証された現在アクティブなセッションのリストを表示します。2 番目 の例は、現在アクティブなすべての認証済みセッションのリストを表示する「null/null」 パラメータを使用します。この API コールに対する 4 種類のパラメータ設定の例につい ては、null/null オプションを使用した AuthList API [コールから返されるサンプル](#page-31-0) データ (2-10 [ページ\)](#page-31-0)を参照してください。

https://acme123/admin/API/mnt/Session/AuthList/2010-12-14 15:33:15/null

https://acme123/admin/API/mnt/Session/AuthList/null/null

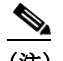

(注) これらのコールは、大文字小文字を区別するため、ターゲット ノードの URL アドレス フィールドに慎重に各 API コールを入力する必要があります。API コール規則での「mnt」 の使用は、Cisco Monitoring ISE ノードを表します。

ステップ **5 Enter** キーを押して API コールを発行します。

#### 関連項目

 $\mathbf I$ 

**•** モニタリング [ノードの確認\(](#page-13-2)1-2 ページ)

### <span id="page-31-1"></span><span id="page-31-0"></span>**null/null** オプションを使用した **AuthList API** コールから返されるサンプル データ

次に、null/null オプションを使用して AuthList API コールを呼び出した場合に返される現在アク ティブな認証済みセッションのリストの例を示します。

```
This XML file does not appear to have any style information associated with it. The 
document tree is shown below.
```

```
-
<activeSessionList noOfActiveSession="3">
-
<activeSession>
<user_name>ipepwlcuser</user_name>
<calling_station_id>00:26:82:7B:D2:51</calling_station_id>
<nas_ip_address>10.203.107.10</nas_ip_address>
<nas_ipv6_address>2001:cdba::3257:9652</nas_ipv6_address>
<framed_ipv6_address>
<ipv6_address>200:cdba:0000:0000:0000:0000:3257:9652</ipv6_address>
<ipv6_address> 2001:cdba:0:0:0:0:3257:9651</ipv6_address>
<ipv6_address>2001:cdba::3257:9652</ipv6_address>
</framed_ipv6_address>
<audit_session_id>0acb6b0c000000174D07F487</audit_session_id>
<server>HAREESH-R6-1-PDP2</server>
</activeSession>
-
<activeSession>
<user_name>tom_wolfe</user_name>
<calling_station_id>00:50:56:8E:28:BD</calling_station_id>
<nas_ip_address>10.203.107.161</nas_ip_address>
<nas_ipv6_address>2001:cdba::357:965</nas_ipv6_address>
<framed_ipv6_address>
<ipv6_address>200:cdba:0000:0000:0000:0000:3157:9652</ipv6_address>
<ipv6_address> 2001:cdba:0:0:0:0:3247:9651</ipv6_address>
<ipv6_address>2001:cdba::3257:962</ipv6_address>
</framed_ipv6_address>
<acct_session_id>00000035</acct_session_id>
<server>HAREESH-R6-1-PDP2</server>
</activeSession>
-
<activeSession>
<user_name>graham_hancock</user_name>
<calling_station_id>00:14:BF:5A:0C:03</calling_station_id>
<nas_ip_address>10.203.107.161</nas_ip_address>
<nas_ipv6_address>2001:cdba::357:965</nas_ipv6_address>
<framed_ipv6_address>
<ipv6_address>200:cdba:0000:0000:0000:0000:3157:9652</ipv6_address>

<ipv6_address>2001:cdba::3257:962</ipv6_address>
</framed_ipv6_address>
<acct_session_id>00000033</acct_session_id>
<server>HAREESH-R6-1-PDP2</server>
</activeSession>
</activeSessionList>
```
-

 $\mathbf I$ 

### <span id="page-32-0"></span>**endtime/null** オプションを使用した **AuthList API** コールから返されるサンプル データ

次に、endtime/null オプションを使用して AuthList API コールを呼び出した場合に返される現在 アクティブな認証済みセッションのリストの例を示します。

```
This XML file does not appear to have any style information associated with it. The 
document tree is shown below.
```

```
<activeSessionList noOfActiveSession="3">
-
<activeSession>
<user_name>ipepwlcuser</user_name>
<calling_station_id>00:26:82:7B:D2:51</calling_station_id>
<nas_ip_address>10.203.107.10</nas_ip_address>
<nas_ipv6_address>2001:cdba::3257:9652</nas_ipv6_address>
<framed_ipv6_address>
<ipv6_address>200:cdba:0000:0000:0000:0000:3257:9652</ipv6_address>
<ipv6_address> 2001:cdba:0:0:0:0:3257:9651</ipv6_address>
<ipv6_address>2001:cdba::3257:9652</ipv6_address>
</framed_ipv6_address>
<audit_session_id>0acb6b0c0000001F4D08085A</audit_session_id>
<server>HAREESH-R6-1-PDP2</server>
</activeSession>
-
<activeSession>
<user_name>hunter_thompson</user_name>
<calling_station_id>00:50:56:8E:28:BD</calling_station_id>
<nas_ip_address>10.203.107.161</nas_ip_address>
<nas_ipv6_address>2001:cdba::357:965</nas_ipv6_address>
<framed_ipv6_address>
<ipv6_address>200:cdba:0000:0000:0000:0000:3157:9652</ipv6_address>
<ipv6_address> 2001:cdba:0:0:0:0:3247:9651</ipv6_address>
<ipv6_address>2001:cdba::3257:962</ipv6_address>
</framed_ipv6_address>
<acct_session_id>00000035</acct_session_id>
<server>HAREESH-R6-1-PDP2</server>
</activeSession>
-
<activeSession>
<user_name>bob_ludlum</user_name>
<calling_station_id>00:14:BF:5A:0C:03</calling_station_id>
<nas_ip_address>10.203.107.161</nas_ip_address>
<nas_ipv6_address>2001:cdba::357:965</nas_ipv6_address>
<framed_ipv6_address>
<ipv6_address>200:cdba:0000:0000:0000:0000:3157:9652</ipv6_address>
:<i>cdba</i>:0:0:0:0:3247:9651</i><i>(div64) <sup>2</sup><ipv6_address>2001:cdba::3257:962</ipv6_address>
</framed_ipv6_address>
<acct_session_id>00000033</acct_session_id>
<server>HAREESH-R6-1-PDP2</server>
</activeSession>
</activeSessionList>
```
I

### <span id="page-33-0"></span>**null/starttime** オプションを使用した **AuthList API** コールから返されるサンプル データ

次に、null/starttime オプションを使用して AuthList API コールを呼び出した場合に返される現在 アクティブな認証済みセッションのリストの例を示します。

```
This XML file does not appear to have any style information associated with it. The 
document tree is shown below.
```

```
-
<activeSessionList noOfActiveSession="3">
-
<activeSession>
<user_name>ipepwlcuser</user_name>
<calling_station_id>00:26:82:7B:D2:51</calling_station_id>
<nas_ip_address>10.203.107.10</nas_ip_address>
<nas_ipv6_address>2001:cdba::3257:9652</nas_ipv6_address>
<framed_ipv6_address>
<ipv6_address>200:cdba:0000:0000:0000:0000:3257:9652</ipv6_address>
<ipv6_address> 2001:cdba:0:0:0:0:3257:9651</ipv6_address>
<ipv6_address>2001:cdba::3257:9652</ipv6_address>
</framed_ipv6_address>
<audit_session_id>0acb6b0c0000001F4D08085A</audit_session_id>
<server>HAREESH-R6-1-PDP2</server>
</activeSession>
-
<activeSession>
<user_name>bob_ludlum</user_name>
<calling_station_id>00:50:56:8E:28:BD</calling_station_id>
<nas_ip_address>10.203.107.161</nas_ip_address>
<nas_ipv6_address>2001:cdba::357:965</nas_ipv6_address>
<framed_ipv6_address>
<ipv6_address>200:cdba:0000:0000:0000:0000:3157:9652</ipv6_address>
<ipv6_address> 2001:cdba:0:0:0:0:3247:9651</ipv6_address>
<ipv6_address>2001:cdba::3257:962</ipv6_address>
</framed_ipv6_address>
<acct_session_id>00000035</acct_session_id>
<server>HAREESH-R6-1-PDP2</server>
</activeSession>
-
<activeSession>
<user_name>tom_wolfe</user_name>
<calling_station_id>00:14:BF:5A:0C:03</calling_station_id>
<nas_ip_address>10.203.107.161</nas_ip_address>
<nas_ipv6_address>2001:cdba::357:965</nas_ipv6_address>
<framed_ipv6_address>
<ipv6_address>200:cdba:0000:0000:0000:0000:3157:9652</ipv6_address>
:<i>cdba</i>:0:0:0:0:3247:9651</i><i>(div64) <sup>2</sup><ipv6_address>2001:cdba::3257:962</ipv6_address>
</framed_ipv6_address>
<acct_session_id>00000033</acct_session_id>
<server>HAREESH-R6-1-PDP2</server>
</activeSession>
</activeSessionList>
```
### <span id="page-34-0"></span>**starttime/endtime** オプションを使用した **AuthList API** コールから返されるサンプル データ

次に、starttime/endtime オプションを使用して AuthList API コールを呼び出した場合に返される 現在アクティブな認証済みセッションのリストの例を示します。

```
This XML file does not appear to have any style information associated with it. The 
document tree is shown below.
```

```
-
<activeSessionList noOfActiveSession="3">
-
<activeSession>
<user_name>ipepwlcuser</user_name>
<calling_station_id>00:26:82:7B:D2:51</calling_station_id>
<nas_ip_address>10.203.107.10</nas_ip_address>
<audit_session_id>0acb6b0c0000001F4D08085A</audit_session_id>
<server>HAREESH-R6-1-PDP2</server>
</activeSession>
-
<activeSession>
<user_name>graham_hancock</user_name>
<calling_station_id>00:50:56:8E:28:BD</calling_station_id>
<nas_ip_address>10.203.107.161</nas_ip_address>
<acct_session_id>00000035</acct_session_id>
<server>HAREESH-R6-1-PDP2</server>
</activeSession>
-
<activeSession>
<user_name>hunter_thompson</user_name>
<calling_station_id>00:14:BF:5A:0C:03</calling_station_id>
<nas_ip_address>10.203.107.161</nas_ip_address>
<acct_session_id>00000033</acct_session_id>
<server>HAREESH-R6-1-PDP2</server>
</activeSession>
</activeSessionList>
```
### <span id="page-34-1"></span>詳細なセッション属性 **API** コール

次の詳細なセッション属性 API コールによって、次のようなキー情報の最新のセッションをす ぐに検索することができるようになります。

- **•** MAC アドレス セッションの検索(MACAddress)
- **•** ユーザ名のセッションの検索(UserName)
- **•** NAS IP アドレス セッションの検索(ターゲット Monitoring ISE ノードに関連付けられた IP アドレス)
- **•** エンド ポイントの IP アドレスのセッションの検索(EndPointIPAddress)
- **•** 監査セッション ID の検索(Audit Session ID)

### <span id="page-34-2"></span>**MAC** アドレス セッションの検索

 $\mathbf I$ 

現在のアクティブなセッションから指定された MAC アドレスを取得するために MACAddress API コールを使用できます。この API コールは、ノード データベース テーブルから供給されるさ まざまなセッション関連の情報をリストします。

#### <span id="page-35-0"></span>**MACAddress API** の出力スキーマ

```
このサンプル スキーマ ファイルは、現在アクティブなセッションから指定された MAC アドレ
スを取得するための MACAddress API コールの出力です。
<?xml version="1.0" encoding="UTF-8" standalone="yes"?>
<xs:schema version="1.0" xmlns:xs="http://www.w3.org/2001/XMLSchema">
   <xs:element name="sessionParameters" type="restsdStatus"/>
   <xs:complexType name="restsdStatus">
     <xs:sequence>
      <xs:element name="passed" type="xs:anyType" minOccurs="0"/>
      <xs:element name="failed" type="xs:anyType" minOccurs="0"/>
      <xs:element name="user_name" type="xs:string" minOccurs="0"/>
       <xs:element name="nas_ip_address" type="xs:string" minOccurs="0"/>
       <xs:element name="failure_reason" type="xs:string" minOccurs="0"/>
      <xs:element name="calling_station_id" type="xs:string" minOccurs="0"/>
      <xs:element name="nas_port" type="xs:string" minOccurs="0"/>
      <xs:element name="identity_group" type="xs:string" minOccurs="0"/>
      <xs:element name="network_device_name" type="xs:string" minOccurs="0"/>
      <xs:element name="acs_server" type="xs:string" minOccurs="0"/>
      <xs:element name="authen_protocol" type="xs:string" minOccurs="0"/>
      <xs:element name="framed_ip_address" type="xs:string" minOccurs="0"/>
      <xs:element name="network_device_groups" type="xs:string" minOccurs="0"/>
       <xs:element name="access_service" type="xs:string" minOccurs="0"/>
       <xs:element name="auth_acs_timestamp" type="xs:dateTime" minOccurs="0"/>
      <xs:element name="authentication_method" type="xs:string" minOccurs="0"/>
      <xs:element name="execution_steps" type="xs:string" minOccurs="0"/>
      <xs:element name="radius_response" type="xs:string" minOccurs="0"/>
      <xs:element name="audit_session_id" type="xs:string" minOccurs="0"/>
      <xs:element name="nas_identifier" type="xs:string" minOccurs="0"/>
      <xs:element name="nas_port_id" type="xs:string" minOccurs="0"/>
      <xs:element name="nac_policy_compliance" type="xs:string" minOccurs="0"/>
       <xs:element name="auth_id" type="xs:long" minOccurs="0"/>
      <xs:element name="auth_acsview_timestamp" type="xs:dateTime" minOccurs="0"/>
      <xs:element name="message_code" type="xs:string" minOccurs="0"/>
      <xs:element name="acs_session_id" type="xs:string" minOccurs="0"/>
      <xs:element name="service_selection_policy" type="xs:string" minOccurs="0"/>
      <xs:element name="authorization_policy" type="xs:string" minOccurs="0"/>
      <xs:element name="identity_store" type="xs:string" minOccurs="0"/>
      <xs:element name="response" type="xs:string" minOccurs="0"/>
      <xs:element name="service_type" type="xs:string" minOccurs="0"/>
       <xs:element name="cts_security_group" type="xs:string" minOccurs="0"/>
       <xs:element name="use_case" type="xs:string" minOccurs="0"/>
       <xs:element name="cisco_av_pair" type="xs:string" minOccurs="0"/>
      <xs:element name="ad_domain" type="xs:string" minOccurs="0"/>
      <xs:element name="acs_username" type="xs:string" minOccurs="0"/>
      <xs:element name="radius_username" type="xs:string" minOccurs="0"/>
      <xs:element name="nac_role" type="xs:string" minOccurs="0"/>
      <xs:element name="nac_username" type="xs:string" minOccurs="0"/>
      <xs:element name="nac_posture_token" type="xs:string" minOccurs="0"/>
      <xs:element name="nac_radius_is_user_auth" type="xs:string" minOccurs="0"/>
       <xs:element name="selected_posture_server" type="xs:string" minOccurs="0"/>
       <xs:element name="selected_identity_store" type="xs:string" minOccurs="0"/>
      <xs:element name="authentication_identity_store" type="xs:string" minOccurs="0"/>
      <xs:element name="azn_exp_pol_matched_rule" type="xs:string" minOccurs="0"/>
      <xs:element name="ext_pol_server_matched_rule" type="xs:string" minOccurs="0"/>
      <xs:element name="grp_mapping_pol_matched_rule" type="xs:string" minOccurs="0"/>
      <xs:element name="identity_policy_matched_rule" type="xs:string" minOccurs="0"/>
      <xs:element name="nas_port_type" type="xs:string" minOccurs="0"/>
       <xs:element name="query_identity_stores" type="xs:string" minOccurs="0"/>
       <xs:element name="selected_azn_profiles" type="xs:string" minOccurs="0"/>
```
```
第 2 章 セッション管理クエリー API
```
詳細なセッション属性 API コール

```
 <xs:element name="other_attributes" type="xs:string" minOccurs="0"/>
 <xs:element name="response_time" type="xs:long" minOccurs="0"/>
 <xs:element name="nad_failure" type="xs:anyType" minOccurs="0"/>
 <xs:element name="destination_ip_address" type="xs:string" minOccurs="0"/>
 <xs:element name="acct_id" type="xs:long" minOccurs="0"/>
 <xs:element name="acct_acs_timestamp" type="xs:dateTime" minOccurs="0"/>
 <xs:element name="acct_acsview_timestamp" type="xs:dateTime" minOccurs="0"/>
 <xs:element name="acct_session_id" type="xs:string" minOccurs="0"/>
 <xs:element name="acct_status_type" type="xs:string" minOccurs="0"/>
 <xs:element name="acct_session_time" type="xs:long" minOccurs="0"/>
 <xs:element name="acct_input_octets" type="xs:string" minOccurs="0"/>
 <xs:element name="acct_output_octets" type="xs:string" minOccurs="0"/>
 <xs:element name="acct_input_packets" type="xs:long" minOccurs="0"/>
 <xs:element name="acct_output_packets" type="xs:long" minOccurs="0"/>
 <xs:element name="acct_class" type="xs:string" minOccurs="0"/>
 <xs:element name="acct_terminate_cause" type="xs:string" minOccurs="0"/>
 <xs:element name="acct_multi_session_id" type="xs:string" minOccurs="0"/>
 <xs:element name="acct_authentic" type="xs:string" minOccurs="0"/>
 <xs:element name="termination_action" type="xs:string" minOccurs="0"/>
 <xs:element name="session_timeout" type="xs:string" minOccurs="0"/>
 <xs:element name="idle_timeout" type="xs:string" minOccurs="0"/>
 <xs:element name="acct_interim_interval" type="xs:string" minOccurs="0"/>
 <xs:element name="acct_delay_time" type="xs:string" minOccurs="0"/>
```
<xs:element name="sel\_exp\_azn\_profiles" type="xs:string" minOccurs="0"/>

 <xs:element name="cisco\_h323\_attributes" type="xs:string" minOccurs="0"/> <xs:element name="cisco\_ssg\_attributes" type="xs:string" minOccurs="0"/>

 <xs:element name="event\_timestamp" type="xs:string" minOccurs="0"/> <xs:element name="acct\_tunnel\_connection" type="xs:string" minOccurs="0"/> <xs:element name="acct\_tunnel\_packet\_lost" type="xs:string" minOccurs="0"/>

<xs:element name="security\_group" type="xs:string" minOccurs="0"/>

 <xs:element name="framed\_protocol" type="xs:string" minOccurs="0"/> <xs:element name="started" type="xs:anyType" minOccurs="0"/> <xs:element name="stopped" type="xs:anyType" minOccurs="0"/> <xs:element name="ckpt\_id" type="xs:long" minOccurs="0"/> <xs:element name="type" type="xs:long" minOccurs="0"/>

 <xs:element name="vlan" type="xs:string" minOccurs="0"/> <xs:element name="dacl" type="xs:string" minOccurs="0"/>

<xs:element name="reason" type="xs:string" minOccurs="0"/>

 <xs:element name="nas\_ipv6\_address" type="xs:string"/> <xs:complexType name="framed\_ipv6\_address\_list">

 </xs:sequence> </xs:complexType>

type="xs:string" /> </xs:sequence> </xs:complexType>

maxOccurs="1"/> </xs:schema>

Г

 <xs:element name="cisco\_h323\_setup\_time" type="xs:dateTime" minOccurs="0"/> <xs:element name="cisco\_h323\_connect\_time" type="xs:dateTime" minOccurs="0"/> <xs:element name="cisco\_h323\_disconnect\_time" type="xs:dateTime" minOccurs="0"/>

<xs:element name="nad\_acsview\_timestamp" type="xs:dateTime" minOccurs="0"/>

 <xs:element name="authentication\_type" type="xs:string" minOccurs="0"/> <xs:element name="interface\_name" type="xs:string" minOccurs="0"/>

<xs:element name="endpoint\_policy" type="xs:string" minOccurs="0"/>

<xs:sequence minOccurs="0" maxOccurs="8"><xs:element name="ipv6\_address"

<xs:element name="framed\_ipv6\_address" type="framed\_ipv6\_address\_list" minOccurs="1"

 <xs:element name="eap\_tunnel" type="xs:string" minOccurs="0"/> <xs:element name="tunnel\_details" type="xs:string" minOccurs="0"/>

<xs:element name="selected\_query\_identity\_stores" type="xs:string" minOccurs="0"/>

**Cisco Identity Services Engine API** リリース **2.x** リファレンスガイド

**2-15**

### **MACAddress API コールの呼び出し**

- ステップ **1** Cisco ISE URL をブラウザのアドレス バーに入力します(たとえば *https://<ise hostname or ip address>/admin/*)。
- ステップ **2** ユーザ名と、Cisco ISE の初期セットアップで指定および設定した大文字と小文字が区別される パスワードを入力します。
- ステップ **3** [ログイン(Login)] をクリックするか、**Enter** を押します。

たとえば、ホスト名が acme123 の Cisco Monitoring ISE ノードに最初にログインする場合、この ノードの URL アドレスが次のように表示されます。

https://acme123/admin/LoginAction.do#pageId=com\_cisco\_xmp\_web\_page\_tmpdash

ステップ **4** 「/admin/」コンポーネントを API コールのコンポーネント(/admin/API/mnt/<specific-api-call>/ <macaddress>)に置き換えて、ターゲット ノードの URL アドレス フィールドに MACAddress API コールを入力します。

https://acme123/admin/API/mnt/Session/MACAddress/0A:0B:0C:0D:0E:0F

 $\begin{picture}(20,5) \put(0,0) {\line(1,0){15}} \put(0,0) {\line(1,0){15}} \put(0,0) {\line(1,0){15}} \put(0,0) {\line(1,0){15}} \put(0,0) {\line(1,0){15}} \put(0,0) {\line(1,0){15}} \put(0,0) {\line(1,0){15}} \put(0,0) {\line(1,0){15}} \put(0,0) {\line(1,0){15}} \put(0,0) {\line(1,0){15}} \put(0,0) {\line(1,0){15}} \put(0,0) {\line(1,0){15}} \put(0,0$ 

(注) XX:XX:XX:XX:XX:XX 形式を使用して MAC アドレスを指定していることを確認しま す。MAC アドレスアの入力は大文字と小文字が区別されます。MAC アドレスの入力には 大文字のみを使用できます。

(注) これらのコールは、大文字小文字を区別するため、ターゲット ノードの URL アドレス フィールドに慎重に各 API コールを入力する必要があります。API コール規則での「mnt」 の使用は、Cisco Monitoring ISE ノードを表します。

ステップ **5 Enter** キーを押して API コールを発行します。

#### 関連項目

**•** モニタリング [ノードの確認\(](#page-13-0)1-2 ページ)

### **MACAddress API** コールから返されるサンプル データ

次に、MACAddress API コールを呼び出すときにアクティブ セッションのリストから返される セッション関連データの例を示します。

This XML file does not appear to have any style information associated with it. The document tree is shown below.

```
-
<sessionParameters>
<passed xsi:type="xs:boolean">true</passed>
<failed xsi:type="xs:boolean">false</failed>
<user_name>hunter_thompson</user_name>
<nas_ip_address>10.203.107.161</nas_ip_address>
<nas_ipv6_address>2001:cdba::357:965</nas_ipv6_address>
<framed_ipv6_address>
<ipv6_address>200:cdba:0000:0000:0000:0000:3157:9652</ipv6_address>
<ipv6_address> 2001:cdba:0:0:0:0:3247:9651</ipv6_address>
<ipv6_address>2001:cdba::3257:962</ipv6_address>
</framed_ipv6_address>
```
詳細なセッション属性 **API** コール

```
<calling_station_id>00:14:BF:5A:0C:03</calling_station_id>
<nas_port>50115</nas_port>
<identity_group>Profiled</identity_group>
<network_device_name>Core-Switch</network_device_name>
<acs_server>HAREESH-R6-1-PDP2</acs_server>
<authen_protocol>Lookup</authen_protocol>
-
<network_device_groups>
Device Type#All Device Types,Location#All Locations
</network_device_groups>
<access_service>RADIUS</access_service>
<auth_acs_timestamp>2010-12-15T02:11:12.359Z</auth_acs_timestamp>
<authentication_method>mab</authentication_method>
-
<execution_steps>
11001,11017,11027,15008,15048,15004,15041,15004,15013,24209,24211,22037,15036,15048,15048,
15004,15016,11022,11002
</execution_steps>
<audit_session_id>0ACB6BA1000000351BBFBF8B</audit_session_id>
<nas_port_id>GigabitEthernet1/0/15</nas_port_id>
<nac_policy_compliance>Pending</nac_policy_compliance>
<auth_id>1291240762077361</auth_id>
<auth_acsview_timestamp>2010-12-15T02:11:12.360Z</auth_acsview_timestamp>
<message_code>5200</message_code>
<acs_session_id>HAREESH-R6-1-PDP2/81148292/681</acs_session_id>
<service_selection_policy>MAB</service_selection_policy>
<identity_store>Internal Hosts</identity_store>
-
<response>
{UserName=00-14-BF-5A-0C-03; User-Name=00-14-BF-5A-0C-03; 
State=ReauthSession:0ACB6BA1000000351BBFBF8B;
Class=CACS:0ACB6BA1000000351BBFBF8B:HAREESH-R6-1-PDP2/81148292/681; 
Termination-Action=RADIUS-Request; cisco-av-pair=url-redirect-acl=ACL-WEBAUTH-REDIRECT; 
cisco-av-pair=url-redirect=https://HAREESH-R6-1-PDP2.cisco.com:8443/guestportal/gateway?se
ssionId=0ACB6BA1000000351BBFBF8B&action=cwa; 
cisco-av-pair=ACS:CiscoSecure-Defined-ACL=#ACSACL#-IP-ACL-DENY-4ced8390; }
</response>
<service_type>Call Check</service_type>
<use_case>Host Lookup</use_case>
<cisco_av_pair>audit-session-id=0ACB6BA1000000351BBFBF8B</cisco_av_pair>
<acs_username>00:14:BF:5A:0C:03</acs_username>
<radius_username>00:14:BF:5A:0C:03</radius_username>
<selected_identity_store>Internal Hosts</selected_identity_store>
<authentication_identity_store>Internal Hosts</authentication_identity_store>
<identity_policy_matched_rule>Default</identity_policy_matched_rule>
dt;nas_port_type>Ethernet</nas_port_type&gt;
<selected_azn_profiles>CWA</selected_azn_profiles>
-
<other_attributes>
ConfigVersionId=44,DestinationIPAddress=10.203.107.162,DestinationPort=1812,Protocol=Radiu
s,Framed-MTU=1500,EAP-Key-Name=,CPMSessionID=0ACB6BA1000000351BBFBF8B,CPMSessionID=0ACB6BA
1000000351BBFBF8B,EndPointMACAddress=00-14-BF-5A-0C-03,HostIdentityGroup=Endpoint Identity 
Groups:Profiled,Device Type=Device Type#All Device Types,Location=Location#All 
Locations, Model Name=Unknown, Software Version=Unknown, Device IP
Address=10.203.107.161,Called-Station-ID=04:FE:7F:7F:C0:8F
</other_attributes>
<response_time>77</response_time>
<acct_id>1291240762077386</acct_id>
<acct_acs_timestamp>2010-12-15T02:12:30.779Z</acct_acs_timestamp>
<acct_acsview_timestamp>2010-12-15T02:12:30.780Z</acct_acsview_timestamp>
<acct_session_id>00000038</acct_session_id>
<acct_status_type>Interim-Update</acct_status_type>
<acct_session_time>78</acct_session_time>
<acct_input_octets>13742</acct_input_octets>
```
Τ

```
<acct_output_octets>6277</acct_output_octets>
<acct_input_packets>108</acct_input_packets>
<acct_output_packets>66</acct_output_packets>
-
<acct_class>
CACS:0ACB6BA1000000351BBFBF8B:HAREESH-R6-1-PDP2/81148292/681
</acct_class>
<acct_delay_time>0</acct_delay_time>
<started xsi:type="xs:boolean">false</started>
<stopped xsi:type="xs:boolean">false</stopped>
</sessionParameters>
```
### ユーザ名のセッションの検索

現在のアクティブなセッションから指定されたユーザ名を取得するために UserName API コー ルを使用できます。この API は、ノード データベース テーブルから供給されるさまざまなセッ ション関連の情報をリストします。

### **UserName API** の出力スキーマ

このサンプル スキーマ ファイルは、現在アクティブなセッションから指定されたユーザ名を取 得するための UserName API コールの出力です。

```
<?xml version="1.0" encoding="UTF-8" standalone="yes"?>
<xs:schema version="1.0" xmlns:xs="http://www.w3.org/2001/XMLSchema">
   <xs:element name="sessionParameters" type="restsdStatus"/>
   <xs:complexType name="restsdStatus">
     <xs:sequence>
       <xs:element name="passed" type="xs:anyType" minOccurs="0"/>
       <xs:element name="failed" type="xs:anyType" minOccurs="0"/>
       <xs:element name="user_name" type="xs:string" minOccurs="0"/>
       <xs:element name="nas_ip_address" type="xs:string" minOccurs="0"/>
       <xs:element name="failure_reason" type="xs:string" minOccurs="0"/>
       <xs:element name="calling_station_id" type="xs:string" minOccurs="0"/>
      <xs:element name="nas_port" type="xs:string" minOccurs="0"/>
      <xs:element name="identity_group" type="xs:string" minOccurs="0"/>
       <xs:element name="network_device_name" type="xs:string" minOccurs="0"/>
       <xs:element name="acs_server" type="xs:string" minOccurs="0"/>
       <xs:element name="authen_protocol" type="xs:string" minOccurs="0"/>
       <xs:element name="framed_ip_address" type="xs:string" minOccurs="0"/>
       <xs:element name="network_device_groups" type="xs:string" minOccurs="0"/>
       <xs:element name="access_service" type="xs:string" minOccurs="0"/>
       <xs:element name="auth_acs_timestamp" type="xs:dateTime" minOccurs="0"/>
      <xs:element name="authentication_method" type="xs:string" minOccurs="0"/>
      <xs:element name="execution_steps" type="xs:string" minOccurs="0"/>
       <xs:element name="radius_response" type="xs:string" minOccurs="0"/>
       <xs:element name="audit_session_id" type="xs:string" minOccurs="0"/>
       <xs:element name="nas_identifier" type="xs:string" minOccurs="0"/>
       <xs:element name="nas_port_id" type="xs:string" minOccurs="0"/>
       <xs:element name="nac_policy_compliance" type="xs:string" minOccurs="0"/>
       <xs:element name="auth_id" type="xs:long" minOccurs="0"/>
       <xs:element name="auth_acsview_timestamp" type="xs:dateTime" minOccurs="0"/>
       <xs:element name="message_code" type="xs:string" minOccurs="0"/>
       <xs:element name="acs_session_id" type="xs:string" minOccurs="0"/>
       <xs:element name="service_selection_policy" type="xs:string" minOccurs="0"/>
       <xs:element name="authorization_policy" type="xs:string" minOccurs="0"/>
       <xs:element name="identity_store" type="xs:string" minOccurs="0"/>
       <xs:element name="response" type="xs:string" minOccurs="0"/>
```
 <xs:element name="service\_type" type="xs:string" minOccurs="0"/> <xs:element name="cts\_security\_group" type="xs:string" minOccurs="0"/> <xs:element name="use\_case" type="xs:string" minOccurs="0"/> <xs:element name="cisco\_av\_pair" type="xs:string" minOccurs="0"/> <xs:element name="ad\_domain" type="xs:string" minOccurs="0"/> <xs:element name="acs\_username" type="xs:string" minOccurs="0"/> <xs:element name="radius\_username" type="xs:string" minOccurs="0"/> <xs:element name="nac\_role" type="xs:string" minOccurs="0"/> <xs:element name="nac\_username" type="xs:string" minOccurs="0"/> <xs:element name="nac\_posture\_token" type="xs:string" minOccurs="0"/> <xs:element name="nac\_radius\_is\_user\_auth" type="xs:string" minOccurs="0"/> <xs:element name="selected\_posture\_server" type="xs:string" minOccurs="0"/> <xs:element name="selected\_identity\_store" type="xs:string" minOccurs="0"/> <xs:element name="authentication\_identity\_store" type="xs:string" minOccurs="0"/> <xs:element name="azn\_exp\_pol\_matched\_rule" type="xs:string" minOccurs="0"/> <xs:element name="ext\_pol\_server\_matched\_rule" type="xs:string" minOccurs="0"/> <xs:element name="grp\_mapping\_pol\_matched\_rule" type="xs:string" minOccurs="0"/> <xs:element name="identity\_policy\_matched\_rule" type="xs:string" minOccurs="0"/> <xs:element name="nas\_port\_type" type="xs:string" minOccurs="0"/> <xs:element name="query\_identity\_stores" type="xs:string" minOccurs="0"/> <xs:element name="selected\_azn\_profiles" type="xs:string" minOccurs="0"/> <xs:element name="sel\_exp\_azn\_profiles" type="xs:string" minOccurs="0"/> <xs:element name="selected\_query\_identity\_stores" type="xs:string" minOccurs="0"/> <xs:element name="eap\_tunnel" type="xs:string" minOccurs="0"/> <xs:element name="tunnel\_details" type="xs:string" minOccurs="0"/> <xs:element name="cisco\_h323\_attributes" type="xs:string" minOccurs="0"/> <xs:element name="cisco\_ssg\_attributes" type="xs:string" minOccurs="0"/> <xs:element name="other\_attributes" type="xs:string" minOccurs="0"/> <xs:element name="response\_time" type="xs:long" minOccurs="0"/> <xs:element name="nad\_failure" type="xs:anyType" minOccurs="0"/> <xs:element name="destination\_ip\_address" type="xs:string" minOccurs="0"/> <xs:element name="acct\_id" type="xs:long" minOccurs="0"/> <xs:element name="acct\_acs\_timestamp" type="xs:dateTime" minOccurs="0"/> <xs:element name="acct\_acsview\_timestamp" type="xs:dateTime" minOccurs="0"/> <xs:element name="acct\_session\_id" type="xs:string" minOccurs="0"/> <xs:element name="acct\_status\_type" type="xs:string" minOccurs="0"/> <xs:element name="acct\_session\_time" type="xs:long" minOccurs="0"/> <xs:element name="acct\_input\_octets" type="xs:string" minOccurs="0"/> <xs:element name="acct\_output\_octets" type="xs:string" minOccurs="0"/> <xs:element name="acct\_input\_packets" type="xs:long" minOccurs="0"/> <xs:element name="acct\_output\_packets" type="xs:long" minOccurs="0"/> <xs:element name="acct\_class" type="xs:string" minOccurs="0"/> <xs:element name="acct\_terminate\_cause" type="xs:string" minOccurs="0"/> <xs:element name="acct\_multi\_session\_id" type="xs:string" minOccurs="0"/> <xs:element name="acct\_authentic" type="xs:string" minOccurs="0"/> <xs:element name="termination\_action" type="xs:string" minOccurs="0"/> <xs:element name="session\_timeout" type="xs:string" minOccurs="0"/> <xs:element name="idle\_timeout" type="xs:string" minOccurs="0"/> <xs:element name="acct\_interim\_interval" type="xs:string" minOccurs="0"/> <xs:element name="acct\_delay\_time" type="xs:string" minOccurs="0"/> <xs:element name="event\_timestamp" type="xs:string" minOccurs="0"/> <xs:element name="acct\_tunnel\_connection" type="xs:string" minOccurs="0"/> <xs:element name="acct\_tunnel\_packet\_lost" type="xs:string" minOccurs="0"/> <xs:element name="security\_group" type="xs:string" minOccurs="0"/> <xs:element name="cisco\_h323\_setup\_time" type="xs:dateTime" minOccurs="0"/> <xs:element name="cisco\_h323\_connect\_time" type="xs:dateTime" minOccurs="0"/> <xs:element name="cisco\_h323\_disconnect\_time" type="xs:dateTime" minOccurs="0"/> <xs:element name="framed\_protocol" type="xs:string" minOccurs="0"/> <xs:element name="started" type="xs:anyType" minOccurs="0"/> <xs:element name="stopped" type="xs:anyType" minOccurs="0"/> <xs:element name="ckpt\_id" type="xs:long" minOccurs="0"/> <xs:element name="type" type="xs:long" minOccurs="0"/> <xs:element name="nad\_acsview\_timestamp" type="xs:dateTime" minOccurs="0"/> <xs:element name="vlan" type="xs:string" minOccurs="0"/>

Г

```
 <xs:element name="dacl" type="xs:string" minOccurs="0"/>
       <xs:element name="authentication_type" type="xs:string" minOccurs="0"/>
       <xs:element name="interface_name" type="xs:string" minOccurs="0"/>
       <xs:element name="reason" type="xs:string" minOccurs="0"/>
       <xs:element name="endpoint_policy" type="xs:string" minOccurs="0"/>
     </xs:sequence>
   </xs:complexType>
   <xs:element name="nas_ipv6_address" type="xs:string"/>
   <xs:complexType name="framed_ipv6_address_list">
     <xs:sequence minOccurs="0" maxOccurs="8"><xs:element name="ipv6_address" 
type="xs:string" />
     </xs:sequence>
   </xs:complexType>
   <xs:element name="framed_ipv6_address" type="framed_ipv6_address_list" minOccurs="1" 
maxOccurs="1"/>
</xs:schema>
```
### **UserName API** コールの呼び出し

- ステップ **1** Cisco ISE URL をブラウザのアドレス バーに入力します(たとえば *https://<ise hostname or ip address>/admin/*)。
- ステップ **2** ユーザ名と、Cisco ISE の初期セットアップで指定および設定した大文字と小文字が区別される パスワードを入力します。
- ステップ **3** [ログイン(Login)] をクリックするか、**Enter** を押します。

たとえば、ホスト名が acme123 の Cisco Monitoring ISE ノードに最初にログインする場合、この ノードの URL アドレスが次のように表示されます。

https://acme123/admin/LoginAction.do#pageId=com\_cisco\_xmp\_web\_page\_tmpdash

ステップ **4** 「/admin/」コンポーネントを API コールのコンポーネント(/admin/API/mnt/<specific-api-call>/ <username>)に置き換えて、ターゲット ノードの URL アドレス フィールドに UserName API コールを入力します。

https://acme123/admin/API/mnt/Session/UserName/graham\_hancock

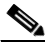

- (注) これらのコールは、大文字小文字を区別するため、ターゲット ノードの URL アドレス フィールドに慎重に各 API コールを入力する必要があります。API コール規則での「mnt」 の使用は、Cisco Monitoring ISE ノードを表します。
- ステップ **5 Enter** キーを押して API コールを発行します。

#### 関連項目

**•** モニタリング [ノードの確認\(](#page-13-0)1-2 ページ)

### **UserName API** コールから返されるサンプル データ

次に、UserName API コールを呼び出すときにアクティブ セッションのリストから返されるセッ ション関連データの例を示します。

```
This XML file does not appear to have any style information associated with it. The 
document tree is shown below.
```

```
-
<sessionParameters>
<passed xsi:type="xs:boolean">true</passed>
<failed xsi:type="xs:boolean">false</failed>
<user_name>graham_hancock</user_name>
<nas_ip_address>10.203.107.161</nas_ip_address>
<nas_ipv6_address>2001:cdba::357:965</nas_ipv6_address>
<framed_ipv6_address>
<ipv6_address>200:cdba:0000:0000:0000:0000:3157:9652</ipv6_address>
<ipv6_address> 2001:cdba:0:0:0:0:3247:9651</ipv6_address>
<ipv6_address>2001:cdba::3257:962</ipv6_address>
</framed_ipv6_address>
<calling_station_id>00:14:BF:5A:0C:03</calling_station_id>
<nas_port>50115</nas_port>
<identity_group>Profiled</identity_group>
<network device name>Core-Switch</network device name>
<acs_server>HAREESH-R6-1-PDP2</acs_server>
<authen_protocol>Lookup</authen_protocol>
-
<network_device_groups>
Device Type#All Device Types,Location#All Locations
</network_device_groups>
<access_service>RADIUS</access_service>
<auth_acs_timestamp>2010-12-15T02:11:12.359Z</auth_acs_timestamp>
<authentication_method>mab</authentication_method>
-
<execution_steps>
11001,11017,11027,15008,15048,15004,15041,15004,15013,24209,24211,22037,15036,15048,15048,
15004,15016,11022,11002
</execution_steps>
<audit_session_id>0ACB6BA1000000351BBFBF8B</audit_session_id>
<nas_port_id>GigabitEthernet1/0/15</nas_port_id>
<nac_policy_compliance>Pending</nac_policy_compliance>
<auth_id>1291240762077361</auth_id>
<auth_acsview_timestamp>2010-12-15T02:11:12.360Z</auth_acsview_timestamp>
<message_code>5200</message_code>
<acs_session_id>HAREESH-R6-1-PDP2/81148292/681</acs_session_id>
<service_selection_policy>MAB</service_selection_policy>
<identity_store>Internal Hosts</identity_store>
-
<response>
{UserName=graham_hancock; User-Name=graham_hancock; 
State=ReauthSession:0ACB6BA1000000351BBFBF8B; 
Class=CACS:0ACB6BA1000000351BBFBF8B:HAREESH-R6-1-PDP2/81148292/681; 
Termination-Action=RADIUS-Request; cisco-av-pair=url-redirect-acl=ACL-WEBAUTH-REDIRECT; 
cisco-av-pair=url-redirect=https://HAREESH-R6-1-PDP2.cisco.com:8443/guestportal/gateway?se
ssionId=0ACB6BA1000000351BBFBF8B&action=cwa; 
cisco-av-pair=ACS:CiscoSecure-Defined-ACL=#ACSACL#-IP-ACL-DENY-4ced8390; }
</response>
<service_type>Call Check</service_type>
<use_case>Host Lookup</use_case>
<cisco_av_pair>audit-session-id=0ACB6BA1000000351BBFBF8B</cisco_av_pair>
<acs_username>graham_hancock</acs_username>
<radius_username>00:14:BF:5A:0C:03</radius_username>
<selected_identity_store>Internal Hosts</selected_identity_store>
```

```
<authentication_identity_store>Internal Hosts</authentication_identity_store>
<identity_policy_matched_rule>Default</identity_policy_matched_rule>
<1t;nas_port_type>Ethernet</nas_port_type&gt;
<selected_azn_profiles>CWA</selected_azn_profiles>
-
<other_attributes>
ConfigVersionId=44,DestinationIPAddress=10.203.107.162,DestinationPort=1812,Protocol=Radiu
s,Framed-MTU=1500,EAP-Key-Name=,CPMSessionID=0ACB6BA1000000351BBFBF8B,CPMSessionID=0ACB6BA
1000000351BBFBF8B,EndPointMACAddress=00-14-BF-5A-0C-03,HostIdentityGroup=Endpoint Identity 
Groups:Profiled,Device Type=Device Type#All Device Types,Location=Location#All 
Locations, Model Name=Unknown, Software Version=Unknown, Device IP
Address=10.203.107.161,Called-Station-ID=04:FE:7F:7F:C0:8F
</other_attributes>
<response_time>77</response_time>
<acct_id>1291240762077386</acct_id>
<acct_acs_timestamp>2010-12-15T02:12:30.779Z</acct_acs_timestamp>
<acct_acsview_timestamp>2010-12-15T02:12:30.780Z</acct_acsview_timestamp>
<acct_session_id>00000038</acct_session_id>
<acct_status_type>Interim-Update</acct_status_type>
<acct_session_time>78</acct_session_time>
<acct_input_octets>13742</acct_input_octets>
<acct_output_octets>6277</acct_output_octets>
<acct_input_packets>108</acct_input_packets>
<acct_output_packets>66</acct_output_packets>
-
<acct_class>
CACS:0ACB6BA1000000351BBFBF8B:HAREESH-R6-1-PDP2/81148292/681
</acct_class>
<acct_delay_time>0</acct_delay_time>
<started xsi:type="xs:boolean">false</started>
<stopped xsi:type="xs:boolean">false</stopped>
</sessionParameters>
```
### **NAS IP** アドレス セッションの検索

指定した NAS IP アドレス(IPv4 または IPv6 アドレス)のデータを現在のセッションから取得す るために IPAddress API コールを使用できます。この API は、ノード データベース テーブルから 供給されるさまざまなセッション関連の情報をリストします。

### **IPAddress API** の出力スキーマ

このサンプル スキーマ ファイルは、現在アクティブなセッションから指定した NAS IP アドレ ス(IPv4 または IPv6 アドレス)を取得するための IPAddress API コールの出力です。

```
<?xml version="1.0" encoding="UTF-8" standalone="yes"?>
<xs:schema version="1.0" xmlns:xs="http://www.w3.org/2001/XMLSchema">
```
<xs:element name="sessionParameters" type="restsdStatus"/>

```
 <xs:complexType name="restsdStatus">
  <xs:sequence>
     <xs:element name="passed" type="xs:anyType" minOccurs="0"/>
     <xs:element name="failed" type="xs:anyType" minOccurs="0"/>
     <xs:element name="user_name" type="xs:string" minOccurs="0"/>
     <xs:element name="nas_ip_address" type="xs:string" minOccurs="0"/>
     <xs:element name="failure_reason" type="xs:string" minOccurs="0"/>
     <xs:element name="calling_station_id" type="xs:string" minOccurs="0"/>
     <xs:element name="nas_port" type="xs:string" minOccurs="0"/>
     <xs:element name="identity_group" type="xs:string" minOccurs="0"/>
     <xs:element name="network_device_name" type="xs:string" minOccurs="0"/>
```
**2-23**

 <xs:element name="acs\_server" type="xs:string" minOccurs="0"/> <xs:element name="authen\_protocol" type="xs:string" minOccurs="0"/> <xs:element name="framed\_ip\_address" type="xs:string" minOccurs="0"/> <xs:element name="network\_device\_groups" type="xs:string" minOccurs="0"/> <xs:element name="access\_service" type="xs:string" minOccurs="0"/> <xs:element name="auth\_acs\_timestamp" type="xs:dateTime" minOccurs="0"/> <xs:element name="authentication\_method" type="xs:string" minOccurs="0"/> <xs:element name="execution\_steps" type="xs:string" minOccurs="0"/> <xs:element name="radius\_response" type="xs:string" minOccurs="0"/> <xs:element name="audit\_session\_id" type="xs:string" minOccurs="0"/> <xs:element name="nas\_identifier" type="xs:string" minOccurs="0"/> <xs:element name="nas\_port\_id" type="xs:string" minOccurs="0"/> <xs:element name="nac\_policy\_compliance" type="xs:string" minOccurs="0"/> <xs:element name="auth\_id" type="xs:long" minOccurs="0"/> <xs:element name="auth\_acsview\_timestamp" type="xs:dateTime" minOccurs="0"/> <xs:element name="message\_code" type="xs:string" minOccurs="0"/> <xs:element name="acs\_session\_id" type="xs:string" minOccurs="0"/> <xs:element name="service\_selection\_policy" type="xs:string" minOccurs="0"/> <xs:element name="authorization\_policy" type="xs:string" minOccurs="0"/> <xs:element name="identity\_store" type="xs:string" minOccurs="0"/> <xs:element name="response" type="xs:string" minOccurs="0"/> <xs:element name="service\_type" type="xs:string" minOccurs="0"/> <xs:element name="cts\_security\_group" type="xs:string" minOccurs="0"/> <xs:element name="use\_case" type="xs:string" minOccurs="0"/> <xs:element name="cisco\_av\_pair" type="xs:string" minOccurs="0"/> <xs:element name="ad\_domain" type="xs:string" minOccurs="0"/> <xs:element name="acs\_username" type="xs:string" minOccurs="0"/> <xs:element name="radius\_username" type="xs:string" minOccurs="0"/> <xs:element name="nac\_role" type="xs:string" minOccurs="0"/> <xs:element name="nac\_username" type="xs:string" minOccurs="0"/> <xs:element name="nac\_posture\_token" type="xs:string" minOccurs="0"/> <xs:element name="nac\_radius\_is\_user\_auth" type="xs:string" minOccurs="0"/> <xs:element name="selected\_posture\_server" type="xs:string" minOccurs="0"/> <xs:element name="selected\_identity\_store" type="xs:string" minOccurs="0"/> <xs:element name="authentication\_identity\_store" type="xs:string" minOccurs="0"/> <xs:element name="azn\_exp\_pol\_matched\_rule" type="xs:string" minOccurs="0"/> <xs:element name="ext\_pol\_server\_matched\_rule" type="xs:string" minOccurs="0"/> <xs:element name="grp\_mapping\_pol\_matched\_rule" type="xs:string" minOccurs="0"/> <xs:element name="identity\_policy\_matched\_rule" type="xs:string" minOccurs="0"/> <xs:element name="nas\_port\_type" type="xs:string" minOccurs="0"/> <xs:element name="query\_identity\_stores" type="xs:string" minOccurs="0"/> <xs:element name="selected\_azn\_profiles" type="xs:string" minOccurs="0"/> <xs:element name="sel\_exp\_azn\_profiles" type="xs:string" minOccurs="0"/> <xs:element name="selected\_query\_identity\_stores" type="xs:string" minOccurs="0"/> <xs:element name="eap\_tunnel" type="xs:string" minOccurs="0"/> <xs:element name="tunnel\_details" type="xs:string" minOccurs="0"/> <xs:element name="cisco\_h323\_attributes" type="xs:string" minOccurs="0"/> <xs:element name="cisco\_ssg\_attributes" type="xs:string" minOccurs="0"/> <xs:element name="other\_attributes" type="xs:string" minOccurs="0"/> <xs:element name="response\_time" type="xs:long" minOccurs="0"/> <xs:element name="nad\_failure" type="xs:anyType" minOccurs="0"/> <xs:element name="destination\_ip\_address" type="xs:string" minOccurs="0"/> <xs:element name="acct\_id" type="xs:long" minOccurs="0"/> <xs:element name="acct\_acs\_timestamp" type="xs:dateTime" minOccurs="0"/> <xs:element name="acct\_acsview\_timestamp" type="xs:dateTime" minOccurs="0"/> <xs:element name="acct\_session\_id" type="xs:string" minOccurs="0"/> <xs:element name="acct\_status\_type" type="xs:string" minOccurs="0"/> <xs:element name="acct\_session\_time" type="xs:long" minOccurs="0"/> <xs:element name="acct\_input\_octets" type="xs:string" minOccurs="0"/> <xs:element name="acct\_output\_octets" type="xs:string" minOccurs="0"/> <xs:element name="acct\_input\_packets" type="xs:long" minOccurs="0"/> <xs:element name="acct\_output\_packets" type="xs:long" minOccurs="0"/> <xs:element name="acct\_class" type="xs:string" minOccurs="0"/> <xs:element name="acct\_terminate\_cause" type="xs:string" minOccurs="0"/>

Г

```
 <xs:element name="acct_multi_session_id" type="xs:string" minOccurs="0"/>
       <xs:element name="acct_authentic" type="xs:string" minOccurs="0"/>
       <xs:element name="termination_action" type="xs:string" minOccurs="0"/>
       <xs:element name="session_timeout" type="xs:string" minOccurs="0"/>
       <xs:element name="idle_timeout" type="xs:string" minOccurs="0"/>
       <xs:element name="acct_interim_interval" type="xs:string" minOccurs="0"/>
       <xs:element name="acct_delay_time" type="xs:string" minOccurs="0"/>
       <xs:element name="event_timestamp" type="xs:string" minOccurs="0"/>
       <xs:element name="acct_tunnel_connection" type="xs:string" minOccurs="0"/>
       <xs:element name="acct_tunnel_packet_lost" type="xs:string" minOccurs="0"/>
       <xs:element name="security_group" type="xs:string" minOccurs="0"/>
       <xs:element name="cisco_h323_setup_time" type="xs:dateTime" minOccurs="0"/>
       <xs:element name="cisco_h323_connect_time" type="xs:dateTime" minOccurs="0"/>
       <xs:element name="cisco_h323_disconnect_time" type="xs:dateTime" minOccurs="0"/>
       <xs:element name="framed_protocol" type="xs:string" minOccurs="0"/>
       <xs:element name="started" type="xs:anyType" minOccurs="0"/>
       <xs:element name="stopped" type="xs:anyType" minOccurs="0"/>
       <xs:element name="ckpt_id" type="xs:long" minOccurs="0"/>
       <xs:element name="type" type="xs:long" minOccurs="0"/>
       <xs:element name="nad_acsview_timestamp" type="xs:dateTime" minOccurs="0"/>
       <xs:element name="vlan" type="xs:string" minOccurs="0"/>
       <xs:element name="dacl" type="xs:string" minOccurs="0"/>
       <xs:element name="authentication_type" type="xs:string" minOccurs="0"/>
       <xs:element name="interface_name" type="xs:string" minOccurs="0"/>
       <xs:element name="reason" type="xs:string" minOccurs="0"/>
       <xs:element name="endpoint_policy" type="xs:string" minOccurs="0"/>
     </xs:sequence>
   </xs:complexType>
   <xs:element name="nas_ipv6_address" type="xs:string"/>
   <xs:complexType name="framed_ipv6_address_list">
     <xs:sequence minOccurs="0" maxOccurs="8"><xs:element name="ipv6_address" 
type="xs:string" />
     </xs:sequence>
   </xs:complexType>
   <xs:element name="framed_ipv6_address" type="framed_ipv6_address_list" minOccurs="1" 
maxOccurs="1"/>
</xs:schema>
```
### **NAS IPAddress API** コールの呼び出し

- ステップ **1** Cisco ISE URL をブラウザのアドレス バーに入力します(たとえば *https://<ise hostname or ip address>/admin/*)。
- ステップ **2** ユーザ名と、Cisco ISE の初期セットアップで指定および設定した大文字と小文字が区別される パスワードを入力します。
- ステップ **3** [ログイン(Login)] をクリックするか、**Enter** を押します。

たとえば、ホスト名が acme123 の Cisco Monitoring ISE ノードに最初にログインする場合、この ノードの URL アドレスが次のように表示されます。

https://acme123/admin/LoginAction.do#pageId=com\_cisco\_xmp\_web\_page\_tmpdash

ステップ **4** 「/admin/」コンポーネントを API コールのコンポーネント(/admin/API/mnt/<specific-api-call>/ <nasipaddress>)に置き換えて、ターゲット ノードの URL アドレス フィールドに IPAddress API コールを入力します。

https://acme123/admin/API/mnt/Session/IPAddress/10.10.10.10

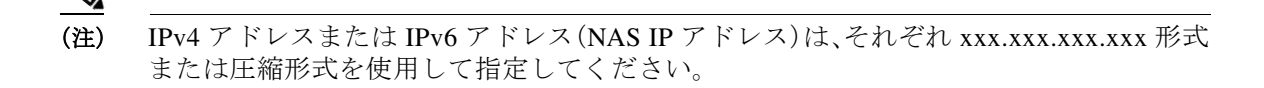

- (注) これらのコールは、大文字小文字を区別するため、ターゲット ノードの URL アドレス フィールドに慎重に各 API コールを入力する必要があります。API コール規則での「mnt」 の使用は、Cisco Monitoring ISE ノードを表します。
- ステップ **5 Enter** キーを押して API コールを発行します。

#### 関連項目

**•** モニタリング [ノードの確認\(](#page-13-0)1-2 ページ)

### **IPAddress API** コールから返されるサンプル データ

次に、IPAddress API コールを呼び出すときにアクティブ セッションのリストから返されるセッ ション関連データの例を示します。

This XML file does not appear to have any style information associated with it. The document tree is shown below.

```
-
<sessionParameters>
<passed xsi:type="xs:boolean">true</passed>
<failed xsi:type="xs:boolean">false</failed>
<user_name>ipepvpnuser</user_name>
<nas_ip_address>10.10.10.10</nas_ip_address>
<nas_ipv6_address>2001:cdba::357:965</nas_ipv6_address>
<framed_ipv6_address>
<ipv6_address>200:cdba:0000:0000:0000:0000:3157:9652</ipv6_address>
<ipv6_address> 2001:cdba:0:0:0:0:3247:9651</ipv6_address>
<ipv6_address>2001:cdba::3257:962</ipv6_address>
</framed_ipv6_address>
<calling_station_id>172.23.130.90</calling_station_id>
<nas_port>1015</nas_port>
<identity_group>iPEP-VPN-Group</identity_group>
<network_device_name>iPEP-HA-Routed</network_device_name>
<acs_server>HAREESH-R6-1-PDP2</acs_server>
<authen_protocol>PAP_ASCII</authen_protocol>
-
<network_device_groups>
Device Type#All Device Types,Location#All Locations
</network_device_groups>
<access_service>RADIUS</access_service>
<auth_acs_timestamp>2010-12-15T19:57:29.885Z</auth_acs_timestamp>
<authentication_method>PAP_ASCII</authentication_method>
-
<execution_steps>
11001,11017,15008,15048,15048,15004,15041,15004,15013,24210,24212,22037,15036,15048,15048,
15004,15016,11002
</execution_steps>
<audit_session_id>0acb6be4000000044D091DA9</audit_session_id>
<nac_policy_compliance>NotApplicable</nac_policy_compliance>
<auth_id>1291240762083580</auth_id>
<auth_acsview_timestamp>2010-12-15T19:57:29.887Z</auth_acsview_timestamp>
<message_code>5200</message_code>
```

```
<acs_session_id>HAREESH-R6-1-PDP2/81148292/693</acs_session_id>
<service_selection_policy>iPEP-VPN</service_selection_policy>
<identity_store>Internal Users</identity_store>
-
<response>
{User-Name=ipepvpnuser; State=ReauthSession:0acb6be4000000044D091DA9; 
Class=CACS:0acb6be4000000044D091DA9:HAREESH-R6-1-PDP2/81148292/693; 
Termination-Action=RADIUS-Request; }
</response>
<service_type>Framed</service_type>
-
<cisco_av_pair>
audit-session-id=0acb6be4000000044D091DA9,ipep-proxy=true
</cisco_av_pair>
<acs_username>ipepvpnuser</acs_username>
<radius_username>ipepvpnuser</radius_username>
<selected_identity_store>Internal Users</selected_identity_store>
<authentication_identity_store>Internal Users</authentication_identity_store>
<identity_policy_matched_rule>Default</identity_policy_matched_rule>
<nas_port_type>Virtual</nas_port_type>
<selected_azn_profiles>iPEP-Unknown-Auth-Profile</selected_azn_profiles>
<tunnel_details>Tunnel-Client-Endpoint=(tag=0) 172.23.130.90</tunnel_details>
-
<other_attributes>
ConfigVersionId=44,DestinationIPAddress=10.203.107.162,DestinationPort=1812,Protocol=Radiu
s, Framed-Protocol=PPP, Proxy-State=Cisco Secure
ACS9e733142-070a-11e0-c000-000000000000-2906094480-3222,CPMSessionID=0acb6be4000000044D091
DA9,CPMSessionID=0acb6be4000000044D091DA9,Device Type=Device Type#All Device 
Types, Location=Location#All Locations, Model Name=Unknown, Software Version=Unknown, Device
IP Address=10.203.107.228,Called-Station-ID=172.23.130.94
</other_attributes>
<response_time>20</response_time>
<acct_id>1291240762083582</acct_id>
<acct_acs_timestamp>2010-12-15T19:57:30.281Z</acct_acs_timestamp>
<acct_acsview_timestamp>2010-12-15T19:57:30.283Z</acct_acsview_timestamp>
<acct_session_id>F1800007</acct_session_id>
<acct_status_type>Start</acct_status_type>
-
<acct_class>
CACS:0acb6be4000000044D091DA9:HAREESH-R6-1-PDP2/81148292/693
</acct_class>
<acct_delay_time>0</acct_delay_time>
<framed_protocol>PPP</framed_protocol>
<started xsi:type="xs:boolean">true</started>
<stopped xsi:type="xs:boolean">false</stopped>
</sessionParameters>
```
### エンドポイントの **IP** アドレスのセッションの検索

現在のアクティブなセッションからセッション ディレクトリ情報を取得するために EndPointIPAddress API コールを使用できます。ここでは、スキーマ ファイルの出力例、 EndPointIPAddress API コールを呼び出すことより、指定された IP アドレスが含まれる最新のア クティブ セッションに対応するノード データベースを検索する手順、API コールの後に返され たエンドポイント関連データのサンプルについて説明します。この API コールは、ノード データ ベース テーブルから供給されるさまざまなセッション ディレクトリ情報をリストします。

 $\mathbf I$ 

### **EndPointIPAddress API** の出力スキーマ

このサンプル スキーマ ファイルは、ターゲット Cisco Monitoring ISE ノードで現在アクティブな セッションから指定されたエンドポイントに関するセッション ディレクトリ情報を取得するた めの EndPointIPAddress API コールの出力です。

```
<?xml version="1.0" encoding="UTF-8" standalone="yes"?>
<xs:schema version="1.0" xmlns:xs="http://www.w3.org/2001/XMLSchema">
<xs:element name="sessionParameters" type="restsdStatus"/>
<xs:complexType name="restsdStatus">
<xs:sequence>
<xs:element name="passed" type="xs:anyType" minOccurs="0"/>
<xs:element name="failed" type="xs:anyType" minOccurs="0"/>
<xs:element name="user_name" type="xs:string" minOccurs="0"/>
<xs:element name="nas_ip_address" type="xs:string" minOccurs="0"/>
<xs:element name="failure_reason" type="xs:string" minOccurs="0"/>
<xs:element name="calling_station_id" type="xs:string" minOccurs="0"/>
<xs:element name="nas_port" type="xs:string" minOccurs="0"/>
<xs:element name="identity_group" type="xs:string" minOccurs="0"/>
<xs:element name="network_device_name" type="xs:string" minOccurs="0"/>
<xs:element name="acs_server" type="xs:string" minOccurs="0"/>
<xs:element name="authen_protocol" type="xs:string" minOccurs="0"/>
<xs:element name="framed_ip_address" type="xs:string" minOccurs="0"/>
<xs:element name="network_device_groups" type="xs:string" minOccurs="0"/>
<xs:element name="access_service" type="xs:string" minOccurs="0"/>
<xs:element name="auth_acs_timestamp" type="xs:dateTime" minOccurs="0"/>
<xs:element name="authentication_method" type="xs:string" minOccurs="0"/>
<xs:element name="execution_steps" type="xs:string" minOccurs="0"/>
<xs:element name="radius_response" type="xs:string" minOccurs="0"/>
<xs:element name="audit_session_id" type="xs:string" minOccurs="0"/>
<xs:element name="nas_identifier" type="xs:string" minOccurs="0"/>
<xs:element name="nas_port_id" type="xs:string" minOccurs="0"/>
<xs:element name="nac_policy_compliance" type="xs:string" minOccurs="0"/>
<xs:element name="auth_id" type="xs:long" minOccurs="0"/>
<xs:element name="auth_acsview_timestamp" type="xs:dateTime" minOccurs="0"/>
<xs:element name="message_code" type="xs:string" minOccurs="0"/>
<xs:element name="acs_session_id" type="xs:string" minOccurs="0"/>
<xs:element name="service_selection_policy" type="xs:string" minOccurs="0"/>
<xs:element name="authorization_policy" type="xs:string" minOccurs="0"/>
<xs:element name="identity_store" type="xs:string" minOccurs="0"/>
<xs:element name="response" type="xs:string" minOccurs="0"/>
<xs:element name="service_type" type="xs:string" minOccurs="0"/>
<xs:element name="cts_security_group" type="xs:string" minOccurs="0"/>
<xs:element name="use_case" type="xs:string" minOccurs="0"/>
<xs:element name="cisco_av_pair" type="xs:string" minOccurs="0"/>
<xs:element name="ad_domain" type="xs:string" minOccurs="0"/>
<xs:element name="acs_username" type="xs:string" minOccurs="0"/>
<xs:element name="radius_username" type="xs:string" minOccurs="0"/>
<xs:element name="nac_role" type="xs:string" minOccurs="0"/>
<xs:element name="nac_username" type="xs:string" minOccurs="0"/>
<xs:element name="nac_posture_token" type="xs:string" minOccurs="0"/>
<xs:element name="nac_radius_is_user_auth" type="xs:string" minOccurs="0"/>
<xs:element name="selected_posture_server" type="xs:string" minOccurs="0"/>
<xs:element name="selected_identity_store" type="xs:string" minOccurs="0"/>
<xs:element name="authentication_identity_store" type="xs:string" minOccurs="0"/>
<xs:element name="azn_exp_pol_matched_rule" type="xs:string" minOccurs="0"/>
<xs:element name="ext_pol_server_matched_rule" type="xs:string" minOccurs="0"/>
<xs:element name="grp_mapping_pol_matched_rule" type="xs:string" minOccurs="0"/>
<xs:element name="identity_policy_matched_rule" type="xs:string" minOccurs="0"/>
<xs:element name="nas_port_type" type="xs:string" minOccurs="0"/>
<xs:element name="query_identity_stores" type="xs:string" minOccurs="0"/>
<xs:element name="selected_azn_profiles" type="xs:string" minOccurs="0"/>
<xs:element name="sel_exp_azn_profiles" type="xs:string" minOccurs="0"/>
```
Τ

```
<xs:element name="selected_query_identity_stores" type="xs:string" minOccurs="0"/>
<xs:element name="eap_tunnel" type="xs:string" minOccurs="0"/>
<xs:element name="tunnel_details" type="xs:string" minOccurs="0"/>
<xs:element name="cisco_h323_attributes" type="xs:string" minOccurs="0"/>
<xs:element name="cisco_ssg_attributes" type="xs:string" minOccurs="0"/>
<xs:element name="other_attributes" type="xs:string" minOccurs="0"/>
<xs:element name="response_time" type="xs:long" minOccurs="0"/>
<xs:element name="nad_failure" type="xs:anyType" minOccurs="0"/>
<xs:element name="destination_ip_address" type="xs:string" minOccurs="0"/>
<xs:element name="acct_id" type="xs:long" minOccurs="0"/>
<xs:element name="acct_acs_timestamp" type="xs:dateTime" minOccurs="0"/>
<xs:element name="acct_acsview_timestamp" type="xs:dateTime" minOccurs="0"/>
<xs:element name="acct_session_id" type="xs:string" minOccurs="0"/>
<xs:element name="acct_status_type" type="xs:string" minOccurs="0"/>
<xs:element name="acct_session_time" type="xs:long" minOccurs="0"/>
<xs:element name="acct_input_octets" type="xs:string" minOccurs="0"/>
<xs:element name="acct_output_octets" type="xs:string" minOccurs="0"/>
<xs:element name="acct_input_packets" type="xs:long" minOccurs="0"/>
<xs:element name="acct_output_packets" type="xs:long" minOccurs="0"/>
<xs:element name="acct_class" type="xs:string" minOccurs="0"/>
<xs:element name="acct_terminate_cause" type="xs:string" minOccurs="0"/>
<xs:element name="acct_multi_session_id" type="xs:string" minOccurs="0"/>
<xs:element name="acct_authentic" type="xs:string" minOccurs="0"/>
<xs:element name="termination_action" type="xs:string" minOccurs="0"/>
<xs:element name="session_timeout" type="xs:string" minOccurs="0"/>
<xs:element name="idle_timeout" type="xs:string" minOccurs="0"/>
<xs:element name="acct_interim_interval" type="xs:string" minOccurs="0"/>
<xs:element name="acct_delay_time" type="xs:string" minOccurs="0"/>
<xs:element name="event_timestamp" type="xs:string" minOccurs="0"/>
<xs:element name="acct_tunnel_connection" type="xs:string" minOccurs="0"/>
<xs:element name="acct_tunnel_packet_lost" type="xs:string" minOccurs="0"/>
<xs:element name="security_group" type="xs:string" minOccurs="0"/>
<xs:element name="cisco_h323_setup_time" type="xs:dateTime" minOccurs="0"/>
<xs:element name="cisco_h323_connect_time" type="xs:dateTime" minOccurs="0"/>
<xs:element name="cisco_h323_disconnect_time" type="xs:dateTime" minOccurs="0"/>
<xs:element name="framed_protocol" type="xs:string" minOccurs="0"/>
<xs:element name="started" type="xs:anyType" minOccurs="0"/>
<xs:element name="stopped" type="xs:anyType" minOccurs="0"/>
<xs:element name="ckpt_id" type="xs:long" minOccurs="0"/>
<xs:element name="type" type="xs:long" minOccurs="0"/>
<xs:element name="nad_acsview_timestamp" type="xs:dateTime" minOccurs="0"/>
<xs:element name="vlan" type="xs:string" minOccurs="0"/>
<xs:element name="dacl" type="xs:string" minOccurs="0"/>
<xs:element name="authentication_type" type="xs:string" minOccurs="0"/>
<xs:element name="interface_name" type="xs:string" minOccurs="0"/>
<xs:element name="reason" type="xs:string" minOccurs="0"/>
<xs:element name="endpoint_policy" type="xs:string" minOccurs="0"/>
</xs:sequence>
</xs:complexType>
</xs:schema>
```
### **EndPointIPAddress API** コールの呼び出し

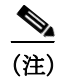

(注) API コールを発行するターゲット ノードが、有効な Cisco Monitoring ISE ノードであることを確 認している必要があります。

**EndPointIPAddress API** コールを発行するには、次の手順を実行します。

ステップ **1** ターゲット Cisco Monitoring ISE ノードにログインします。

たとえば、ホスト名が acme123 の Cisco Monitoring ISE ノードに最初にログインする場合、この ノードの URL アドレスが次のように表示されます。

https://acme123/admin/LoginAction.do#pageId=com\_cisco\_xmp\_web\_page\_tmpdash

ステップ **2** 「/admin/」コンポーネントを API コールのコンポーネント(/ise/mnt/api/Session/ EndPointIPAddress/<endpoint\_ip>)に置き換えて、ターゲット ノードの URL アドレス フィールド に EndPointIPAddress API コールを入力します。

https://acme123/ise/mnt/api/Session/EndPointIPAddress/A.B.C.D

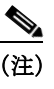

(注) これらのコールは、大文字小文字を区別するため、ターゲット ノードの URL アドレス フィールドに慎重に各 API コールを入力する必要があります。API コール規則での「mnt」 の使用は、Cisco Monitoring ISE ノードを表します。

ステップ **3 Enter** キーを押して API コールを発行します。

### **EndPointIPAddress API** コールから返されるサンプル データ

次に、ターゲット Cisco Monitoring ISE ノードで EndPointIPAddress API コールを呼び出すときに アクティブ セッションのリストから返されるセッション関連データを示します。

This XML file does not appear to have any style information associated with it. The document tree is shown below.

```
-
<sessionParameters>
<passed xsi:type="xs:boolean">true</passed>
<failed xsi:type="xs:boolean">false</failed>
<user_name>00:0C:29:95:A5:C1</user_name>
<nas_ip_address>10.77.152.139</nas_ip_address>
<calling_station_id>00:0C:29:95:A5:C1</calling_station_id>
<nas_port>50109</nas_port>
<identity_group>RegisteredDevices</identity_group>
<network_device_name>switch</network_device_name>
<acs_server>ise248</acs_server>
<authen_protocol>Lookup</authen_protocol>
<framed_ip_address>10.20.40.10</framed_ip_address>
-
<network_device_groups>
Device Type#All Device Types,Location#All Locations
</network_device_groups>
<access_service>RADIUS</access_service>
<auth_acs_timestamp>2012-03-13T17:02:22.169+05:30</auth_acs_timestamp>
<authentication_method>mab</authentication_method>
-
<execution_steps>
11001,11017,11027,15008,15048,15048,15004,15041,15006,15013,24209,24211,22037,15036,15048,
15004,15016,11022,11002
</execution_steps>
<audit_session_id>0A4D988B000000E337B8D983</audit_session_id>
<nas_port_id>GigabitEthernet1/0/9</nas_port_id>
<nac_policy_compliance>Pending</nac_policy_compliance>
<auth_id>1331101769985927</auth_id>
```
<auth\_acsview\_timestamp>2012-03-13T17:02:22.171+05:30</auth\_acsview\_timestamp> <message\_code>5200</message\_code> <acs\_session\_id>ise248/120476308/97</acs\_session\_id> <service\_selection\_policy>MAB</service\_selection\_policy> <authorization\_policy>Wired\_redirect</authorization\_policy> <identity\_store>Internal Endpoints</identity\_store> - <response> {UserName=00:0C:29:95:A5:C1; User-Name=00-0C-29-95-A5-C1; State=ReauthSession:0A4D988B000000E337B8D983; Class=CACS:0A4D988B000000E337B8D983:ise248/120476308/97; Termination-Action=RADIUS-Request; Tunnel-Type=(tag=1) VLAN; Tunnel-Medium-Type=(tag=1) 802; Tunnel-Private-Group-ID=(tag=1) 30; cisco-av-pair=url-redirect-acl=ACL-WEBAUTH-REDIRECT; cisco-av-pair=url-redirect=https://ise248.cisco.com:8443/guestportal/gateway?sessionId=0A4 D988B000000E337B8D983&action=cwa; cisco-av-pair=ACS:CiscoSecure-Defined-ACL=#ACSACL#-IP-cwa\_wired-4f570619; cisco-av-pair=profile-name=WindowsXP-Workstation; } </response> <service\_type>Call Check</service\_type> <use\_case>Host Lookup</use\_case> <cisco\_av\_pair>audit-session-id=0A4D988B000000E337B8D983</cisco\_av\_pair> <acs\_username>00:0C:29:95:A5:C1</acs\_username> <radius\_username>00:0C:29:95:A5:C1</radius\_username> <selected\_identity\_store>Internal Endpoints</selected\_identity\_store> <authentication\_identity\_store>Internal Endpoints</authentication\_identity\_store> <identity\_policy\_matched\_rule>Default</identity\_policy\_matched\_rule>  $<$  inas\_port\_type $>$ ; Ethernet $<$  it; /nas\_port\_type $>$ ; <selected\_azn\_profiles>Wired\_cwa\_redirect</selected\_azn\_profiles> <response\_time>17</response\_time> <destination\_ip\_address>10.77.152.248</destination\_ip\_address> - <other\_attributes> ConfigVersionId=15,DestinationPort=1812,Protocol=Radius,Framed-MTU=1500,EAP-Key-Name=,cisc o-nas-port=GigabitEthernet1/0/9,CPMSessionID=0A4D988B000000E337B8D983,EndPointMACAddress=0 0-0C-29-95-A5-C1,EndPointMatchedProfile=WindowsXP-Workstation,HostIdentityGroup=Endpoint Identity Groups:RegisteredDevices,Device Type=Device Type#All Device Types,Location=Location#All Locations,Device IP Address=10.77.152.139,Called-Station-ID=EC:C8:82:55:2E:09 </other\_attributes> <acct\_id>1331101769985928</acct\_id> <acct\_acs\_timestamp>2012-03-13T17:02:22.365+05:30</acct\_acs\_timestamp> <acct\_acsview\_timestamp>2012-03-13T17:02:22.366+05:30</acct\_acsview\_timestamp> <acct\_session\_id>000000FC</acct\_session\_id> <acct\_status\_type>Interim-Update</acct\_status\_type> <acct\_session\_time>16411</acct\_session\_time> <acct\_input\_octets>3053882</acct\_input\_octets> <acct\_output\_octets>2633472</acct\_output\_octets> <acct\_input\_packets>20166</acct\_input\_packets> <acct\_output\_packets>20297</acct\_output\_packets> <acct\_class>CACS:0A4D988B000000E337B8D983:ise248/120476308/97</acct\_class> <acct\_delay\_time>0</acct\_delay\_time> <started xsi:type="xs:boolean">false</started> <stopped xsi:type="xs:boolean">false</stopped>  $<$ vlan> $30$ </vlan> <dacl>#ACSACL#-IP-cwa\_wired-4f570619</dacl> <endpoint\_policy>WindowsXP-Workstation</endpoint\_policy> </sessionParameters>

 $\mathbf I$ 

### 監査セッション **ID** の検索

現在のアクティブなセッションから指定した監査セッションを取得するために Audit Session ID API コールを使用できます。この API コールは、ノード データベース テーブルから供給されるさ まざまなセッション関連の情報をリストします。

### **Audit Session ID API** の出力スキーマ

このサンプル スキーマ ファイルは、現在アクティブなセッションから指定した監査セッション ID を取得するための Audit Session ID API コールの出力です。

<?xml version="1.0" encoding="UTF-8" standalone="yes"?> <xs:schema version="1.0" xmlns:xs="http://www.w3.org/2001/XMLSchema"> <xs:element name="sessionParameters" type="restsdStatus"/> <xs:complexType name="restsdStatus"> <xs:sequence> <xs:element name="passed" type="xs:anyType" minOccurs="0"/> <xs:element name="failed" type="xs:anyType" minOccurs="0"/> <xs:element name="user\_name" type="xs:string" minOccurs="0"/> <xs:element name="nas\_ip\_address" type="xs:string" minOccurs="0"/> <xs:element name="failure\_reason" type="xs:string" minOccurs="0"/> <xs:element name="calling\_station\_id" type="xs:string" minOccurs="0"/> <xs:element name="nas\_port" type="xs:string" minOccurs="0"/> <xs:element name="identity\_group" type="xs:string" minOccurs="0"/> <xs:element name="network\_device\_name" type="xs:string" minOccurs="0"/> <xs:element name="acs\_server" type="xs:string" minOccurs="0"/> <xs:element name="authen\_protocol" type="xs:string" minOccurs="0"/> <xs:element name="framed\_ip\_address" type="xs:string" minOccurs="0"/> <xs:element name="network\_device\_groups" type="xs:string" minOccurs="0"/> <xs:element name="access\_service" type="xs:string" minOccurs="0"/> <xs:element name="auth\_acs\_timestamp" type="xs:dateTime" minOccurs="0"/> <xs:element name="authentication\_method" type="xs:string" minOccurs="0"/> <xs:element name="execution\_steps" type="xs:string" minOccurs="0"/> <xs:element name="radius\_response" type="xs:string" minOccurs="0"/> <xs:element name="audit\_session\_id" type="xs:string" minOccurs="0"/> <xs:element name="nas\_identifier" type="xs:string" minOccurs="0"/> <xs:element name="nas\_port\_id" type="xs:string" minOccurs="0"/> <xs:element name="nac\_policy\_compliance" type="xs:string" minOccurs="0"/> <xs:element name="auth\_id" type="xs:long" minOccurs="0"/> <xs:element name="auth\_acsview\_timestamp" type="xs:dateTime" minOccurs="0"/> <xs:element name="message\_code" type="xs:string" minOccurs="0"/> <xs:element name="acs\_session\_id" type="xs:string" minOccurs="0"/> <xs:element name="service\_selection\_policy" type="xs:string" minOccurs="0"/> <xs:element name="authorization\_policy" type="xs:string" minOccurs="0"/> <xs:element name="identity\_store" type="xs:string" minOccurs="0"/> <xs:element name="response" type="xs:string" minOccurs="0"/> <xs:element name="service\_type" type="xs:string" minOccurs="0"/> <xs:element name="cts\_security\_group" type="xs:string" minOccurs="0"/> <xs:element name="use\_case" type="xs:string" minOccurs="0"/> <xs:element name="cisco\_av\_pair" type="xs:string" minOccurs="0"/> <xs:element name="ad\_domain" type="xs:string" minOccurs="0"/> <xs:element name="acs\_username" type="xs:string" minOccurs="0"/> <xs:element name="radius\_username" type="xs:string" minOccurs="0"/> <xs:element name="nac\_role" type="xs:string" minOccurs="0"/> <xs:element name="nac\_username" type="xs:string" minOccurs="0"/> <xs:element name="nac\_posture\_token" type="xs:string" minOccurs="0"/> <xs:element name="nac\_radius\_is\_user\_auth" type="xs:string" minOccurs="0"/> <xs:element name="selected\_posture\_server" type="xs:string" minOccurs="0"/> <xs:element name="selected\_identity\_store" type="xs:string" minOccurs="0"/>

```
 <xs:element name="authentication_identity_store" type="xs:string" minOccurs="0"/>
       <xs:element name="azn_exp_pol_matched_rule" type="xs:string" minOccurs="0"/>
      <xs:element name="ext_pol_server_matched_rule" type="xs:string" minOccurs="0"/>
      <xs:element name="grp_mapping_pol_matched_rule" type="xs:string" minOccurs="0"/>
      <xs:element name="identity_policy_matched_rule" type="xs:string" minOccurs="0"/>
      <xs:element name="nas_port_type" type="xs:string" minOccurs="0"/>
      <xs:element name="query_identity_stores" type="xs:string" minOccurs="0"/>
      <xs:element name="selected_azn_profiles" type="xs:string" minOccurs="0"/>
      <xs:element name="sel_exp_azn_profiles" type="xs:string" minOccurs="0"/>
       <xs:element name="selected_query_identity_stores" type="xs:string" minOccurs="0"/>
      <xs:element name="eap_tunnel" type="xs:string" minOccurs="0"/>
      <xs:element name="tunnel_details" type="xs:string" minOccurs="0"/>
      <xs:element name="cisco_h323_attributes" type="xs:string" minOccurs="0"/>
      <xs:element name="cisco_ssg_attributes" type="xs:string" minOccurs="0"/>
      <xs:element name="other_attributes" type="xs:string" minOccurs="0"/>
      <xs:element name="response_time" type="xs:long" minOccurs="0"/>
      <xs:element name="nad_failure" type="xs:anyType" minOccurs="0"/>
      <xs:element name="destination_ip_address" type="xs:string" minOccurs="0"/>
       <xs:element name="acct_id" type="xs:long" minOccurs="0"/>
       <xs:element name="acct_acs_timestamp" type="xs:dateTime" minOccurs="0"/>
       <xs:element name="acct_acsview_timestamp" type="xs:dateTime" minOccurs="0"/>
      <xs:element name="acct_session_id" type="xs:string" minOccurs="0"/>
      <xs:element name="acct_status_type" type="xs:string" minOccurs="0"/>
      <xs:element name="acct_session_time" type="xs:long" minOccurs="0"/>
      <xs:element name="acct_input_octets" type="xs:string" minOccurs="0"/>
      <xs:element name="acct_output_octets" type="xs:string" minOccurs="0"/>
      <xs:element name="acct_input_packets" type="xs:long" minOccurs="0"/>
      <xs:element name="acct_output_packets" type="xs:long" minOccurs="0"/>
       <xs:element name="acct_class" type="xs:string" minOccurs="0"/>
       <xs:element name="acct_terminate_cause" type="xs:string" minOccurs="0"/>
      <xs:element name="acct_multi_session_id" type="xs:string" minOccurs="0"/>
      <xs:element name="acct_authentic" type="xs:string" minOccurs="0"/>
      <xs:element name="termination_action" type="xs:string" minOccurs="0"/>
      <xs:element name="session_timeout" type="xs:string" minOccurs="0"/>
      <xs:element name="idle_timeout" type="xs:string" minOccurs="0"/>
      <xs:element name="acct_interim_interval" type="xs:string" minOccurs="0"/>
       <xs:element name="acct_delay_time" type="xs:string" minOccurs="0"/>
       <xs:element name="event_timestamp" type="xs:string" minOccurs="0"/>
       <xs:element name="acct_tunnel_connection" type="xs:string" minOccurs="0"/>
       <xs:element name="acct_tunnel_packet_lost" type="xs:string" minOccurs="0"/>
      <xs:element name="security_group" type="xs:string" minOccurs="0"/>
      <xs:element name="cisco_h323_setup_time" type="xs:dateTime" minOccurs="0"/>
      <xs:element name="cisco_h323_connect_time" type="xs:dateTime" minOccurs="0"/>
      <xs:element name="cisco_h323_disconnect_time" type="xs:dateTime" minOccurs="0"/>
      <xs:element name="framed_protocol" type="xs:string" minOccurs="0"/>
      <xs:element name="started" type="xs:anyType" minOccurs="0"/>
       <xs:element name="stopped" type="xs:anyType" minOccurs="0"/>
       <xs:element name="ckpt_id" type="xs:long" minOccurs="0"/>
      <xs:element name="type" type="xs:long" minOccurs="0"/>
      <xs:element name="nad_acsview_timestamp" type="xs:dateTime" minOccurs="0"/>
      <xs:element name="vlan" type="xs:string" minOccurs="0"/>
      <xs:element name="dacl" type="xs:string" minOccurs="0"/>
      <xs:element name="authentication_type" type="xs:string" minOccurs="0"/>
      <xs:element name="interface_name" type="xs:string" minOccurs="0"/>
      <xs:element name="reason" type="xs:string" minOccurs="0"/>
       <xs:element name="endpoint_policy" type="xs:string" minOccurs="0"/>
     </xs:sequence>
  </xs:complexType>
  <xs:element name="nas_ipv6_address" type="xs:string"/>
  <xs:complexType name="framed_ipv6_address_list">
     <xs:sequence minOccurs="0" maxOccurs="8"><xs:element name="ipv6_address" 
type="xs:string" />
     </xs:sequence>
```
**2-32**

```
 </xs:complexType>
   <xs:element name="framed_ipv6_address" type="framed_ipv6_address_list" minOccurs="1" 
maxOccurs="1"/>
```
</xs:schema>

### **Audit Session ID API** コールの呼び出し

- ステップ **1** Cisco ISE URL をブラウザのアドレス バーに入力します(たとえば *https://<ise hostname or ip address>/admin/*)。
- ステップ **2** ユーザ名と、Cisco ISE の初期セットアップで指定および設定した大文字と小文字が区別される パスワードを入力します。
- ステップ **3** [ログイン(Login)] をクリックするか、**Enter** を押します。

たとえば、ホスト名が acme123 の Cisco Monitoring ISE ノードに最初にログインする場合、この ノードの URL アドレスが次のように表示されます。

https://acme123/admin/LoginAction.do#pageId=com\_cisco\_xmp\_web\_page\_tmpdash

ステップ **4** 「/admin/」コンポーネントを API コールのコンポーネント(/admin/API/mnt/Session/Active/ SessionID/<*audit-session-id*>/0)に置き換えて、ターゲット ノードの URL アドレス フィールドに Audit Session ID API コールを入力します。

https://acme123/admin/API/mnt/Session/Active/SessionID/0A000A770000006B609A13A9/0

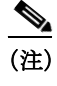

(注) これらのコールは、大文字小文字を区別するため、ターゲット ノードの URL アドレス フィールドに慎重に各 API コールを入力する必要があります。API コール規則での「mnt」 の使用は、Cisco Monitoring ISE ノードを表します。

ステップ **5 Enter** キーを押して API コールを発行します。

#### 関連項目

 $\mathbf I$ 

**•** モニタリング [ノードの確認\(](#page-13-0)1-2 ページ)

### **Audit Session ID API** コールから返されるサンプル データ

次に、Audit Session ID API コールを呼び出すときにアクティブ セッションのリストから返され るセッション関連データの例を示します。

This XML file does not appear to have any style information associated with it. The document tree is shown below.

```
-<activeSessionList noOfActiveSession="1">
   -<activeSession>
       <calling_station_id>00:50:56:10:13:02</calling_station_id>
       <session_state_bit>0</session_state_bit>
       <session_source>0</session_source>
       <acct_session_time>0</acct_session_time>
       <nas_ip_address>10.0.10.119</nas_ip_address>
       <nas_ipv6_address>2001:cdba::3257:9652</nas_ipv6_address>
       <framed_ipv6_address>
       <ipv6_address>200:cdba:0000:0000:0000:0000:3257:9652</ipv6_address>
       <ipv6_address> 2001:cdba:0:0:0:0:3257:9651</ipv6_address>
       <ipv6_address>2001:cdba::3257:9652</ipv6_address>
       </framed_ipv6_address>
```

```
<nas_port_id>GigabitEthernet1/0/15</nas_port_id>
       <auth_method>dot1x</auth_method>
       <auth_protocol>PEAP (EAP-MSCHAPv2)</auth_protocol>
       <posture_status>Compliant</posture_status>
       <endpoint_policy>Undetermined</endpoint_policy>
       <server>acme123</server>
       <paks_in>0</paks_in>
       <paks_out>0</paks_out>
       <bytes_in>0</bytes_in>
       <bytes_out>0</bytes_out>
   </activeSession>
</activeSessionList>
```
# 古いセッション

一部のデバイスでは、Wireless LAN Controller(WLC)など、古いセッションを保持できるように する場合があります。このような場合、手動で非アクティブなセッションを削除するには、HTTP **DELETE** API コールを使用できます。これを行うには、URL(HTTP、HTTPS)構文のデータを転送 するための無償のサードパーティ製のコマンドライン ツールである **cURL** を使用します。

ISE は、これらのセッションを追跡しません。これは、ISE が長期間ネットワークに接続できなく なり、WLC/NAD から多数のアカウンティングを停止できなくなった場合に問題を軽減するた めです。この API を使用して ISE からこのような古い情報をクリアすることができます。

(注) HTTP および HTTPS を使用してファイルを取得するための無償ユーティリティである GNU Wget は、HTTP **DELETE** API コールをサポートしません。

### 古いセッションの削除

 $\mathscr{P}$ 

- ステップ **1** Cisco ISE URL をブラウザのアドレス バーに入力します(たとえば *https://<ise hostname or ip address>/admin/*)。
- ステップ **2** ユーザ名と、Cisco ISE の初期セットアップで指定および設定した大文字と小文字が区別される パスワードを入力します。
- ステップ **3** [ログイン(Login)] をクリックするか、**Enter** を押します。

(注) API コールは大文字と小文字が区別され、慎重に入力する必要があります。変数 <mntnode> は Cisco Monitoring ISE ノードを表します。

ステップ **4** 手動で MAC アドレスの古いセッションを削除するには、コマンドラインで次の API コールを発 行します。

curl -X DELETE https://<mntnode>/admin/API/mnt/Session/Delete/MACAddress/<madaddress>

ステップ **5** 手動でセッション ID の古いセッションを削除するには、コマンドラインで次の API コールを発 行します。

curl -X DELETE https://<mntnode>/admin/API/mnt/Session/Delete/SessionID/<sid#>

 $\overline{\phantom{a}}$ 

ステップ **6** 手動でモニタリング ノードのすべてのセッションを削除するには、コマンドラインで次の API コールを発行します。

curl -X DELETE https://<mntnode>/admin/API/mnt/Session/Delete/All

### 関連項目

**•** モニタリング [ノードの確認\(](#page-13-0)1-2 ページ)

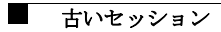

 $\mathsf I$ 

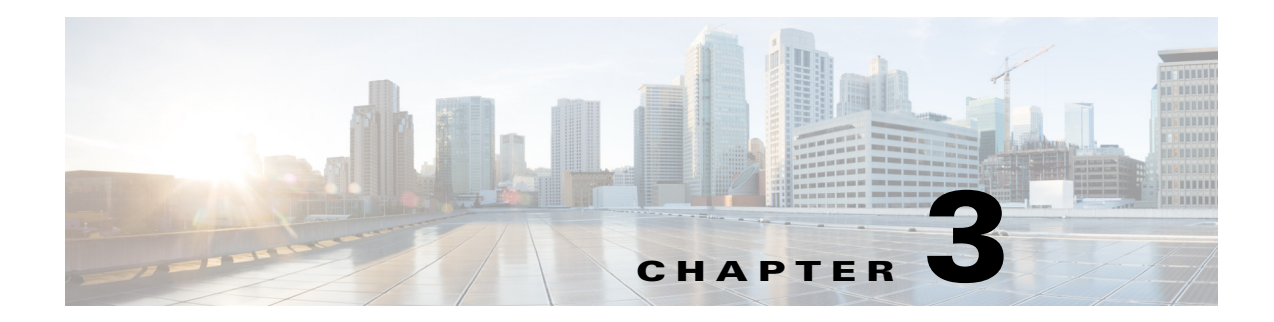

# トラブルシューティング用のクエリー **API**

この章では、個々の Cisco Prime Network Control System(NCS)REST API コールの使用法につい て例をあげながら説明します。

## **Cisco Prime NCS API** コール

Cisco Prime NCS API コールはノードのバージョンおよびタイプ、障害の理由、認証ステータスと アカウント ステータスを含むターゲット Cisco Monitoring ISE ノードのセッションに関する主 要なトラブルシューティング情報を取得するためのメカニズムを提供します。

# クエリー **API** を使用した **Cisco ISE** のトラブルシューティ ング

Cisco Prime NCS トラブルシューティング API コールは、Cisco ISE 展開のターゲット Cisco Monitoring ISE ノードにステータス要求を送信し、次の診断関連情報を取得します。

- **•** ノードのバージョンおよびタイプ(Version API コールを使用)
- **•** 障害理由(FailureReasons API コールを使用)
- **•** 認証ステータス(AuthStatus API コールを使用)
- **•** アカウンティング ステータス(AcctStatus API コールを使用)

### ノードのバージョンおよびタイプの **API** コール

各ノードの REST Programmatic インターフェイス(PI)サービスとクレデンシャルをテストする には Version API コールを使用できます。ここでは、スキーマ ファイルの出力例、この API コール を呼び出すことにより、Cisco ISE ソフトウェアのバージョンおよびノード タイプを要求する手 順、この API コール発行後に返されるノードのバージョンとタイプのサンプルについて説明し ます。

ノード タイプは次のいずれかになります。

- **•** STANDALONE\_MNT\_NODE = 0
- **•** ACTIVE\_MNT\_NODE= 1
- BACKUP MNT\_NODE = 2
- **•** NOT\_AN\_MNT\_NODE = 3

 $\mathbf I$ 

### **Version API** の出力スキーマ

```
このサンプル スキーマ ファイルは、ターゲット Cisco Monitoring ISE ノードへの送信後の、バー
ジョン API コールの出力です。
<?xml version="1.0" encoding="UTF-8" standalone="yes"?>
<xs:schema version="1.0" xmlns:xs="http://www.w3.org/2001/XMLSchema">
  <xs:element name="product" type="product"/>
  <xs:complexType name="product">
    <xs:sequence>
      <xs:element name="version" type="xs:string" minOccurs="0"/>
  <xs:element name="type_of_node" type="xs:int"/>
    </xs:sequence>
    <xs:attribute name="name" type="xs:string"/>
  </xs:complexType>
</xs:schema>
```
### バージョン **API** コールの呼び出し

- ステップ **1** Cisco ISE URL をブラウザのアドレス バーに入力します(たとえば *https://<ise hostname or ip address>/admin/*)。
- <span id="page-59-0"></span>ステップ **2** ユーザ名と、Cisco ISE の初期セットアップで指定および設定した大文字と小文字が区別される パスワードを入力します。
- ステップ **3** [ログイン(Login)] をクリックするか、**Enter** を押します。

ログインが失敗した場合は、[ログイン時の問題(Problem logging in?)] [ステップ](#page-59-0) 2 に従ってくだ さい。

たとえば、ホスト名が acme123 の Cisco Monitoring ISE ノードに最初にログインする場合、この ノードの URL アドレスが次のように表示されます。

https://acme123/admin/LoginAction.do#pageId=com\_cisco\_xmp\_web\_page\_tmpdash

ステップ **4** 「/admin/」コンポーネントを API コールのコンポーネント(/admin/API/mnt/<specific-api-call>)に 置き換えて、ターゲット ノードの URL アドレス フィールドに Version API コールを入力します。

https://acme123/admin/API/mnt/Version

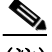

- (注) これらのコールは、大文字小文字を区別するため、ターゲット ノードの URL アドレス フィールドに慎重に各 API コールを入力する必要があります。API コール規則での「mnt」 の使用は、Cisco Monitoring ISE ノードを表します。
- ステップ **5 Enter** キーを押して API コールを発行します。

#### 関連項目

**•** モニタリング [ノードの確認\(](#page-13-0)1-2 ページ)

### **Version API** コールから返されるサンプル データ

次に、ターゲット Cisco Monitoring ISE ノードで Version API コールを呼び出すときに返される データを示します。この API コールでは、ターゲット ノードについて次の 2 種類の値が返され ます。

- **•** ノードのバージョン(この例では、1.0.3.032 を表示します)。
- **•** Cisco Monitoring ISE ノードのタイプ(この例では、アクティブな Cisco Monitoring ISE ノード が 1 つであることを意味する「1」を表示します)。

This XML file does not appear to have any style information associated with it. The document tree is shown below.

```
-
<product name="Cisco Identity Services Engine">
<version>1.0.3.032</version>
<type_of_node>1</type_of_node>
</product>
```
### 障害理由 **API** コール

ターゲット ノードで行われた認証ステータスのチェックで返された障害理由のリストを返すた めに FailureReasons API コールを使用できます。ここでは、スキーマ ファイルの出力例、この API コールを呼び出すことにより、Cisco Cisco Monitoring ISE ノードで記録される障害理由のリスト を要求する手順、この API コール発行後に返される障害理由のサンプルについて説明します。返 される障害理由は、それぞれ表 [3-1](#page-60-0) に示す次の要素で構成されます。

<span id="page-60-0"></span>(注) Cisco ISE Failure Reasons Editor を使用して障害理由の完全なリストにアクセスする方法に関す る詳細については、Cisco ISE [障害理由レポート\(](#page-82-0)A-1 ページ)を参照してください。

#### 表 *3-1 Cisco Identity Services Engine* の製品マニュアル

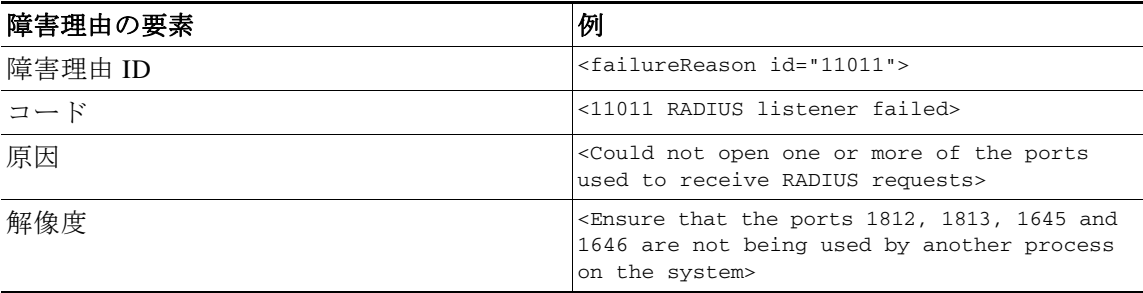

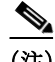

 $\mathbf I$ 

(注) Cisco ISE ユーザ インターフェイスを使用して([モニタ(Monitor)] > [レポート(Reports)] > [カタ ログ(Catalog)] > [障害理由(Failure Reasons)] をクリックして)障害理由レポートがあるかどう かを確認します。障害理由レポートが表示されます。

ן

### **FailureReasons API** の出力スキーマ

```
このサンプル スキーマ ファイルは、ターゲット Cisco Monitoring ISE ノードへの要求の送信後
の、FailureReasons API コールの出力です。
<?xml version="1.0" encoding="UTF-8" standalone="yes"?>
<xs:schema version="1.0" xmlns:xs="http://www.w3.org/2001/XMLSchema">
  <xs:element name="failureReasonList" type="failureReasonList"/>
  <xs:complexType name="failureReasonList">
    <xs:sequence>
      <xs:element name="failureReason" type="failureReason" minOccurs="0" 
maxOccurs="unbounded"/>
    </xs:sequence>
  </xs:complexType>
  <xs:complexType name="failureReason">
    <xs:sequence>
      <xs:element name="code" type="xs:string" minOccurs="0"/>
      <xs:element name="cause" type="xs:string" minOccurs="0"/>
      <xs:element name="resolution" type="xs:string" minOccurs="0"/>
    </xs:sequence>
    <xs:attribute name="id" type="xs:string"/>
  </xs:complexType>
</xs:schema>
```
### **FailureReasons API** コールの呼び出し

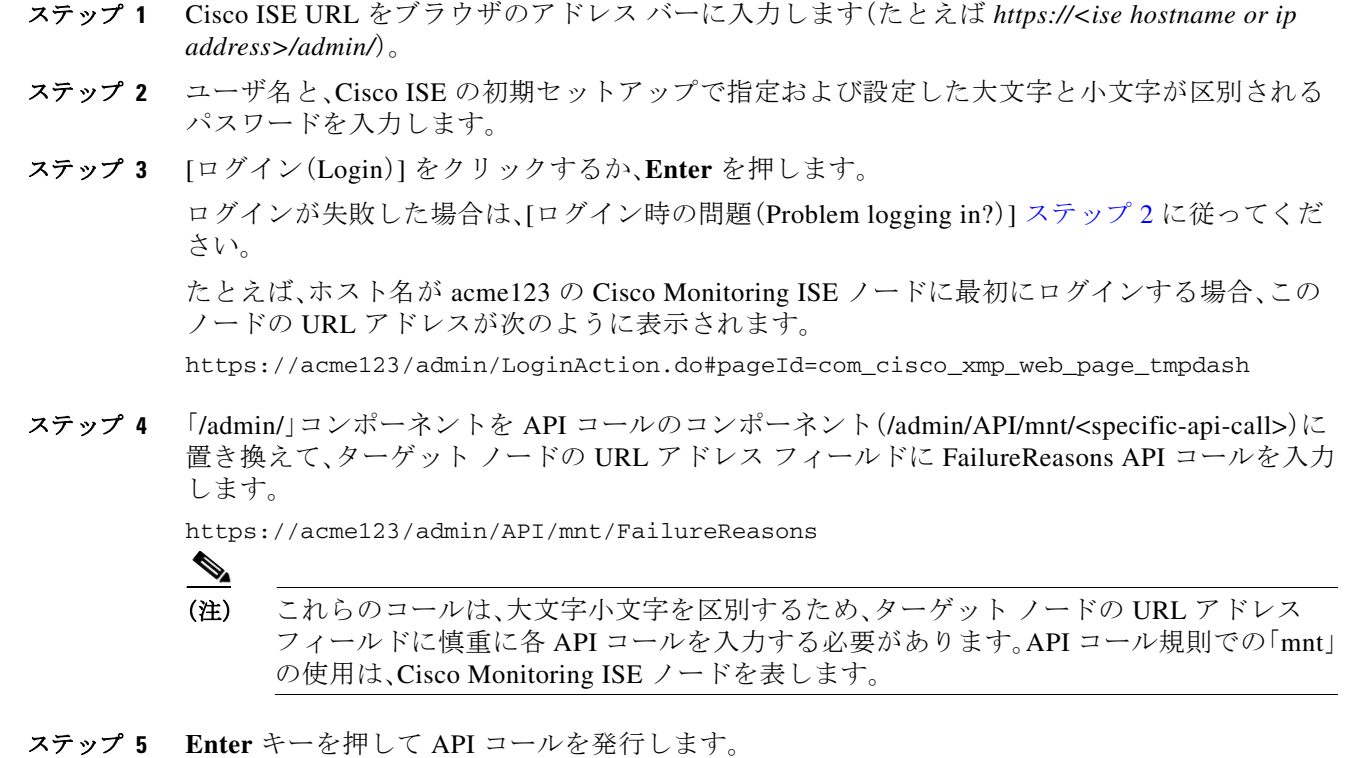

#### 関連項目

**•** モニタリング [ノードの確認\(](#page-13-0)1-2 ページ)

### **FailureReasons API** コールから返されるサンプル データ

次に、ターゲット Cisco Monitoring ISE ノードで FailureReasons API コールを呼び出すときに返さ れるデータを示します。この API コールは、ターゲット ノードから障害理由のリストを返します。 障害理由は、それぞれ、障害 ID、障害コード、原因、対処法(既知の場合)によって定義されます。

```
\mathscr{P}
```
 $\mathbf I$ 

(注) 次の FailureReasons API コールの例は、返されるデータの小規模なサンプルを表示しています。

```
This XML file does not appear to have any style information associated with it. The 
document tree is shown below.
-
<failureReasonList>
-
<failureReason id="100001">
-
scode></code>
100001 AUTHMGR-5-FAIL Authorization failed for client
</code>
<cause>This may or may not be indicating a violation</cause>
-
<resolution>
Please review and resolve according to your organization's policy
</resolution>
</failureReason>
-
<failureReason id="100002">
-
<code></code>
100002 AUTHMGR-5-SECURITY_VIOLATION Security violation on the interface
\langle code>
<cause>This may or may not be indicating a violation</cause>
-
<resolution>
Please review and resolve according to your organization's policy
</resolution>
</failureReason>
-
<failureReason id="100003">
-
<code></code>
100003 AUTHMGR-5-UNAUTHORIZED Interface unauthorized
\langle \langle \langle \rangle \langle \langle \rangle \langle \rangle<cause>This may or may not be indicating a violation</cause>
-
<resolution>
Please review and resolve according to your organization's policy
</resolution>
</failureReason>
-
<failureReason id="100004">
-
<code></code>
100004 DOT1X-5-FAIL Authentication failed for client
</code>
```

```
<cause>This may or may not be indicating a violation</cause>
-
<resolution>
Please review and resolve according to your organization's policy
</resolution>
</failureReason>
-
<failureReason id="100005">
<code>100005 MAB-5-FAIL Authentication failed for client</code>
<cause>This may or may not be indicating a violation</cause>
-
<resolution>
Please review and resolve according to your organization's policy
</resolution>
</failureReason>
-
<failureReason id="100006">
-
<code></code>
100006 RADIUS-4-RADIUS_DEAD RADIUS server is not responding
\langle code>
<cause>This may or may not be indicating a violation</cause>
-
<resolution>
Please review and resolve according to your organization's policy
</resolution>
</failureReason>
-
<failureReason id="100007">
-
scode></code>
100007 EPM-6-POLICY_APP_FAILURE Interface ACL not configured
</code>
<cause>This may or may not be indicating a violation</cause>
-
<resolution>
Please review and resolve according to your organization's policy
</resolution>
</failureReason>
```
#### 関連項目

- **•** モニタリング [ノードの確認\(](#page-13-0)1-2 ページ)
- **•** 付録 A「Cisco ISE [障害理由レポート」](#page-82-0)

### 認証ステータス **API** コール

ターゲット ノードのセッションの認証ステータスをチェックするために AuthStatus API 呼び出 しを使用できます。この API コールに関連付けられたクエリーには、一致の検索対象である MAC アドレスが少なくとも 1 つ必要です。指定の MAC アドレスが返されるように、最新レコー ドに、ユーザ設定が可能な制限を付けます。

ここでは、スキーマ ファイルの出力例、この API コールを呼び出すことにより、ターゲットのモ ニタリング モードでセッション認証のステータスを検索する要求を送信する手順、この API コール発行後に返されるデータのサンプルについて説明します。

Ι

AuthStatus API コールにより、次の検索関連パラメータを設定できるようになります。

- **•** 期間:指定された MAC アドレスに関連付けられた認証ステータス レコードの検索と取得が 試行される秒数を定義します。ユーザが設定可能な値の有効範囲は 1 ~ 864000 秒(10 日)で す。0 秒の値を入力した場合は、デフォルト期間の 10 日を指定します。
- **•** レコード: MAC アドレスごとに検索するセッションのレコード数を定義します。ユーザが 設定可能な値の有効範囲は 1 ~ 500 レコードです。0 を入力した場合は、デフォルト設定の 200 レコードを指定します。

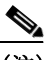

 $\mathbf{r}$ 

(注) 期間およびレコード パラメータの両方に値 0 を指定すると、この API コールは、指定 された MAC アドレスに関連付けられている最新の認証セッション レコードのみを 返します。

ここに、期間とレコードの属性を指定した URL の一般的な形式の例を示します。

https://10.10.10.10/admin/API/mnt/AuthStatus/MACAddress/01:23:45:67:89:98/900000/2/All

- **•** 属性:AuthStatus API コールを使用して認証ステータスの検索で返された認証ステータスの テーブルの属性数を定義します。有効な値は 0(デフォルト)、All、または user\_name+acs\_timestamp です(AuthStatus スキーマの例(AcctStatus API [の出力スキーマ](#page-70-0) (3-13 [ページ\)\)](#page-70-0)を参照)。
	- **–** 「0」を入力すると、表 [3-2](#page-64-0) で定義された属性が返されます。これらは出力スキーマの restAuthStatus のセクションに記載されています。
	- **–** 「All」を入力すると、より詳しい属性セットが返されます。これらは出力スキーマの fullRESTAuthStatus のセクションに記載されています。
	- **–** user\_name+acs\_timestamp のスキーマに示されている値を入力すると、それらの属性だけ が返されます。user\_name 属性と acs\_timestamp 属性は、出力スキーマ restAuthStatus のセ クションに記載されています。

### <span id="page-64-0"></span>表 *3-2* 認証ステータス テーブルの属性

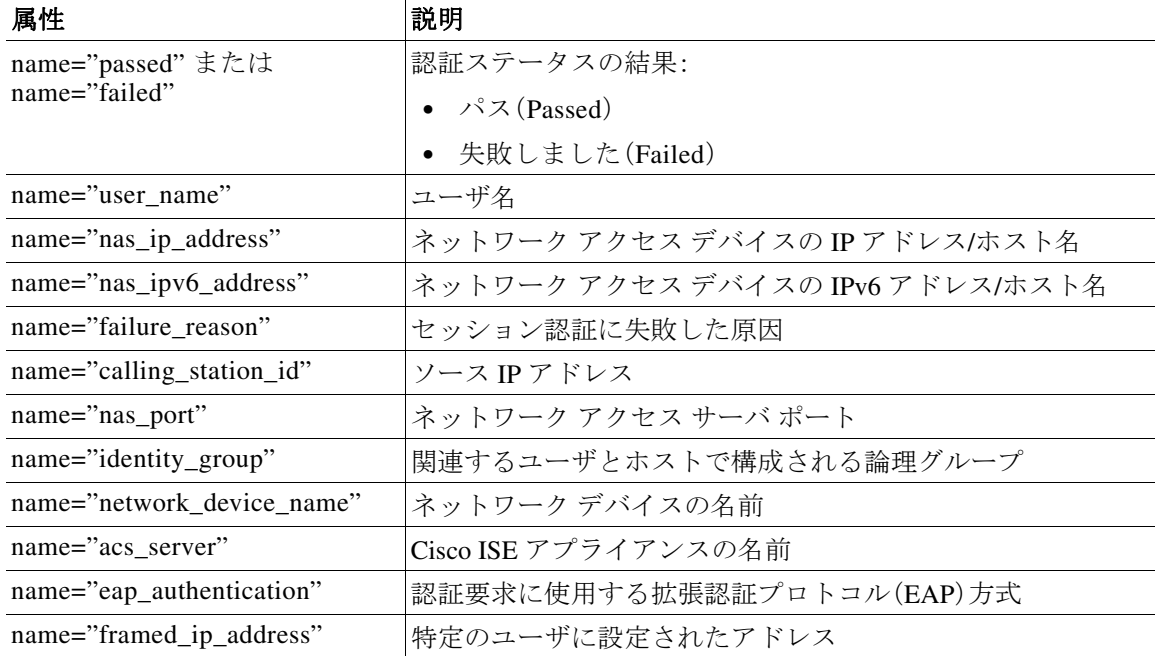

| 属性                            | 説明                                        |
|-------------------------------|-------------------------------------------|
| name="framed_ipv6_address"    | 特定のユーザに設定されたアドレス                          |
| network_device_groups"        | 関連するネットワーク デバイスで構成される論理グループ               |
| name="access service"         | アプリケーション アクセス サービス                        |
| name="acs_timestamp"          | Cisco ISE 認証要求に関連付けられたタイム スタンプ            |
| name="authentication method"  | 認証で使用される方式を指定します                          |
| name="execution_steps"        | 要求の処理中にログに記録された各診断メッセージのメッ<br>セージ コードのリスト |
| name="radius_response"        | RADIUS 応答のタイプ(例:VLAN、ACL)                 |
| name="audit_session_id"       | 認証セッションの ID                               |
| name="nas_identifier"         | 特定のリソースに関連付けられているネットワークアクセス<br>サーバ(NAS)   |
| name="nas_port_id"            | 使用される NAS ポート ID                          |
| name="nac_policy_compliance"  | ポスチャ ステータスを示します(準拠または非準拠)                 |
| name="selected_azn_profiles"  | 認証に使用されるプロファイルを指定します                      |
| name="service_type"           | フレームド ユーザを示します                            |
| name="eap_tunnel"             | EAP認証に使用されるトンネルまたは外部方式                    |
| name="message_code"           | 処理された要求の結果を定義する監査メッセージの ID                |
| name="destination_ip_address" | 宛先IPアドレスを指定します                            |

表 *3-2* 認証ステータス テーブルの属性(続き)

### **AuthStatus API** の出力スキーマ

```
このサンプル スキーマ ファイルは、ターゲット Cisco Monitoring ISE ノードでの指定されたセッ
ションへの送信後の、AuthStatus API コールの出力です。
```

```
<?xml version="1.0" encoding="UTF-8" standalone="yes"?>
<xs:schema version="1.0" xmlns:xs="http://www.w3.org/2001/XMLSchema">
   <xs:element name="authStatusOutputList" type="fullRESTAuthStatusOutputList"/>
   <xs:complexType name="fullRESTAuthStatusOutputList">
     <xs:sequence>
       <xs:element name="authStatusList" type="fullRESTAuthStatusList" minOccurs="0" 
maxOccurs="unbounded"/>
     </xs:sequence>
   </xs:complexType>
   <xs:complexType name="fullRESTAuthStatusList">
     <xs:sequence>
      <xs:element name="authStatusElements" type="fullRESTAuthStatus" minOccurs="0" 
maxOccurs="unbounded"/>
     </xs:sequence>
     <xs:attribute name="key" type="xs:string"/>
   </xs:complexType>
   <xs:complexType name="fullRESTAuthStatus">
     <xs:complexContent>
       <xs:extension base="restAuthStatus">
         <xs:sequence>
```

```
 <xs:element name="id" type="xs:long" minOccurs="0"/>
           <xs:element name="acsview_timestamp" type="xs:dateTime" minOccurs="0"/>
           <xs:element name="acs_session_id" type="xs:string" minOccurs="0"/>
           <xs:element name="service_selection_policy" type="xs:string" minOccurs="0"/>
           <xs:element name="authorization_policy" type="xs:string" minOccurs="0"/>
           <xs:element name="identity_store" type="xs:string" minOccurs="0"/>
           <xs:element name="response" type="xs:string" minOccurs="0"/>
           <xs:element name="cts_security_group" type="xs:string" minOccurs="0"/>
           <xs:element name="use_case" type="xs:string" minOccurs="0"/>
           <xs:element name="cisco_av_pair" type="xs:string" minOccurs="0"/>
           <xs:element name="ad_domain" type="xs:string" minOccurs="0"/>
           <xs:element name="acs_username" type="xs:string" minOccurs="0"/>
           <xs:element name="radius_username" type="xs:string" minOccurs="0"/>
           <xs:element name="nac_role" type="xs:string" minOccurs="0"/>
           <xs:element name="nac_username" type="xs:string" minOccurs="0"/>
           <xs:element name="nac_posture_token" type="xs:string" minOccurs="0"/>
           <xs:element name="nac_radius_is_user_auth" type="xs:string" minOccurs="0"/>
           <xs:element name="selected_posture_server" type="xs:string" minOccurs="0"/>
           <xs:element name="selected_identity_store" type="xs:string" minOccurs="0"/>
           <xs:element name="authentication_identity_store" type="xs:string"
minOccurs="0"/>
           <xs:element name="azn_exp_pol_matched_rule" type="xs:string" minOccurs="0"/>
           <xs:element name="ext_pol_server_matched_rule" type="xs:string" minOccurs="0"/>
           <xs:element name="grp_mapping_pol_matched_rule" type="xs:string" minOccurs="0"/>
           <xs:element name="identity_policy_matched_rule" type="xs:string" minOccurs="0"/>
           <xs:element name="nas_port_type" type="xs:string" minOccurs="0"/>
           <xs:element name="query_identity_stores" type="xs:string" minOccurs="0"/>
           <xs:element name="sel_exp_azn_profiles" type="xs:string" minOccurs="0"/>
           <xs:element name="selected_query_identity_stores" type="xs:string" 
minOccurs="0"/>
           <xs:element name="tunnel_details" type="xs:string" minOccurs="0"/>
           <xs:element name="cisco_h323_attributes" type="xs:string" minOccurs="0"/>
           <xs:element name="cisco_ssg_attributes" type="xs:string" minOccurs="0"/>
           <xs:element name="other_attributes" type="xs:string" minOccurs="0"/>
           <xs:element name="response_time" type="xs:long" minOccurs="0"/>
           <xs:element name="nad_failure" type="xs:anyType" minOccurs="0"/>
         </xs:sequence>
       </xs:extension>
     </xs:complexContent>
   </xs:complexType>
   <xs:complexType name="restAuthStatus">
     <xs:sequence>
       <xs:element name="passed" type="xs:anyType" minOccurs="0"/>
       <xs:element name="failed" type="xs:anyType" minOccurs="0"/>
       <xs:element name="user_name" type="xs:string" minOccurs="0"/>
       <xs:element name="nas_ip_address" type="xs:string" minOccurs="0"/>
       <xs:element name="failure_reason" type="xs:string" minOccurs="0"/>
       <xs:element name="calling_station_id" type="xs:string" minOccurs="0"/>
       <xs:element name="nas_port" type="xs:string" minOccurs="0"/>
       <xs:element name="identity_group" type="xs:string" minOccurs="0"/>
       <xs:element name="network_device_name" type="xs:string" minOccurs="0"/>
       <xs:element name="acs_server" type="xs:string" minOccurs="0"/>
       <xs:element name="eap_authentication" type="xs:string" minOccurs="0"/>
       <xs:element name="framed_ip_address" type="xs:string" minOccurs="0"/>
       <xs:element name="network_device_groups" type="xs:string" minOccurs="0"/>
       <xs:element name="access_service" type="xs:string" minOccurs="0"/>
       <xs:element name="acs_timestamp" type="xs:dateTime" minOccurs="0"/>
       <xs:element name="authentication_method" type="xs:string" minOccurs="0"/>
       <xs:element name="execution_steps" type="xs:string" minOccurs="0"/>
       <xs:element name="radius_response" type="xs:string" minOccurs="0"/>
       <xs:element name="audit_session_id" type="xs:string" minOccurs="0"/>
       <xs:element name="nas_identifier" type="xs:string" minOccurs="0"/>
```

```
 <xs:element name="nas_port_id" type="xs:string" minOccurs="0"/>
       <xs:element name="nac_policy_compliance" type="xs:string" minOccurs="0"/>
       <xs:element name="selected_azn_profiles" type="xs:string" minOccurs="0"/>
       <xs:element name="service_type" type="xs:string" minOccurs="0"/>
       <xs:element name="eap_tunnel" type="xs:string" minOccurs="0"/>
       <xs:element name="message_code" type="xs:string" minOccurs="0"/>
       <xs:element name="destination_ip_address" type="xs:string" minOccurs="0"/>
     </xs:sequence>
   </xs:complexType>
   <xs:element name="nas_ipv6_address" type="xs:string"/>
   <xs:complexType name="framed_ipv6_address_list">
     <xs:sequence minOccurs="0" maxOccurs="8"><xs:element name="ipv6_address" 
type="xs:string" />
     </xs:sequence>
   </xs:complexType>
   <xs:element name="framed_ipv6_address" type="framed_ipv6_address_list" minOccurs="1" 
maxOccurs="1"/>
</xs:schema>
```
### **AuthStatus API** コールの呼び出し

- ステップ **1** Cisco ISE URL をブラウザのアドレス バーに入力します(たとえば *https://<ise hostname or ip address>/admin/*)。
- ステップ **2** ユーザ名と、Cisco ISE の初期セットアップで指定および設定した大文字と小文字が区別される パスワードを入力します。
- ステップ **3** [ログイン(Login)] をクリックするか、**Enter** を押します。

ログインが失敗した場合は、[ログイン時の問題(Problem logging in?)] [ステップ](#page-59-0) 2 に従ってくだ さい。

たとえば、ホスト名が acme123 の Cisco Monitoring ISE ノードに最初にログインする場合、この ノードの URL アドレスが次のように表示されます。

https://acme123/admin/LoginAction.do#pageId=com\_cisco\_xmp\_web\_page\_tmpdash

- ステップ **4** 「/admin/」コンポーネントを API コールのコンポーネント(/admin/API/mnt/<specific-api-call>/ MACAddress/<macaddress>/<seconds>/<numberofrecordspermacaddress>/All)に置き換えて、ター ゲット ノードの URL アドレス フィールドに AuthStatus API コールを入力します。 https://acme123/admin/API/mnt/AuthStatus/MACAddress/00:50:56:10:13:02/120/100/ A<sub>11</sub>  $\mathscr{P}$ 
	- (注) REST API コールは大文字と小文字を区別します。API コール規則での「mnt」の使用は、 Cisco Monitoring ISE ノードを表します。
- ステップ **5 Enter** キーを押して API コールを発行します。

#### 関連項目

**•** モニタリング [ノードの確認\(](#page-13-0)1-2 ページ)

### **AuthStatus API** コールから返されるサンプル データ

```
次に、ターゲット Cisco Monitoring ISE ノードで AuthStatus API コールを呼び出すときに返され
るデータを示します。
```

```
This XML file does not appear to have any style information associated with it. The 
document tree is shown below.
```

```
-
<authStatusOutputList>
-
<authStatusList key="00:0C:29:46:F3:B8"><authStatusElements>
-
<passed xsi:type="xs:boolean">true</passed>
<failed xsi:type="xs:boolean">false</failed>
<user_name>suser77</user_name>
<nas_ip_address>10.77.152.209</nas_ip_address>
<nas_ipv6_address>2001:cdba::3257:9652</nas_ipv6_address>
<calling_station_id>00:0C:29:46:F3:B8</calling_station_id>
<identity_group>User Identity Groups:Guest</identity_group>
<acs_server>guest-240</acs_server>
<acs_timestamp>2012-10-05T10:50:56.515Z</acs_timestamp>
<execution_steps>5231</execution_steps>
<message_code>5231</message_code>
<id>1349422277270561</id>
<acsview_timestamp>2012-10-05T10:50:56.517Z</acsview_timestamp>
<identity_store>Internal Users</identity_store>
<response_time>146</response_time>
<other_attributes>ConfigVersionId=81,EndPointMACAddress=00-0C-29-46-F3-B8,PortalName=Defau
ltGuestPortal,
CPMSessionID=0A4D98D1000001F26F0C04D9,CiscoAVPair=</other_attributes>
</authStatusElements>
-
<authStatusElements>
<passed xsi:type="xs:boolean">true</passed>
<failed xsi:type="xs:boolean">false</failed>
<user_name>00:0C:29:46:F3:B8</user_name>
<nas_ip_address>10.77.152.209</nas_ip_address>
<nas_ipv6_address>2001:cdba::3257:9652</nas_ipv6_address>
<framed_ipv6_address>
<ipv6_address>2001:cdba:0000:0000:0000:0000:3257:9652</ipv6_address>

<ipv6_address>2001:cdba::3257:9652</ipv6_address>
</framed_ipv6_address>
<calling_station_id>00:0C:29:46:F3:B8</calling_station_id>
<identity_group>Guest_IDG</identity_group>
<network_device_name>switch</network_device_name>
<acs_server>guest-240</acs_server>
<authentication_method>mab</authentication_method>
<authentication_protocol>Lookup</authentication_protocol>
<acs_timestamp>2012-10-05T10:49:47.915Z</acs_timestamp>
<execution_steps>11001,11017,11027,15049,15008,15048,15048,15004,15041,15006,15013,24209,2
421
1,22037,15036,15048,15004,15016,11022,11002</execution_steps>
<response>{UserName
=00:0C:29:46:F3:B8; User-Name=00-0C-29-46-F3-B8; 
State=ReauthSession:0A4D98D1000001F26F0C04D9; 
Class=CACS:0A4D98D1000001F26F0C04D9:guest-240/138796808/76; 
Termination-Action=RADIUS-Request; Tunnel-Type=(tag=1) VLAN; 
Tunnel-Medium-Type=(tag=1) 802; Tunnel-Private-Group-ID=(tag=1) 2; 
cisco-av-pair=url-redirect-acl=ACL-WEBAUTH-REDIRECT; 
cisco-av-pair=url-redirect=https://guest-240.cisco.com:8443/guestportal/gateway?
sessionId=0A4D98D1000001F26F0C04D9&action=cwa;
```

```
cisco-av-pair=ACS:CiscoSecure-Defined-ACL=#ACSACL#-IP-pre-posture-506e980a; 
cisco-av-pair=profile-name=WindowsXP-Workstation;}</response
><audit_session_id>0A4D98D1000001F26F0C04D9</audit_session_id><nas_po
rt_id>GigabitEthernet1/0/17</nas_port_id><posture_status>Pending</posture_status>
<selected_azn_profiles>CWA_Redirect</selected_azn_profiles>
<service_type>Call Check</service_type>
<message_code>5200</message_code>
<nac_policy_compliance>Pending</nac_policy_compliance>
<id>1349422277270556</id>
<acsview_timestamp>2012-10-05T10:49:47.915Z</acsview_timestamp>
<identity_store>Internal Endpoints</identity_store>
<response_time>13</response_time>
<other_attributes>ConfigVersionId=81,DestinationPort=1812,Protocol=Radius,AuthorizationPol
icyMatchedRule=CWA_Redirect,
NAS-Port=50117, Framed-MTU=1500, NAS-Port-Type=Ethernet, EAP-Key-N
ame=,cisco-nas-port=GigabitEthernet1/0/17,AcsSessionID=guest-240/138796808/76,Us
eCase=Host Lookup, SelectedAuthenticationIdentityStores=Internal
Endpoints, ServiceSelectionMatchedRule=MAB, IdentityPolicyMatchedRule=Default, CPMS
essionID=0A4D98D1000001F26F0C04D9,EndPointMACAddress=00-0C-29-46-F3-B8,EndPointM
atchedProfile=WindowsXP-Workstation,ISEPolicySetName=Default,HostIdentityGroup=E
ndpoint Identity Groups:Guest_IDG,Device Type=Device Type#All Device 
Types,Location=Location#All Locations,Device IP 
Address=10.77.152.209,Called-Station-ID=00:24:F7:73:9A:91,CiscoAVPair=audit-sess
ion-id=0A4D98D1000001F26F0C04D9</other_attributes>
-
</authStatusElements>
-
</authStatusList>
-
</authStatusOutputList>
```
### アカウント ステータス **API** コール

ターゲット ノードの最新のデバイスおよびセッションのアカウント情報を取得するために AcctStatus API コールを使用できます。ここでは、スキーマ ファイルの出力例、この API コールを 呼び出すことにより、最新のデバイスおよびセッション情報の要求を送信する手順、この API コール発行後に返されるデータのサンプルについて説明します。AcctStatus API コールにより、 時間関連パラメータを設定できるようになります。

- **•** 期間:指定された MAC アドレスに関連付けられた最新アカウントのデバイス レコードの検 索と取得が試行される秒数を定義します。ユーザが設定可能な値の有効範囲は 1 ~ 432000 秒 (5 日)です。次に例を示します。
	- **–** 2400 秒(40 分)の値を入力した場合は、過去 40 分間に使用可能な指定 MAC アドレスの 最新アカウントのデバイス レコードが必要であることを意味します。
	- **–** 0 秒の値を入力した場合は、デフォルト期間の 15 分(900 秒)を指定します。これは、この 時間内に使用可能な指定 MAC アドレスの最新アカウントのデバイス レコードが必要 であることを意味します。

AcctList API コールは、API 出力として、次のアカウント ステータスのデータ フィールドを提供 します(表 [3-3](#page-69-0) を参照)。

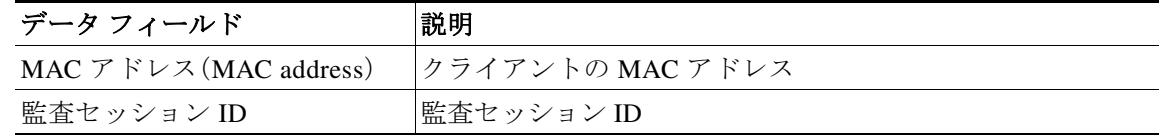

Τ

#### <span id="page-69-0"></span>表 *3-3* アカウンティング ステータスのデータ フィールド

| データ フィールド    | 説明           |
|--------------|--------------|
| Packets in   | 受信したパケットの合計数 |
| Packets out  | 送信したパケットの合計数 |
| Bytes in     | 受信したバイトの合計数  |
| Bytes out    | 送信したバイトの合計数  |
| Session time | 現在のセッションの期間  |

表 *3-3* アカウンティング ステータスのデータ フィールド(続き)

### <span id="page-70-0"></span>**AcctStatus API** の出力スキーマ

 $\mathbf I$ 

このサンプル スキーマ ファイルは、ターゲット Cisco Monitoring ISE ノードでの指定されたセッ ションへの送信後の、AcctStatus API コールの出力です。

```
<?xml version="1.0" encoding="UTF-8" standalone="yes"?>
<xs:schema version="1.0" xmlns:xs="http://www.w3.org/2001/XMLSchema">
   <xs:element name="acctStatusOutputList" type="restAcctStatusOutputList"/>
   <xs:complexType name="restAcctStatusOutputList">
     <xs:sequence>
       <xs:element name="acctStatusList" type="restAcctStatusList" minOccurs="0" 
maxOccurs="unbounded"/>
     </xs:sequence>
   </xs:complexType>
   <xs:complexType name="restAcctStatusList">
     <xs:sequence>
       <xs:element name="acctStatusElements" type="restAcctStatus" minOccurs="0" 
maxOccurs="unbounded"/>
     </xs:sequence>
     <xs:attribute name="macAddress" type="xs:string"/>
     <xs:attribute name="username" type="xs:string"/>
   </xs:complexType>
   <xs:complexType name="restAcctStatus">
     <xs:sequence>
       <xs:element name="calling_station_id" type="xs:string" minOccurs="0"/>
       <xs:element name="audit_session_id" type="xs:string" minOccurs="0"/>
       <xs:element name="paks_in" type="xs:long" minOccurs="0"/>
       <xs:element name="paks_out" type="xs:long" minOccurs="0"/>
       <xs:element name="bytes_in" type="xs:long" minOccurs="0"/>
       <xs:element name="bytes_out" type="xs:long" minOccurs="0"/>
       <xs:element name="session_time" type="xs:long" minOccurs="0"/>
       <xs:element name="username" type="xs:string" minOccurs="0"/>
   <xs:element name="server" type="xs:string" minOccurs="0"/>
     </xs:sequence>
   </xs:complexType>
</xs:schema>
```
### **AcctStatus API** コールの呼び出し

- ステップ **1** Cisco ISE URL をブラウザのアドレス バーに入力します(たとえば *https://<ise hostname or ip address>/admin/*)。
- ステップ **2** ユーザ名と、Cisco ISE の初期セットアップで指定および設定した大文字と小文字が区別される パスワードを入力します。
- ステップ **3** [ログイン(Login)] をクリックするか、**Enter** を押します。

ログインが失敗した場合は、[ログイン時の問題(Problem logging in?)] [ステップ](#page-59-0) 2 に従ってくだ さい。

たとえば、ホスト名が acme123 の Cisco Monitoring ISE ノードに最初にログインする場合、この ノードの URL アドレスが次のように表示されます。

https://acme123/admin/LoginAction.do#pageId=com\_cisco\_xmp\_web\_page\_tmpdash

ステップ **4** 「/admin/」コンポーネントを API コールのコンポーネント(/admin/API/mnt/<specific-api-call>/ MACAddress/<macaddress>/<durationofcurrenttime>)に置き換えて、ターゲット ノードの URL ア ドレス フィールドに AcctStatus API コールを入力します。

> https://acme123/admin/API/mnt/AcctStatus/MACAddress/00:26:82:7B:D2:51/1200  $\mathscr{P}$

- 
- (注) これらのコールは、大文字小文字を区別するため、ターゲット ノードの URL アドレス フィールドに慎重に各 API コールを入力する必要があります。API コール規則での「mnt」 の使用は、Cisco Monitoring ISE ノードを表します。
- ステップ **5 Enter** キーを押して API コールを発行します。

#### 関連項目

**•** モニタリング [ノードの確認\(](#page-13-0)1-2 ページ)

### **AcctStatus API** コールから返されるサンプル データ

次に、ターゲット Cisco Monitoring ISE ノードで AcctStatus API コールを呼び出すときに返され るデータを示します。

This XML file does not appear to have any style information associated with it. The document tree is shown below.

```
-
<acctStatusOutputList>
-
<acctStatusList macAddress="00:25:9C:A3:7D:48">
-
<acctStatusElements>
<calling_station_id>00:25:9C:A3:7D:48</calling_station_id>
<audit_session_id>0acb6b0b0000000B4D0C0DBD</audit_session_id>
<paks_in>0</paks_in>
<paks_out>0</paks_out>
<bytes_in>0</bytes_in>
<br />bytes_out>0</bytes_out>
<session_time>240243</session_time>
<server>HAREESH-R6-1-PDP1</server>
</acctStatusElements>
</acctStatusList>
</acctStatusOutputList>
```
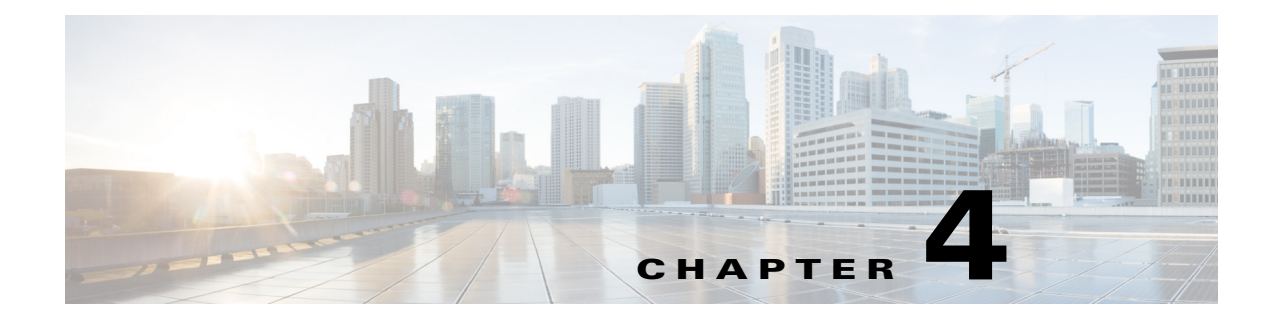

# 認可変更 **REST API**

この章では、Cisco Identity Services Engine のこのリリースでサポートされている次の個々の認可 変更(CoA)REST API コールの使用法について例をあげながら説明します。

## はじめに

CoA API コールは、Cisco ISE 導入で指定された Cisco Monitoring ISE ノードセッションに認証コ マンドおよびセッション切断コマンドを送信する方法を提供します。

## **CoA** セッション管理 **API** コール

CoA セッション管理 API コールにより、Cisco ISE 導入において、ターゲット Cisco Monitoring ISE ノードの指定セッションに再認証コマンドおよび切断コマンドを送信できるようにします。

- **•** セッション再認証(Reauth)
- **•** セッション切断(Disconnect)

### セッション再認証 **API** コール

セッション再認証 API コールは次のタイプを構成します。

- REAUTH TYPE DEFAULT = 0
- REAUTH TYPE LAST = 1
- **•** REAUTH\_TYPE\_RERUN = 2

### **Reauth API** の出力スキーマ

 $\mathbf I$ 

このサンプル スキーマ ファイルは、ターゲット Cisco Monitoring ISE ノードで指定セッションへ の送信後の Reauth API コールの出力です。

```
<?xml version="1.0" encoding="UTF-8" standalone="yes"?>
<xs:schema version="1.0" xmlns:xs="http://www.w3.org/2001/XMLSchema">
   <xs:element name="remoteCoA" type="coAResult"/>
<xs:complexType name="coAResult">
     <xs:sequence>
       <xs:element name="results" type="xs:boolean" minOccurs="0"/>
     </xs:sequence>
```
Ι

```
 <xs:attribute name="requestType" type="xs:string"/>
   </xs:complexType>
</xs:schema>
```
### **Reauth API** コールの呼び出し

- ステップ **1** Cisco ISE URL をブラウザのアドレス バーに入力します(たとえば *https://<ise hostname or ip address>/admin/*)。
- ステップ **2** ユーザ名と、Cisco ISE の初期セットアップで指定および設定した大文字と小文字が区別される パスワードを入力します。
- ステップ **3** [ログイン(Login)] をクリックするか、**Enter** を押します。

たとえば、ホスト名が acme123 の Cisco Monitoring ISE ノードに最初にログインする場合、この ノードの URL アドレスが次のように表示されます。

https://acme123/admin/LoginAction.do#pageId=com\_cisco\_xmp\_web\_page\_tmpdash

ステップ **4** 「/admin/」コンポーネントを API コールのコンポーネント(/admin/API/mnt/CoA/ <specific-api-call>/<macaddress>/<reauthtype>)に置き換えて、ターゲット ノードの URL アドレ ス フィールドに Reauth API コールを入力します。

https://acme123/admin/API/mnt/CoA/Reauth/server12/00:26:82:7B:D2:51/1

 $\begin{picture}(20,20) \put(0,0){\line(1,0){10}} \put(15,0){\line(1,0){10}} \put(15,0){\line(1,0){10}} \put(15,0){\line(1,0){10}} \put(15,0){\line(1,0){10}} \put(15,0){\line(1,0){10}} \put(15,0){\line(1,0){10}} \put(15,0){\line(1,0){10}} \put(15,0){\line(1,0){10}} \put(15,0){\line(1,0){10}} \put(15,0){\line(1,0){10}} \put(15,0){\line(1$ 

- (注) これらのコールは、大文字小文字を区別するため、ターゲット ノードの URL アドレス フィールドに慎重に各 API コールを入力する必要があります。API コール規則での「mnt」 の使用は、Cisco Monitoring ISE ノードを表します。
- ステップ **5 Enter** キーを押して API コールを発行します。

#### 関連項目

-

**•** モニタリング [ノードの確認\(](#page-13-0)1-2 ページ)

### **Reauth API** コールから返されるサンプル データ

次に、ターゲット Cisco Monitoring ISE ノードで Reauth API コールを呼び出すときに返される データを示します。このコマンドの呼び出しから、次の 2 種類の結果が返されます。

- **•** 「True」はコマンドが正常に実行されたことを示します。
- **•** 「False」は(さまざまな条件により)コマンドが実行されなかったことを意味します。

This XML file does not appear to have any style information associated with it. The document tree is shown below.

```
<remoteCoA requestType="reauth">
<results>true</results>
</remoteCoA>
```
### セッション切断 **API** コール

セッション切断 API コールは、次の接続解除のポート オプション タイプを構成します。

- **•** DYNAMIC\_AUTHZ\_PORT\_DEFAULT = 0
- **•** DYNAMIC\_AUTHZ\_PORT\_BOUNCE = 1
- **•** DYNAMIC\_AUTHZ\_PORT\_SHUTDOWN = 2

### **Disconnect API** の出力スキーマ

このサンプル スキーマ ファイルは、ターゲット Cisco Monitoring ISE ノードで指定セッションへ の送信後の Disconnect API コールの出力です。

<?xml version="1.0" encoding="UTF-8" standalone="yes"?> <xs:schema version="1.0" xmlns:xs="http://www.w3.org/2001/XMLSchema">

```
 <xs:element name="remoteCoA" type="coAResult"/>
  <xs:complexType name="coAResult">
    <xs:sequence>
       <xs:element name="results" type="xs:boolean" minOccurs="0"/>
    </xs:sequence>
     <xs:attribute name="requestType" type="xs:string"/>
  </xs:complexType>
</xs:schema>
```
### **Disconnect API コールの呼び出し**

 $\mathbf I$ 

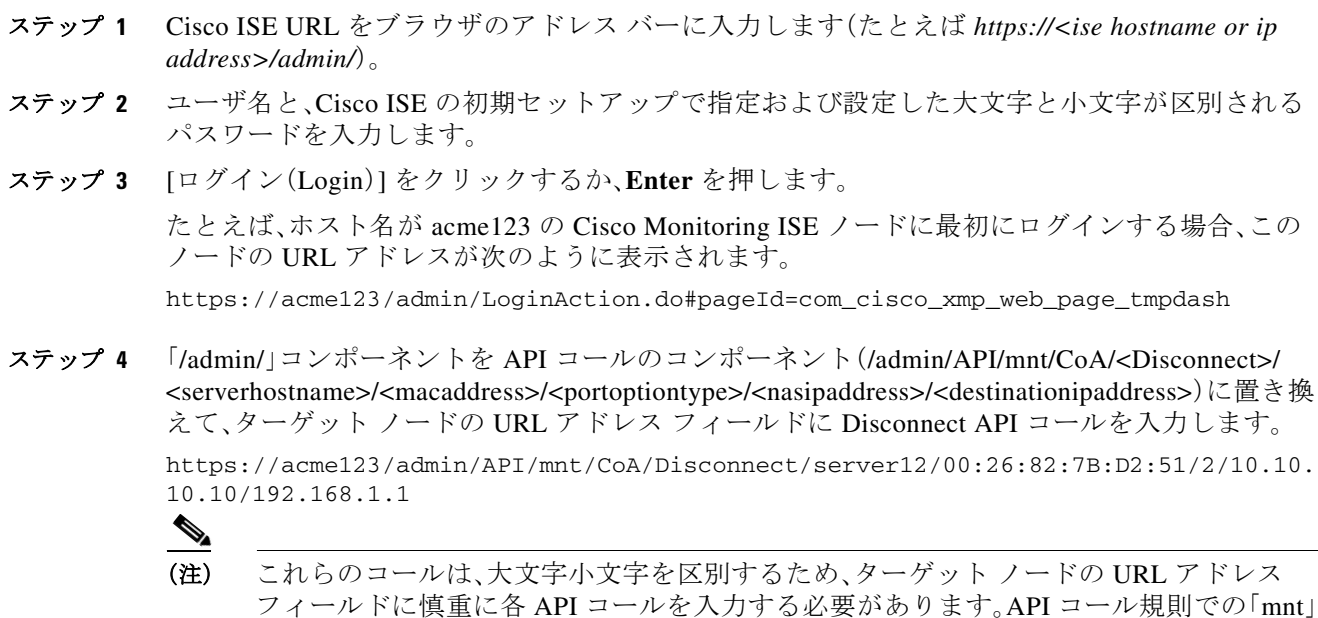

の使用は、Cisco Monitoring ISE ノードを表します。

ステップ **5 Enter** キーを押して API コールを発行します。

ן

#### 関連項目

**•** モニタリング [ノードの確認\(](#page-13-0)1-2 ページ)

### **Disconnect API** コールから返されるサンプル データ

次に、ターゲット Cisco Monitoring ISE ノードで Disconnect API コールを呼び出すときに返され るデータを示します。このコマンドの呼び出しから、次の 2 種類の結果が返されます。

- **•** 「True」はコマンドが正常に実行されたことを示します。
- **•** 「False」は(さまざまな条件により)コマンドが実行されなかったことを意味します。

This XML file does not appear to have any style information associated with it. The document tree is shown below.

- <remoteCoA requestType="reauth"> <results>true</results> </remoteCoA>

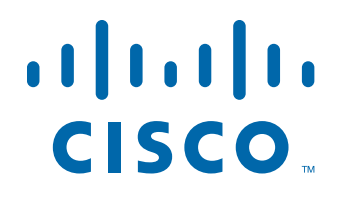

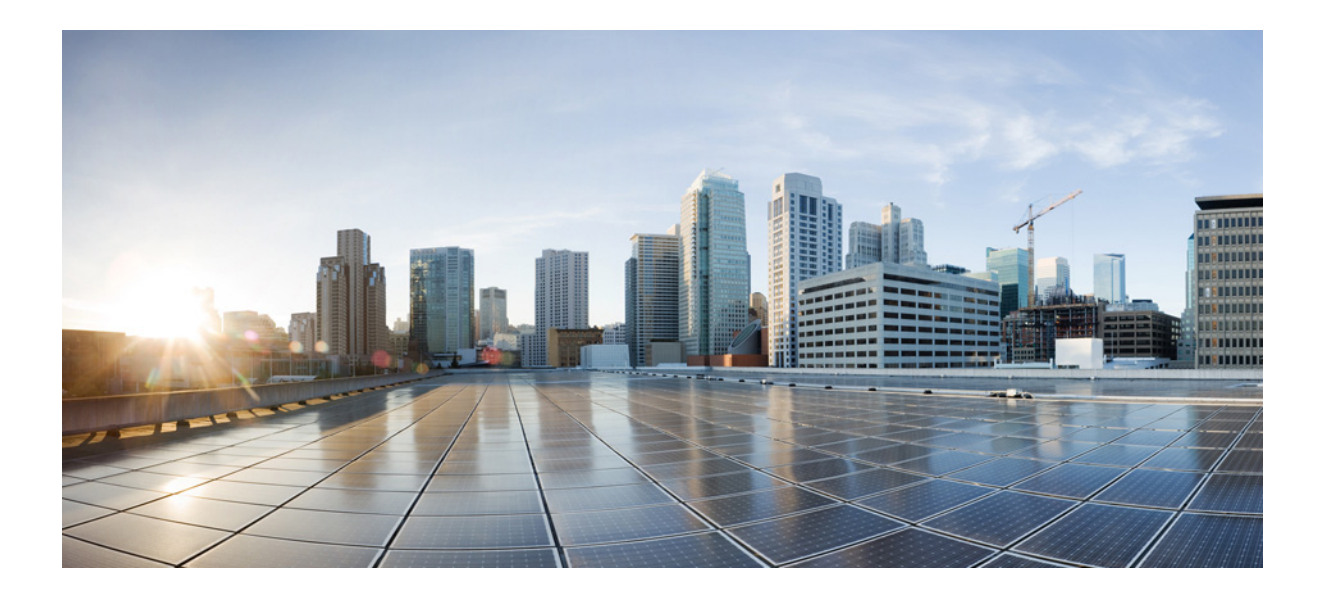

パート **2**

**Cisco ISE** 外部 **RESTful** サービス **API**

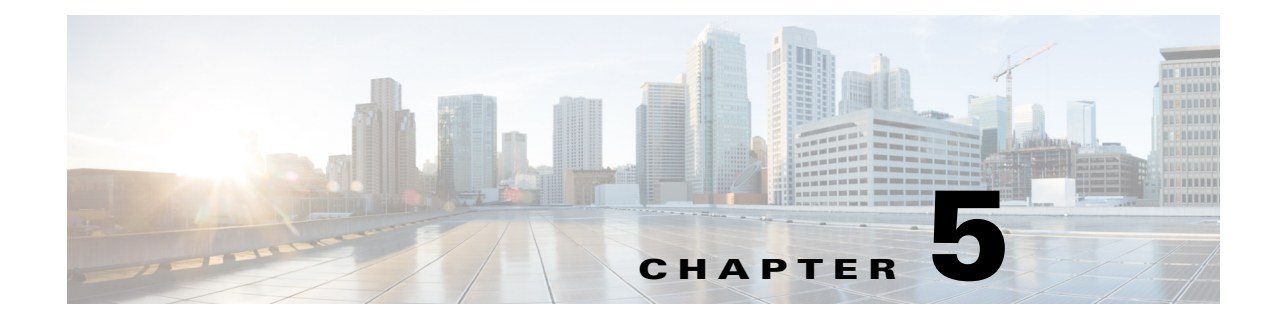

# **ERS API** の概要

## 外部 **RESTful** サービス **API** コールを使用するための前提 条件

外部 RESTful サービス API コールを呼び出す前に、次の前提条件を満たす必要があります。

- **•** GUI から外部 RESTful サービスをイネーブルにしておく必要があります。
- **•** 外部 RESTful サービスの管理者権限が必要です。

JAVA、curl Linux コマンド、Python などの REST クライアントやその他のクライアントを使用し て、外部 RESTful サービス API コールを呼び出すことができます。

## 外部 **RESTful** サービス **SDK**

外部 RESTful サービス SDK を使用して、独自ツールの構築を開始できます。次の URL から外部 RESTful サービスにアクセスできます。*https://<ISE-ADMIN-NODE>:9060/ers/sdk*

次の URL で外部 RESTful サービス情報にアクセスすることもできます。 https:[//developer.cisco.com/docs/identity-services-engine/](https://developer.cisco.com/docs/identity-services-engine/)

外部 RESTful サービス SDK には、外部 RESTful サービス管理ユーザのみがアクセスできます。 SDK は、次のコンポーネントで構成されています。

- **•** クイック リファレンス API マニュアル
- **•** すべての利用可能な API 操作の完全なリスト
- **•** ダウンロード可能なスキーマ ファイル
- **•** ダウンロード可能な Java のサンプル アプリケーション
- **•** cURL スクリプト形式の使用例
- **•** python スクリプト形式の使用例
- **•** Chrome POSTMAN の使用方法

次の API が SDK で使用できます。

- **•** 証明書テンプレート API
- **•** 脅威と脆弱性のクリア API
- **•** 出力マトリックス セル API
- **•** エンドポイント API

 $\mathbf I$ 

ן

- **•** エンドポイントの証明書 API
- **•** エンドポイント アイデンティティ グループ API
- **•** ゲスト ロケーション API
- **•** ゲスト SMTP 通知設定 API
- **•** ゲスト SSID API
- **•** ゲスト タイプ API
- **•** ゲスト ユーザ API
- **•** ホットスポット ポータル API
- **•** IP-to-SGT マッピング API
- **•** IP-to-SGT マッピング グループ API
- **•** ISE サービス情報 API
- **•** アイデンティティ グループ API
- **•** アイデンティティ シーケンス API
- **•** 内部ユーザ API
- **•** マイ デバイス ポータル API
- **•** ネイティブ サプリカント プロファイル API
- **•** ネットワーク デバイス API
- **•** ネットワーク デバイス グループ API
- **•** ノードの詳細 API
- **•** RADIUS サービスのある PSN ノードの詳細
- **•** ポータル API
- **•** ポータルのテーマ API
- **•** プロファイラ プロファイル API
- **•** SMS サーバ API
- **•** SXP 接続 API
- **•** SXP ローカル バインディング API
- **•** SXP VPN API
- **•** セキュリティ グループ API
- **•** セキュリティ グループ ACL(SGACL)API
- **•** セルフ登録ポータル API
- **•** スポンサー グループ API
- **•** スポンサー グループ メンバー API
- **•** スポンサー ポータル API
- **•** スポンサー ゲスト ポータル API

 $\mathbf{r}$ 

### 外部 **RESTful** サービス **API** の認証および承認

外部 RESTful サービス API は HTTPS プロトコルおよび REST 方法論に基づいており、ポート 9060 を使用します。

外部 RESTful サービス API は、基本認証をサポートしています。認証クレデンシャルは、暗号化 され、要求ヘッダーの一部となっています。

ISE 管理者は、外部 RESTful サービス API を使用して操作を実行するための特権をユーザに割り 当てる必要があります。

外部 RESTful サービス API(ゲスト API を除く)を使用して操作を実行するには、次の管理者グ ループのいずれかにユーザを割り当て、Cisco ISE の内部データベース(内部管理者ユーザ)に保 存されているクレデンシャルに対して認証する必要があります。

- **•** 外部 RESTful サービス管理者:すべての ERS API へのフル アクセス(GET、POST、DELETE、 PUT)。このユーザは、ERS API 要求を作成、読み取り、更新、および削除できます。
- **•** 外部 RESTful サービス オペレータ:読み取り専用アクセス(GET 要求のみ)。

必要な権限がない場合に外部 RESTful サービス API を使用して操作を実行しようとすると、エ ラー応答を受信します。

 $\mathsf I$ 

#### **Cisco Identity Services Engine API** リリース **2.x** リファレンスガイド

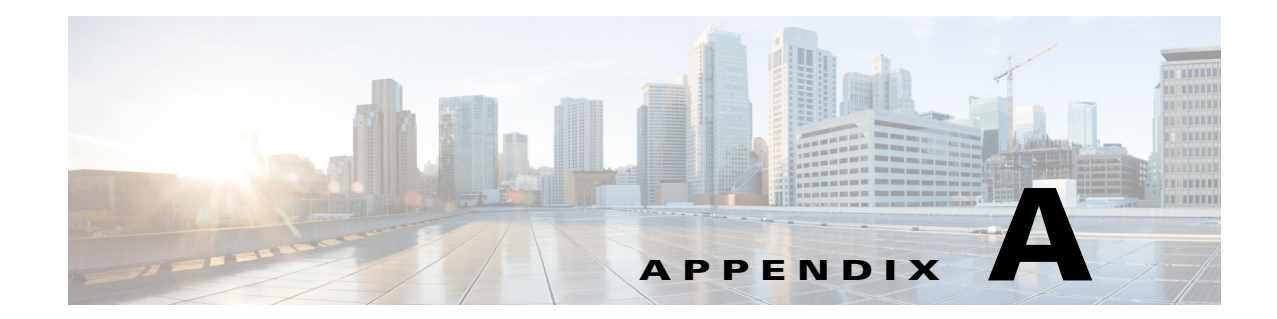

# **Cisco ISE** 障害理由レポート

この付録では、Cisco ISE 障害理由レポートにアクセスするための手順を提供します。Cisco ISE 障害理由レポートには、障害理由のリストが示されます。

## はじめに

Cisco ISE 障害理由レポートは、検出できる障害理由すべてに関する情報を提供する Cisco ISE ユーザ インターフェイスのオプションです。API を解決する Cisco ISE クエリーを使用すると Get Failure Reason Mapping コールから出力として返されるオプションをチェックする場合に使 用できます。

Cisco ISE 障害理由レポートを使用すると、Cisco ISE ソフトウェアによって定義された Cisco Monitoring ISE ノード動作に適用する障害理由の全リストにアクセスできるようになります。次 の手順により、定義された障害理由のリストを表示または編集することができます。障害理由を 表示し、ここにアクセスするには、宛先 Cisco Monitoring ISE ノードの Cisco ISE ユーザ インター フェイスにログインする必要があります。ロギングに関する詳細については[、モニタリング](#page-13-0) ノー [ドの確認\(](#page-13-0)1-2 ページ)を参照してください。

## 障害理由の表示

 $\mathbf{r}$ 

- ステップ **1** [操作(Operations)] > [レポート(Reports)] > [認証の要約(Authentication Summary)] レポートを選 択します。
- ステップ **2** ナビゲーション パネルの [モニタリング(Monitoring)] を展開し、[障害理由エディタ(Failure Reason Editor)] を選択します。
- ステップ **3** 提供されたフィルタのリストから [障害理由(Failure Reasons)] を選択します。
- ステップ **4** 探している障害理由を指定します。
- ステップ **5** [実行(Run)] をクリックします。 障害理由のリストが右側のパネルに表示されます。
- ステップ **6** 任意の障害理由をクリックして、新しいウィンドウで詳細レポートを取得します。

 $\mathsf I$